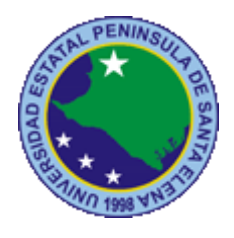

# **UNIVERSIDAD ESTATAL PENÍNSULA DE SANTA ELENA**

# **FACULTAD DE SISTEMAS Y TELECOMUNICACIONES**

# **CARRERA DE INFORMÁTICA**

# **TRABAJO DE TITULACIÓN**

Propuesta Tecnológica, previo a la obtención del Título de:

# **INGENIERO EN SISTEMAS**

SISTEMA DE GESTIÓN DE FLOTA VEHICULAR MEDIANTE DISPOSITIVOS MÓVILES ANDROID Y PLATAFORMA WEB, CASO DE ESTUDIO: DEPARTAMENTO DE COORDINACIÓN DE TRANSPORTES DEL GAD MUNICIPAL DE SANTA ELENA

# **AUTOR**

JHON BYRON LAINEZ PLÚA

# **PROFESOR TUTOR**

LSI. DANIEL QUIRUMBAY YAGUAL, MSIA.

LA LIBERTAD – ECUADOR 2019

#### **AGRADECIMIENTO**

<span id="page-1-0"></span>Agradezco sobre todas las cosas al Señor Dios todopoderoso, pues me ha regalado la vida, fuerza y salud para llegar a cumplir este tan anhelado objetivo en la vida.

A mis queridos padres, que, con mucho sacrificio y esfuerzo, lo dieron todo para brindarme siempre el apoyo económico y me animaron a poder llegar hasta aquí, sin ellos no podría ser lo que hoy soy. Gracias Carmen Plúa y Juan Lainez.

Al Lsi. Daniel Quirumbay Yagual, Msia, que me supo guiar como tutor durante todo el desarrollo de este trabajo, hasta culminar con éxito la presentación de mi propuesta tecnológica.

Al GADSE que, en dialogo con el departamento de Coordinación de Transporte y la Dirección de Informática y Tecnologías, me brindaron la oportunidad de realizar mi trabajo de titulación en las instalaciones de esta prestigiosa institución

A mis profesores y compañeros de clase, con los cuales compartimos muchas horas de alegrías, conocimientos y experiencias durante toda la etapa de formación profesional.

Jhon Byron Lainez Plúa.

# **APROBACIÓN DEL TUTOR**

<span id="page-2-0"></span>En mi calidad de Tutor del trabajo de titulación denominado: **"Sistema de gestión de flota vehicular mediante dispositivos móviles Android y plataforma web, caso de estudio: Departamento de coordinación de transportes del GAD municipal de Santa Elena",** elaborado por la estudiante **LAINEZ PLÚA JHON BYRON,** de la carrera de Informática de la Universidad Estatal Península de Santa Elena, me permito declarar que luego de haber orientado, estudiado y revisado, la apruebo en todas sus partes y autorizo al estudiante para que inicia los trámites legales correspondientes.

La libertad, marzo del 2019

managem LSI. DANIEL QUIRUMBAY YAGUAL, MSIA.

# **TRIBUNAL DE GRADO**

<span id="page-3-0"></span>Ing. Freddy Villao, MSc.

**DECANO DE FACULTAD** 

But

Ing. Samuel Bustos, MSc. **COORDINADOR DE CARRERA** 

rad

Lsi. Daniel Quirumbay Yagual, Msia. PROFESOR TUTOR

Ing. Carlos Sánchez León, Msc. PROFESOR DE ÁREA

Ab. Víctor Coronel Ortiz **SECRETARIO GENERAL** 

#### **RESUMEN**

<span id="page-4-0"></span>La presente propuesta tecnológica se desarrolla en el departamento de Coordinación de transportes del GAD municipal de Santa Elena, el cual tiene la tarea de llevar el control de abastecimientos de combustible, movilizaciones y mantenimientos de cada vehículo de la flota, la ejecución de estas tareas en ocasiones resulta muy complicada, generando retrasos en la movilización de vehículos y la generación de reportes gerenciales. Con base en los antecedentes mencionados anteriormente, se propone una solución informática compuesta de una aplicación web java utilizando el framework ZK y una aplicación para dispositivos móviles Android que integrará un lector de códigos QR para agilizar ciertas tareas, estas apps interactuarán con la base de datos Oracle 11g propia de esta institución. La solución propuesta ayudará al personal del departamento en la administración general, control de movilizaciones y la creación de planes preventivos que permitan aplicar mantenimientos en tiempos adecuados, para preservar la vida útil de los vehículos de la flota. El diseño de la solución propuesta empezó con un estudio exploratorio aplicando instrumentos de recolección de datos, para identificar la población y los procesos que intervienen en la gestión vehicular, posteriormente se generó una investigación diagnóstica para comparar la situación anterior y la actual al utilizar el sistema propuesto. El desarrollo de la solución informática se realizó utilizando el modelo incremental. Con el desarrollo del sistema, se pretende brindar al personal del departamento, una herramienta informática que agilice el manejo de la información vehicular, ayudando a tener un registro constante del kilometraje en las movilizaciones realizadas e incluso poder generar una ficha con los gastos de combustible y mantenimientos realizados, esta información resulta útil para controlar el uso adecuado de los vehículos de la flota.

**Palabras clave:** Gestión vehicular, aplicación móvil, sistema web, código QR, kilometrajes.

#### **ABSTRACT**

<span id="page-5-0"></span>The present proposal is developed in the Department of Transportation Coordination of Municipal GAD of Santa Elena, which has the task of carry out the control of fuel supplies, mobilizations and maintenance of each vehicle in the fleet, the execution of these tasks sometimes it is very complicated, generating delays in the mobilization of vehicles and the generation of management reports. Based on the above background, a computer solution is proposing, it is composed of a Java web application using the ZK framework and an application for Android mobile devices that integrates a QR code reader to speed up certain tasks, these applications will interact with the Oracle Database 11g own of this institution.

The proposed solution will help the department staff in the general administration, control of mobilizations and the creation of preventive plans that allow to apply maintenance at appropriate times, to preserve the useful life of the vehicles of the fleet. The design of the proposed solution began with an exploratory study applying data collection instruments, to identify the population and the processes involved in vehicle management, later a diagnostic investigation was generated to compare the previous situation and the current situation when using the system proposed. The development of the computer solution was made using the incremental model. With the development of the system, it is intended to provide the staff of the department,

a computer tool that speeds up the handling of vehicular information, helping to have a constant record of the mileage in the mobilizations carried out and even to be able to generate a file with the expenses of fuel and maintenance carried out, this information is useful for the proper use of fleet vehicles.

**Keywords:** Vehicle management, mobile application, web system, QR code, kilometers.

# **DECLARACIÓN**

<span id="page-6-0"></span>El contenido del presente Trabajo de Graduación es de mi responsabilidad; el patrimonio intelectual del mismo pertenece a la Universidad Estatal Península de Santa Elena

BYRON LAINEZ PLÚA JH

# **TABLA DE CONTENIDOS**

<span id="page-7-0"></span>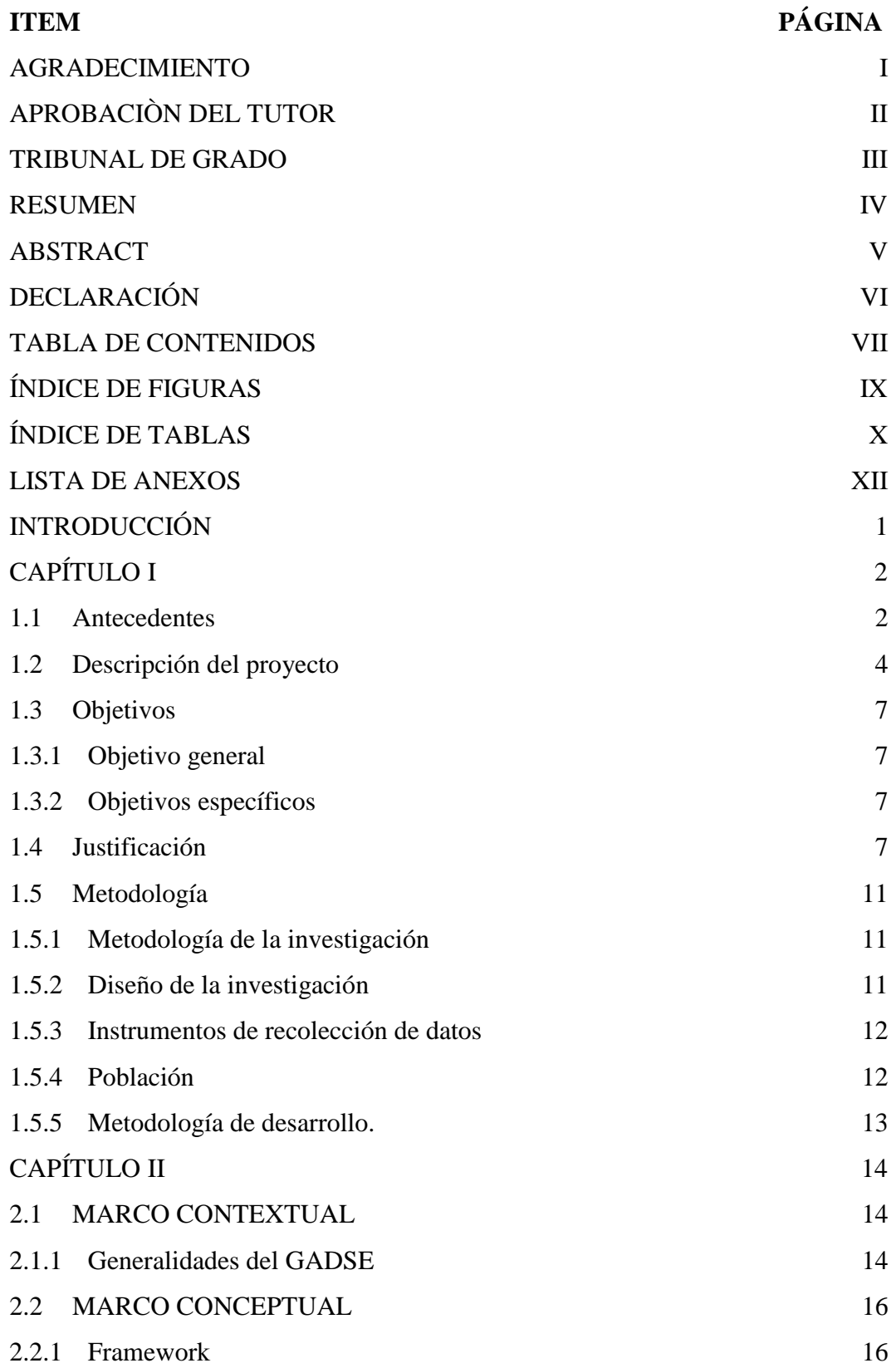

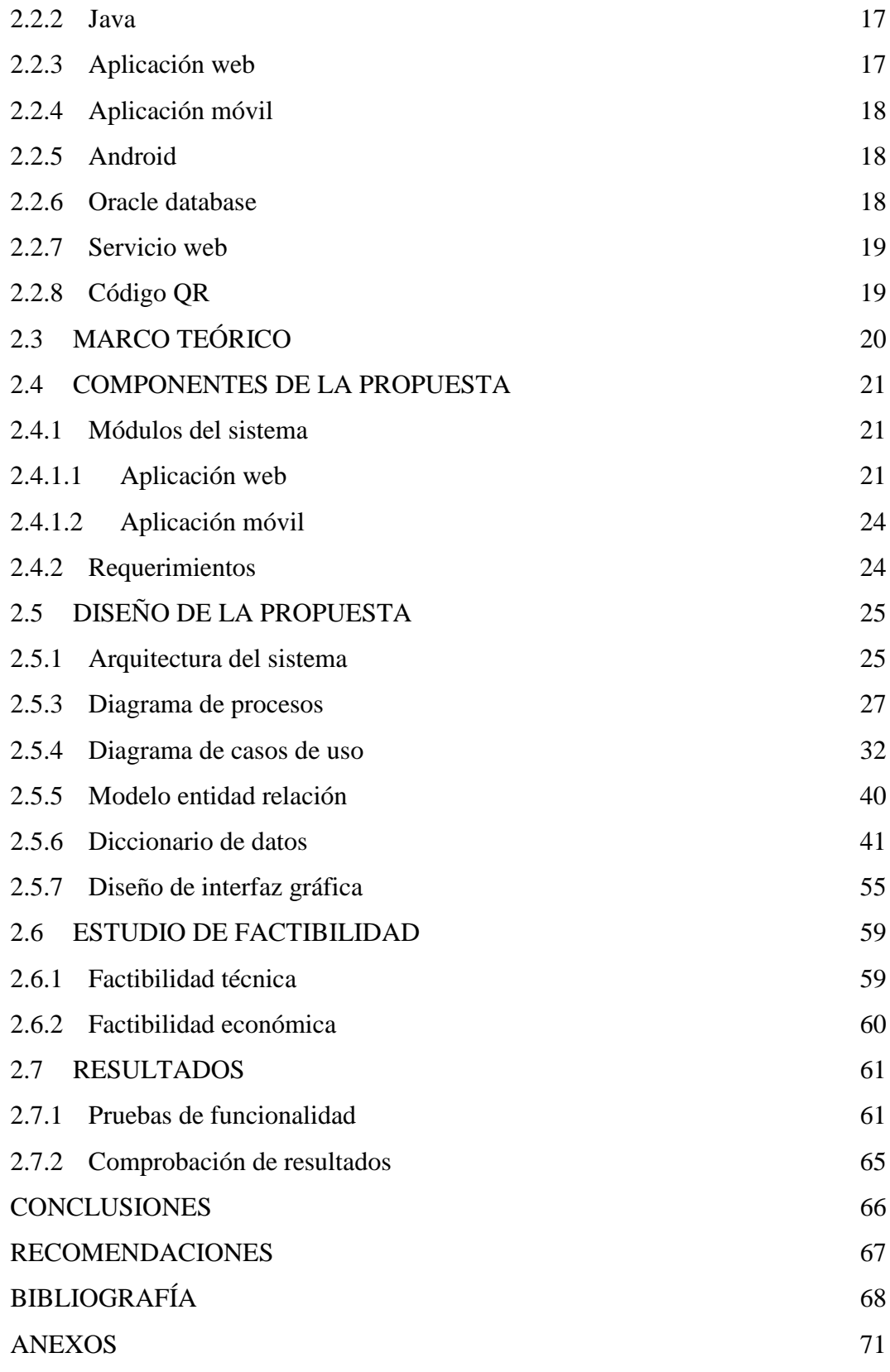

# **ÍNDICE DE FIGURAS**

<span id="page-9-0"></span>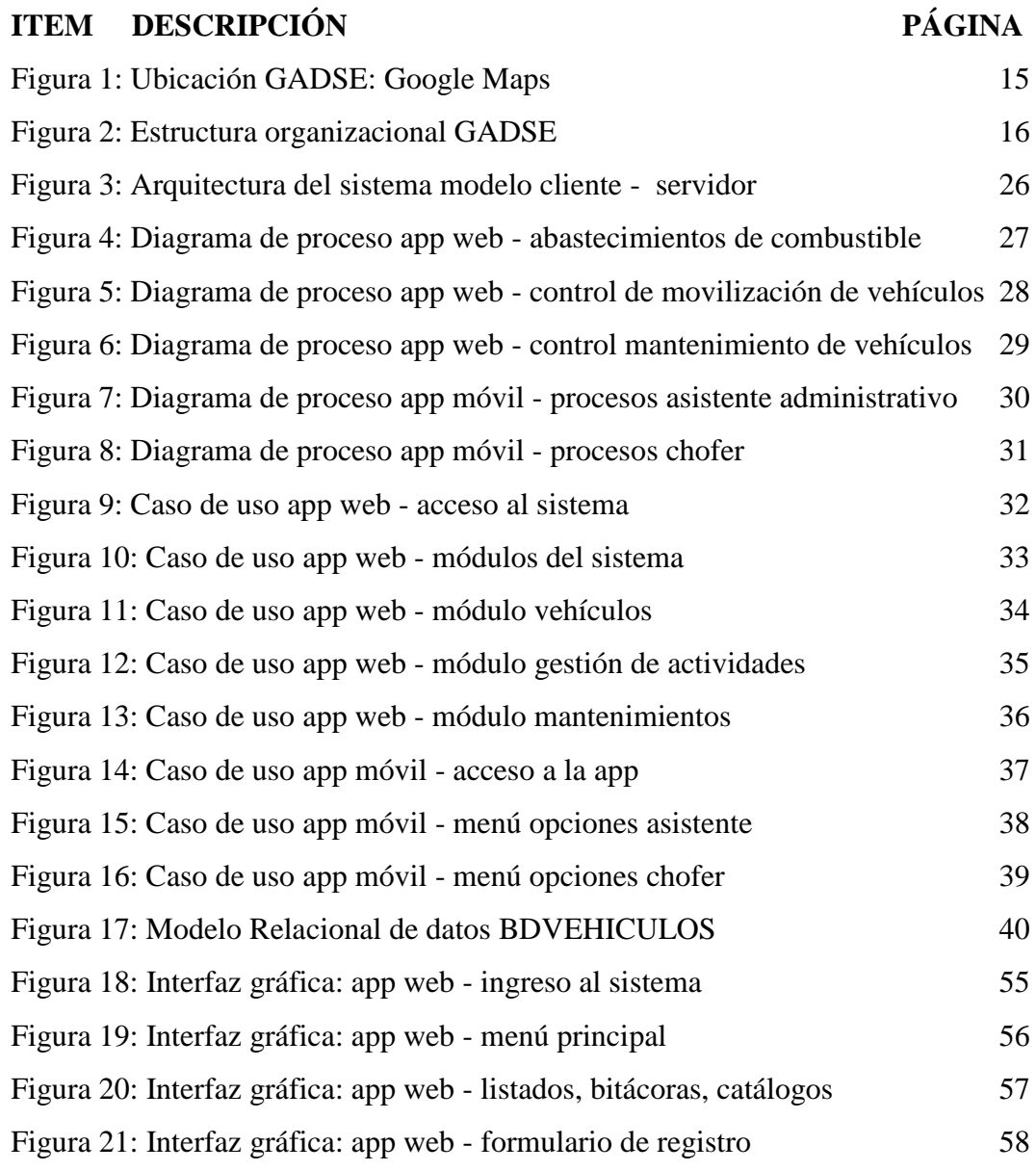

# **ÍNDICE DE TABLAS**

<span id="page-10-0"></span>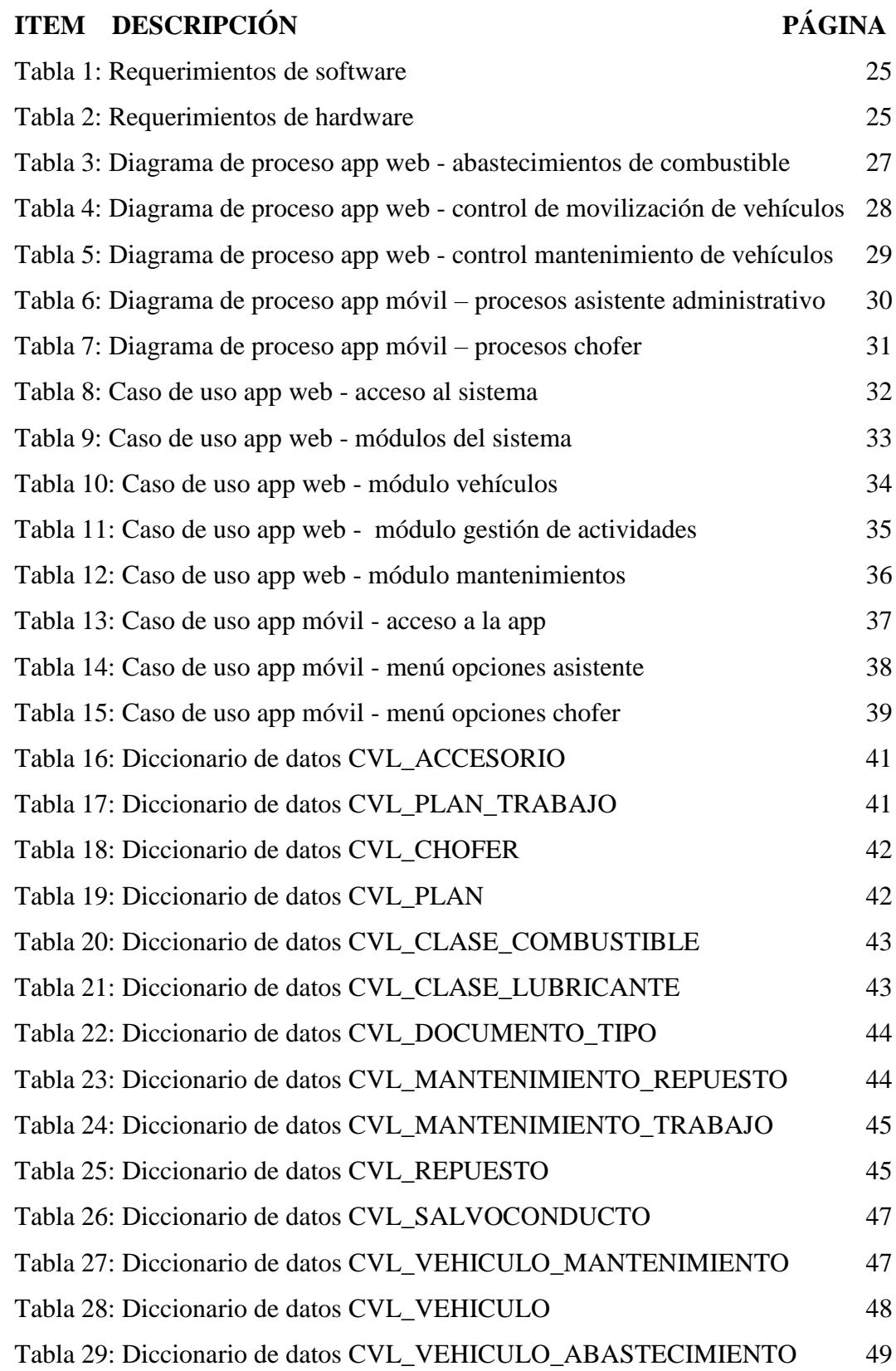

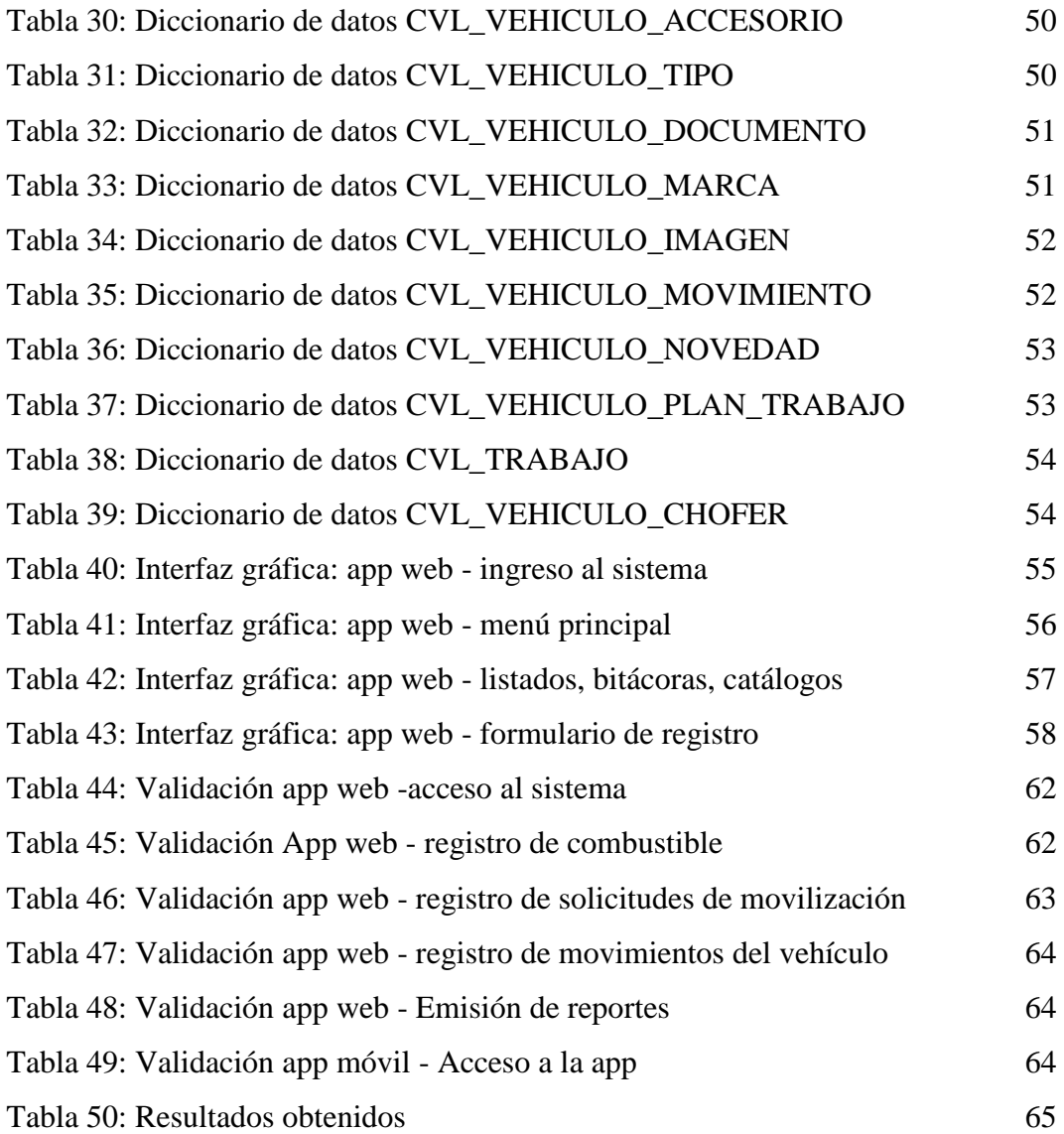

# **LISTA DE ANEXOS**

# <span id="page-12-0"></span>**N.- DESCRIPCIÓN**

- 1 Carta Aval
- 2 Certificado Antiplagio
- 3 Formato de entrevista
- 4 Manual de usuario

# **INTRODUCCIÓN**

<span id="page-13-0"></span>El GAD municipal de Santa Elena posee una flota de vehículos que es administrada por el departamento de Coordinación de transportes, sin embargo, la información vehicular no siempre es registrada de manera que facilite su rápida consulta para la toma de decisiones. El departamento recibe solicitudes de movilización, las cuales son almacenadas en una carpeta, sin embargo, los vehículos y choferes disponibles no pueden consultarse rápidamente, debido a la falta de un registro de los movimientos de salida y entrada de vehículos a cada actividad. Además, los vehículos no siempre son sometidos a mantenimientos preventivos, debido a la falta del registro continuo del kilometraje vehicular.

Por tal razón, se propone el desarrollo de una solución informática compuesta de una aplicación web y una aplicación para dispositivos móviles Android, las cuales ayuden al personal del departamento, en la administración general de vehículos, control de abastecimientos de combustibles, movilizaciones y mantenimientos realizados en cada uno de los vehículos de la flota.

Con el desarrollo de la aplicación web y móvil propuesta, se pretende ayudar en la mejora de los servicios prestados por el departamento, mediante el uso de herramientas tecnológicas, en este caso orientadas a la gestión vehicular, para disponer de información oportuna y precisa, que permita generar reportes que ayuden en la toma de decisiones para preservar la flota vehicular.

Este documento de propuesta tecnológica, consta de dos secciones: El capítulo I, comprende la identificación y justificación del problema, descripción de la solución propuesta, objetivos y metodologías empleadas en el proyecto.

El capítulo o II, comprende teorías fundamentales para este caso de estudio, además de la descripción de los componentes tecnológicos y recursos necesarios para el desarrollo del sistema propuesto.

# **CAPÍTULO I**

## **FUNDAMENTACIÓN**

#### <span id="page-14-1"></span><span id="page-14-0"></span>**1.1 Antecedentes**

El código orgánico de organización territorial, autonomía y descentralización del Ecuador Art. 28. establece que cada circunscripción territorial tendrá un gobierno autónomo descentralizado (GAD) para la promoción del desarrollo y la garantía del buen vivir, a través del ejercicio de sus competencias [1]. Cada GAD, en sus facultades de autonomía administrativa, tiene la función de organizar y gestionar sus talentos humanos y recursos materiales para garantizar el buen uso de los mismos en beneficio de las y los ciudadanos pertenecientes a dicha región. Dentro de estos recursos materiales, se encuentran los vehículos municipales, los cuales son utilizados para actividades de los diferentes departamentos que conforman el GAD.

El reglamento para el control de los vehículos del sector público y de las entidades de derecho privado que disponen de recursos públicos, emitido por la Contraloría General del Estado del Ecuador Capitulo 1 Art 3 sobre la asignación de los vehículos [2], establece que los vehículos pertenecientes al sector público y a las entidades que administran recursos públicos, se destinarán al cumplimiento de labores estrictamente oficiales y emergencias nacionales y locales. Los vehículos de un GAD, son bienes públicos asignados por recursos del Estado, por lo tanto, su uso debe estar destinado a actividades oficiales de los departamentos del GAD dentro de horarios laborables. Para casos excepcionales se deberá solicitar la emisión de un salvoconducto emitido por la Contraloría General del Estado [2].

El GAD Municipal de Santa Elena (GADSE), es el responsable de administrar, gestionar, facilitar y regular los bienes y servicios públicos permanentes de los habitantes del cantón Santa Elena. Dentro de estos bienes, se encuentran los vehículos municipales, los cuales son administrados por el departamento de Coordinación de Transporte. La movilización de un vehículo, requiere de una solicitud enviada por un funcionario público, indicando datos como la fecha, hora y motivo del requerimiento. Posteriormente, las solicitudes son analizadas y atendidas de acuerdo a la disponibilidad de conductores y vehículos (ver anexo 1).

Para la asignación de vehículos y choferes a las distintas solicitudes, se debe verificar que el vehículo no esté desempeñando otra actividad en ese momento, esta consulta resulta dificultosa debido a la falta de un registro de los movimientos de salida y entrada de vehículos a cada actividad. Cada solicitud es almacenada manualmente en una carpeta de acuerdo a su orden de llegada, esta situación suele generar inconvenientes, sobre todo al querer atenderlas según su prioridad y fecha, o cuando la carpeta llega a extraviarse como ha sucedido en varias ocasiones, ocasionando que los choferes no sean notificados a tiempo sobre las actividades que deben cumplir, generando malestar entre los funcionarios del departamento.

La información vehicular, no siempre es registrada de manera que facilite su rápida consulta a la hora de tomar decisiones. Para el caso de mantenimientos, los vehículos son sometidos a revisión técnica solo cuando presentan algún tipo de falla o anomalía, esto se debe a la falta de un registro continuo del kilometraje vehicular, impidiendo realizar tareas de mantenimiento preventivo a cada vehículo. La falta de estos mantenimientos preventivos, afecta directamente a la vida útil de los vehículos, por ende, conlleva pérdidas económicas para el GAD.

Actualmente existe software informático orientado a la gestión y control de flotas vehiculares, un ejemplo de estos es Cloudfleet, software desarrollado por la empresa Incremental Software. Este es un software con soporte mundial, diseñado para empresas con pequeñas y grandes flotas de vehículos, según comentarios de sus usuarios ha solucionado problemas en el proceso de gestión de flota resolviendo tareas que resultaban difíciles de llevar manualmente [3].

En nuestro país se desarrolló un proyecto para dispositivos móviles Android, orientado a empresas que necesitaban llevar un control de la entrada y salida de sus vehículos por parte del personal de seguridad responsable, la aplicación permitía escanear el código QR del vehículo, para verificar que este tenga un chofer autorizado para la movilización, además, la aplicación disponía de una interfaz web para administrar la información recopilada, asignación de choferes y reservación de vehículos [4].

Localmente, se realizó un proyecto web desarrollado en PHP y MySQL para el departamento vehicular de CNEL Santa Elena, este proyecto presentó una solución web para resolver los inconvenientes relacionados con el control de mantenimientos, emisión de salvoconductos, control de combustibles entre otras actividades que en ese entonces se realizaban manualmente en Excel. Al final se brindó una herramienta de ayuda en las actividades del personal de ese departamento [5].

Analizando los casos mencionados anteriormente, se observa que los sistemas de control de flotas vehiculares, brindan grandes soluciones para optimizar la ejecución de estas tareas complicadas. Sin embargo, aunque existen aplicaciones orientadas a la gestión de flotas, el GADSE, al ser una empresa pública del Estado, necesita una solución informática que se integre a sus sistemas de información, para lograr una información unificada, además de tener un sistema que abarque las necesidades específicas del departamento de Coordinación de Transporte.

#### <span id="page-16-0"></span>**1.2 Descripción del proyecto**

Con base en las necesidades observadas en el departamento de Coordinación de Transporte, se propone desarrollar una solución informática compuesta de una plataforma de administración web y una aplicación para dispositivos móviles Android, las cuales ayuden al personal del departamento en la ejecución de las actividades relacionadas a la administración y control de vehículos municipales.

La plataforma web estará basada en el lenguaje de programación Java, empleando el IDE de desarrollo Eclipse Photon y el framework ZK para el diseño de interfaces.

Estará conformada por cuatro módulos, que permitirán la administración de los vehículos y actividades relacionadas. Cada módulo tendrá la opción de generar reportes que permitirán un mejor análisis de información guardada, estos se realizarán empleando las librerías de JasperReports e IReport.

El módulo Vehículos, permitirá al usuario registrar datos de vehículos, creación y asignación de choferes, registrar abastecimientos de combustible y lubricantes, gestionar los accesorios y herramientas asignadas al vehículo, reportar novedades o incidentes. Adicionalmente, se podrá generar un código QR por vehículo, el cual servirá para agilizar ciertos procesos en la aplicación móvil. Los abastecimientos de combustible y novedades presentadas estarán disponibles en una bitácora organizada cronológicamente. Este módulo también generará una ficha técnica para cada vehículo, donde constaran las especificaciones, abastecimientos, novedades y trabajos de mantenimiento realizados.

El módulo de Gestión de actividades, llevará la tarea de gestionar la asignación de vehículos a las actividades solicitadas por los departamentos, permitiendo receptar solicitudes para posteriormente asignar choferes y vehículos en base a la disponibilidad de los mismos. Para aprobar la movilización de un vehículo, se generará una orden de movilización emitida por el sistema o se adjuntarán lo datos del salvoconducto emitido por la Contraloría General del Estado para los casos que se lo necesite. Los movimientos de entrada y salida de vehículos a las diferentes actividades asignadas, quedarán registradas en una bitácora de movimientos.

En el módulo de mantenimientos, se podrá administrar un catálogo de herramientas y trabajos que serán empleados en la creación de planes de mantenimiento preventivo, cada plan comprenderá varios trabajos de mantenimiento que deben realizarse en base al kilometraje del vehículo. Estos planes podrán ser asociados a cada vehículo para que los operadores del sistema y choferes puedan ser alertados sobre la necesidad de mantenimiento del vehículo. Además, el sistema permitirá registrar el detalle de cada mantenimiento realizado, incluyendo trabajos preventivos, correctivos, repuestos empleados y costos de dicho mantenimiento.

El módulo de Seguridad presentará una interfaz de autenticación al sistema en donde se solicitará el ingreso de un usuario y contraseña previamente asignados, para verificar que solo personal autorizado acceda a las opciones del sistema de acuerdo a su perfil de usuario. Como parte adicional, el sistema incluirá el servicio de verificación de Google reCaptcha.

Para el almacenamiento de datos se empleará la base de datos Oracle en su versión 11g [6]. Ambas aplicaciones tanto la web como la móvil tendrán acceso a esta base de datos a través del dominio prestado por el GADSE. Para el caso de la aplicación móvil, se creará un servicio web que permita la conexión entre la aplicación y el servidor de base de datos [7].

El código QR generado por la aplicación web, será impreso y colocado en cada vehículo, para que el usuario pueda utilizarlo con el lector de códigos QR integrado en la aplicación móvil y así pueda agilizar la ejecución de ciertas tareas. La aplicación móvil estará diseñada para dispositivos con sistema operativo Android 4.0 o superior, y será construida empleando el IDE de desarrollo Android Studio.

Para el acceso a la aplicación móvil, será necesario el ingreso de un usuario y contraseña, los cuales permitirán mostrar opciones de acuerdo al tipo de usuario ingresado. Existirán dos tipos de usuario: Asistente y Chofer. El Asistente podrá registrar el kilometraje vehicular al inicio y fin de cada actividad, para esto bastará con enfocar la cámara del Smartphone sobre el código QR del vehículo, para que la aplicación muestre al usuario un formulario con datos importantes de la actividad e incluso permitir conocer si el vehículo tiene trabajos de mantenimiento pendientes [8]. Este usuario también podrá visualizar la ficha técnica del vehículo.

Los choferes podrán visualizar la lista de actividades a las a que han sido delegados por el departamento de Coordinación de transporte. También podrán llevar un control del estado de los trabajos de mantenimiento preventivo de sus vehículos, de acuerdo al plan de mantenimiento asignado.

Este proyecto aporta a la línea de investigación de la Facultad de Sistemas y Telecomunicaciones, Carrera de Informática, sección soluciones informáticas, subsección componente software.

# <span id="page-19-0"></span>**1.3 Objetivos**

### <span id="page-19-1"></span>**1.3.1 Objetivo general**

Desarrollar una solución móvil y web, que ayude en las tareas de administración general, control de movilizaciones y mantenimientos de la flota vehicular del GAD municipal de Santa Elena.

#### <span id="page-19-2"></span>**1.3.2 Objetivos específicos**

- Desarrollar un sistema web que permita llevar las tareas administrativas y control de gastos de la flota vehicular.
- Diseñar un aplicativo móvil que facilite el control de movilizaciones y registro del kilometraje vehicular.
- Generar reportes de movilizaciones, mantenimientos y abastecimientos de combustible que apoyen en la toma de decisiones gerenciales.
- Reducir el tiempo en la asignación de vehículos a actividades, para brindar mejor atención a los departamentos solicitantes.

#### <span id="page-19-3"></span>**1.4 Justificación**

La automatización de procesos a través del uso de herramientas tecnológicas facilita la ejecución de tareas complejas, un ejemplo de estos son los sitios web, los cuales solo necesitan de un dispositivo con conexión a internet para brindar el acceso a servicios e información en tiempo real. En la actualidad el uso del Smartphone, también puede estar presente en tareas distintas al entretenimiento, gracias a que cada día los desarrolladores crean nuevas aplicaciones, las cuales están orientadas a diferentes campos como la educación, ingeniería, medicina, entre otros, además el costo de estos dispositivos con el pasar del tiempo, se ha reducido considerablemente facilitando la compra de estos dispositivos [9].

Existen diversas aplicaciones para la gestión de flotas vehiculares, sin embargo, el GADSE necesita la creación de una solución informática que se integre a sus sistemas de información, además de que abarque las necesidades específicas del departamento de Coordinación de Transporte. Al desarrollar una aplicación web y móvil para gestionar las actividades relacionadas al control de vehículos del GADSE, podrán agilizarse tareas manuales como el registro de abastecimientos de combustible, asignación de choferes, registro de movimiento de vehículos, registro de incidentes, registro de kilometrajes vehículos, entre otras tareas, permitiendo almacenar y organizar la información para su posterior análisis. Además, la aplicación web permitirá generar un código QR por vehículo, el cual podrá ser usado juntamente en tareas con la aplicación móvil.

La recepción y atención a las solicitudes de movilización de vehículos, permitirá solucionar inconvenientes como: asignación de actividades múltiples a un chofer, retrasos en la generación de órdenes de movilización, pérdida de información acerca de las solicitudes recibidas entre otras tareas. Además, al mantener esta información actualizada, el sistema podrá notificar oportunamente a los choferes sobre las actividades a las que han sido asignados, dando a los funcionarios la posibilidad de atender de manera oportuna las solicitudes presentadas en base a la importancia de las mismas.

Al llevar un registro continuo del kilometraje vehicular, el sistema tendrá información suficiente para determinar si un vehículo necesita ser sometido a revisión (mantenimiento preventivo) y así poder emitir alertas a los usuarios del sistema. Este registro también permitirá controlar el uso correcto de los vehículos, debido a que estos deben estar destinados a actividades específicas de GAD. La aplicación web tendrá la opción de emitir órdenes de movilización o adjuntar datos de un salvoconducto para casos especiales en los que se solicite un vehículo fuera de horarios laborables.

En base a la información almacenada, se podrán emitir reportes, los cuales ayudarán a que la información esté disponible de manera oportuna y sirva a los directivos del departamento en la toma de decisiones. Esta información permitirá monitorear el funcionamiento correcto de las actividades del departamento, además de cuidar la integridad de los bienes automotores del GAD.

Los códigos QR son una representación de información interpretable por una máquina en formato visual, estos contienen información de tipo binario almacenada sobre una superficie bidimensional [8]. La inclusión de software lector de códigos QR en teléfonos móviles ha permitido darles nuevos usos y actualmente son muchos los sectores que lo están empleando para compartir información de una forma visual [8], su uso requiere simplemente de abrir el lector de códigos de barras del móvil y apuntar hacia el código QR para que el software lo capture, interprete y muestre la información en pantalla en cuestión de segundos [8]. El uso de códigos QR, no resulta desconocido para el personal de la institución, debido a que el sistema integrado del GADSE emplea códigos QR en tareas como el control de inventario y la generación de algunos documentos.

Al tener una aplicación móvil que integre un lector de códigos QR, podrá accederse rápidamente a tareas como el registro de kilometraje y visualización de la ficha del vehículo, logrando reducir el tiempo en la consulta de información o al realizar registros en el sistema, bastará con enfocar la cámara del Smartphone sobre el código QR del vehículo, para que la aplicación muestre la información del vehículo o un formulario en donde el usuario solo tendrá completar los campos faltantes. Para el caso de los choferes, la aplicación móvil mostrará actividades a las que ha sido asignado y el estado de los mantenimientos preventivos de su vehículo.

Como parte de la seguridad del sistema, la aplicación web será sometida a pruebas OWASP básicas, las cuales ayudarán a cumplir con la seguridad requerida para el manejo de la información. También, integrará el servicio de google reCaptcha para dar acceso solo a usuarios reales y restringir el acceso a bots informáticos [10].

Tanto la aplicación web y móvil requerirán de un usuario y contraseña los cuales se encontrarán debidamente encriptados.

Para el desarrollo de las aplicaciones web y móvil, se emplearán herramientas de software libre, además se utilizará el motor de base de datos Oracle, que, aunque requiere el uso de una licencia no representará gastos extras para la institución, pues el GADSE actualmente maneja esta plataforma para las aplicaciones web que posee, implicando reducción de gastos económicos para la realización de este proyecto. El software utilizado se detalla a continuación:

- $\checkmark$  IDE Eclipse Photon
- $\checkmark$  Framework ZK en su versión CE
- $\checkmark$  Android Studio
- $\checkmark$  Oracle database Standar One 11g
- $\checkmark$  Servidor web apache tomcat 9.0

Una vez desarrollada la aplicación web y móvil, podría ser implementada en otras áreas o instituciones que también requieran de gestión vehicular, aunque este proyecto está basado en un caso de estudio en particular (GAD municipal de Santa Elena), la gestión de flotas vehiculares generalmente presenta características similares, por lo cual su implementación podría ser viable a otras instituciones, considerando que deberían hacerse los respectivos cambios para adaptarse a las necesidades propias de la empresa.

Con el desarrollo de esta solución informática, se podrá llevar un mejor control de la información de la flota vehicular del GADSE, ayudando en el cumplimiento del plan nacional de desarrollo del Ecuador, con respecto al Eje 3: Objetivo 8. Política 8.2: "Fortalecer la transparencia en la gestión de instituciones públicas y privadas y la lucha contra la corrupción, con mejor difusión y acceso a información pública de calidad, optimizando las políticas de rendición de cuentas" [11].

### <span id="page-23-0"></span>**1.5 Metodología**

## <span id="page-23-1"></span>**1.5.1 Metodología de la investigación**

La metodología de la investigación incluye una serie de técnicas o procesos a seguir para la realización de un estudio científico o investigación documental [12] , para el desarrollo de este proyecto se emplearán la metodología exploratoria y diagnostica.

# <span id="page-23-2"></span>**1.5.2 Diseño de la investigación**

Este proyecto, inicialmente estará basado en un estudio de tipo exploratorio, en el que necesitará aplicarse instrumentos de recolección de datos, con el objetivo de obtener información importante sobre la población que interviene en la gestión de vehículos del GADSE, además de conocer la manera en que se ejecutan cada uno de los procesos que conlleva la administración diaria de vehículos de la flota [12].

Posteriormente, el estudio pasará a una investigación diagnostica, la cual buscará determinar la situación actual del tiempo requerido en la asignación de vehículos a las actividades solicitadas por los distintos departamentos, para luego comparar esta información con la solución propuesta en este caso de estudio. Se medirán dos variables, las cuales las se definen de la siguiente manera:

- $\checkmark$  Variable 1: Tiempo requerido en la asignación de vehículos a las soluciones de movilización presentadas, de acuerdo al método manual que lleva el departamento.
- $\checkmark$  Variable 2: Tiempo requerido en la asignación de vehículos a las solicitudes de movilización presentadas, al utilizar el sistema de gestión vehicular propuesto.

#### <span id="page-24-0"></span>**1.5.3 Instrumentos de recolección de datos**

El proceso de investigación utiliza una variedad de técnicas a fin de recopilar datos sobre un tema en particular, para el desarrollo de este proyecto utilizaremos las entrevistas y la observación [13].

#### **Entrevistas**

Para obtener información concreta del personal operativo y los procesos que se llevan cabo en la administración de la flota vehicular del GADSE, se realizarán entrevistas a los funcionarios del departamento de Coordinación de Transportes, para este proyecto serán considerados:

- Jefe del departamento.
- Asistentes administrativos.

## <span id="page-24-1"></span>**1.5.4 Población**

La población considerada para este caso de estudio, corresponde al personal del Departamento de Coordinación de transporte del GAD municipal de Santa Elena. Al tratarse de una población finita, se ha considerado trabajar con la población total del departamento para la etapa de recopilación de información. El personal del departamento se encuentra distribuido de la siguiente manera, según datos tomados en el último trimestre del año 2018.

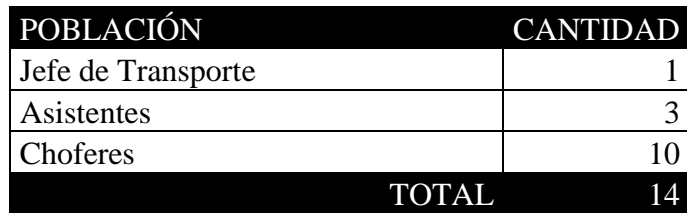

#### <span id="page-25-0"></span>**1.5.5 Metodología de desarrollo.**

El proceso de desarrollo de software conlleva la ejecución de actividades y tareas a seguir para construir un software de calidad que cumpla con los requerimientos solicitados, por esta razón, existen modelos de desarrollo establecidos que sirven de guía a los desarrolladores, para organizar la ejecución de dichas actividades. Estos modelos deben ser aplicados de acuerdo al número de personal, el tipo de software requerido, entre otros factores importantes. Con el constante avance tecnológico se han crear nuevos modelos, los cuales se adaptan a las necesidades actuales del software [14].

El desarrollo de este proyecto, estará basado en el modelo Incremental, debido a que este permite adaptarse a posibles cambios presentados en el proceso de construcción del software [14], por tanto, se ajusta a las necesidades comunes de desarrollo en una institución pública. Cada incremento integrará un grupo de tareas y actividades, que una vez finalizadas permitirán presentar al usuario una interfaz funcional, la cual dará al desarrollador la posibilidad de evaluar y corregir dicho incremento en caso de ser necesario.

Cada incremento también requerirá la ejecución de las siguientes fases:

- •Comunicación (se interactuará directamente con el personal del departamento).
- •Planeación
- •modelado (análisis, diseño).
- construcción (código, prueba),
- despliegue (entrega, retroalimentación).

La suma de cada incremento conllevará a la finalización de un módulo y por ende la ejecución total del sistema.

# **CAPÍTULO II**

### **LA PROPUESTA**

#### <span id="page-26-1"></span><span id="page-26-0"></span>**2.1 MARCO CONTEXTUAL**

#### <span id="page-26-2"></span>**2.1.1 Generalidades del GADSE**

El GAD Municipal de Santa Elena está situado en el centro de la ciudad de Santa Elena, frente al parque Vicente Rocafuerte, diagonal a la iglesia matriz de Santa Elena. De acuerdo a la proyección de la población permanente, el Cantón Santa Elena ocupa el 50,29%, de la población total de la Provincia de Santa Elena según proyección proporcionada por el INEC en base al Censo al 2.010, esta población está asentada en una extensión territorial de 97,47% del tamaño de la superficie territorial de la Provincia.

Es importante considerar que dentro del cantón Santa Elena existe una población flotante que es representativa, en especial en época de temporada invernal y que no está considerada por no contar con datos estadísticos oficiales. En el cantón Santa Elena, en el sector centro norte, en las parroquias de Colonche y Manglaralto, la densidad poblacional más alta gira en torno a los poblados de San Juanito, La Entrada, Las Núñez, Olón, Manglaralto, Dos Mangas, Cadeate, San Antonio, Sitio Nuevo, Valdivia, Sinchal, Barcelona, Loma Alta, Ayangue, Palmar, Monteverde, Bambil Collao, Febres Cordero, Colonche, San Marcos, Salanguillo, Guangala, etc. En la Parroquia Santa Elena la densidad más alta se localiza en poblados como San Pablo, Syros, Las Gaviotas, Punta Blanca, Barandúa, El Morillo, San Vicente, Buena Fuente y El Azúcar.

#### **Visión.**

El Gobierno Autónomo Descentralizado Municipal en el 2019 será una institución con capacidad administrativa, operativa y financiera e innovadora, generadora del desarrollo sostenible y sustentable del cantón, para los ciudadanos e inversionistas

locales, nacionales y extranjeros aplicando la gestión por resultados con transparencia, solidaridad y justicia y probidad

## **Misión.**

Nuestro Gobierno Autónomo Descentralizado Municipal, es administrador, gestionador, facilitador y regulador de bienes y servicios públicos permanentes, de calidad, con eficiencia, cobertura y acceso, mediante procesos, programas y proyectos inclusivos, participativos, transparentes para la sociedad, aplicando la solidaridad, el respeto, la responsabilidad y equidad.

# **Ubicación.**

Provincia de Santa Elena, Cantón Santa Elena, Av. 18 de agosto y Calle 10 de agosto.

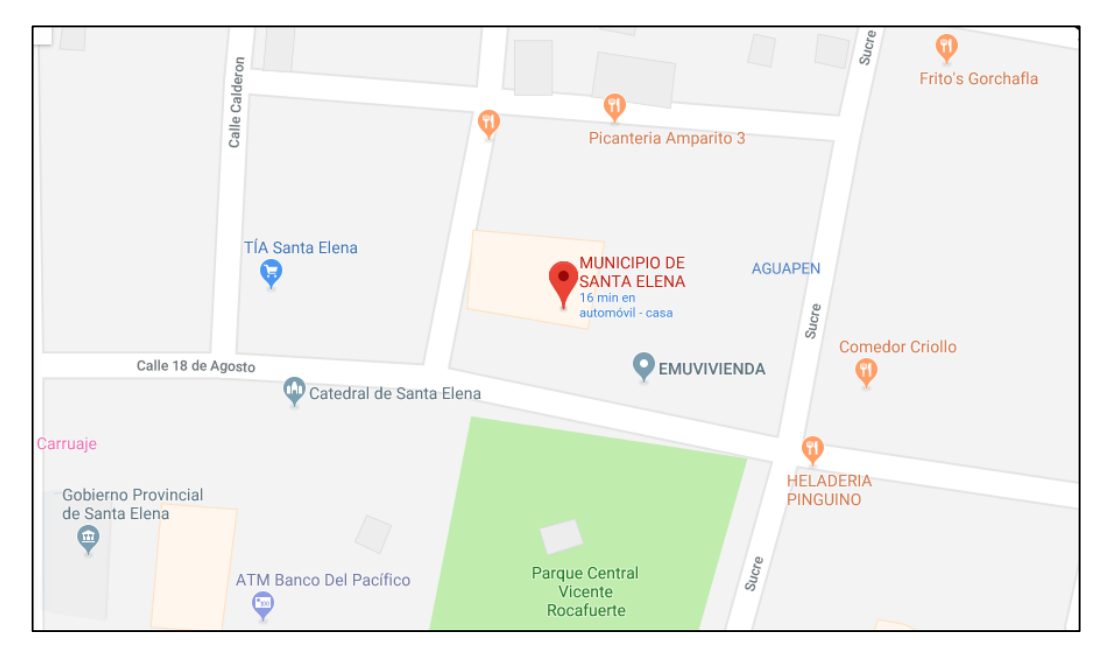

<span id="page-27-0"></span>Figura 1: Ubicación GADSE: Google Maps

## **Estructura organizacional**

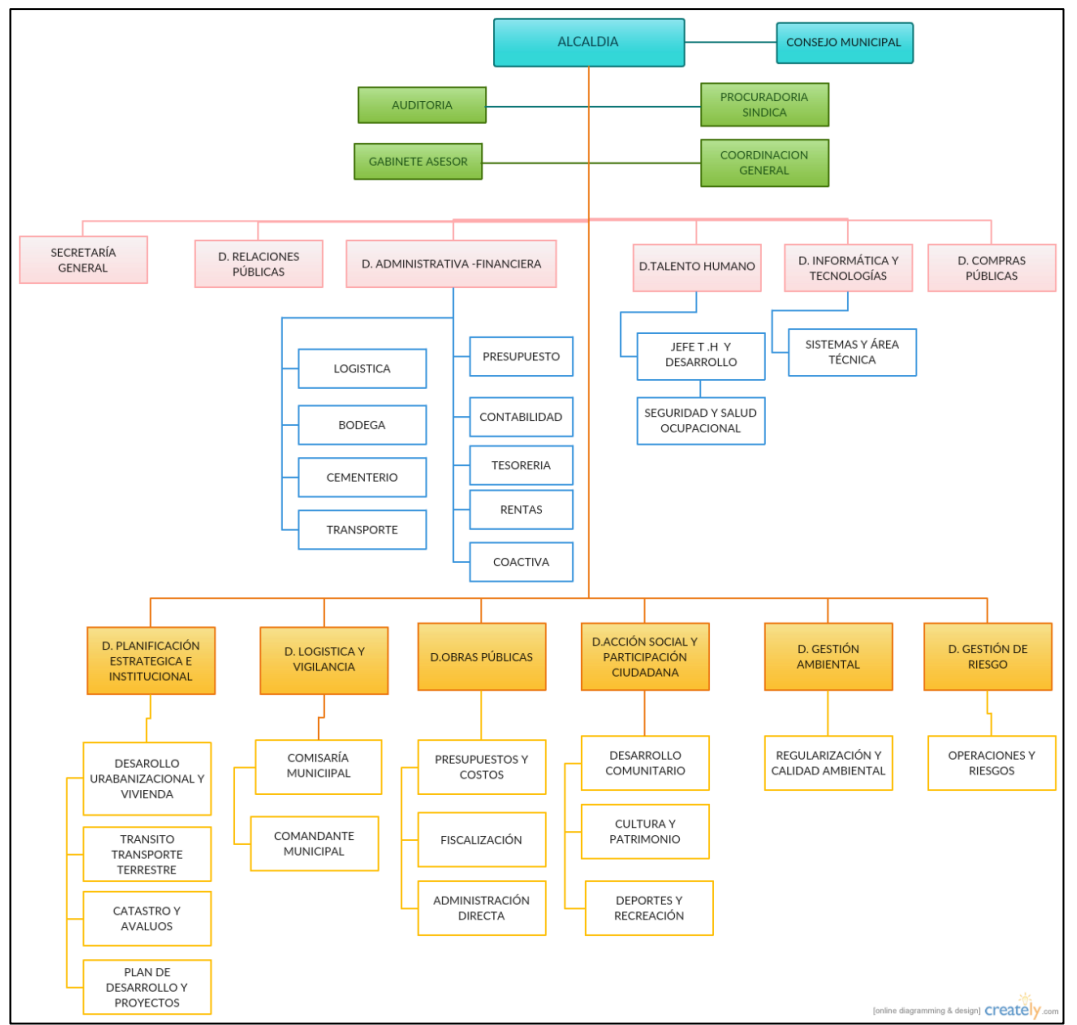

Figura 2: Estructura organizacional GADSE

# <span id="page-28-2"></span><span id="page-28-0"></span>**2.2 MARCO CONCEPTUAL**

### <span id="page-28-1"></span>**2.2.1 Framework**

Según [15] : "es un esquema para el desarrollo y/o implementación de una aplicación. [...] facilita la programación debido a que muchas funciones que deberían ser escritas a mano en muchas líneas ya vienen implementadas en sus librerías".

Existen diversas alternativas de frameworks, cada uno está diseñado para programar un lenguaje en particular (Java, PHP, otros), se requiere de un esfuerzo inicial para aprender un nuevo framework, pero posteriormente este ayudará al programador a reducir horas de trabajo codificando.

#### <span id="page-29-0"></span>**2.2.2 Java**

"Java es un lenguaje de programación y una plataforma informática [...]. Hay muchas aplicaciones y sitios web que no funcionarán a menos que tenga Java instalado" [16].

Java está presente en gran parte de los dispositivos que utilizamos a diario como teléfonos, consolas de videojuegos, televisores, computadores entre otros. Java se mantiene en constante desarrollo para poder brindar mejoras en rendimiento y mayor seguridad a los dispositivos que lo usan [16].

#### <span id="page-29-1"></span>**2.2.3 Aplicación web**

"Una aplicación web (web-based application) es un tipo especial de aplicación cliente/servidor, donde tanto el cliente (el navegador, explorador o visualizador) como el servidor (el servidor web) y el protocolo mediante el que se comunican (HTTP) están estandarizados" [17].

Las aplicaciones web permiten la interacción entre diferentes computadores, dispositivos móviles o cualquier dispositivo que tenga acceso a una red de datos, como mencionamos anteriormente, estas se basan en una arquitectura cliente/servidor, es decir, se necesita de un servidor web que se encargue de prestar los diferentes servicios y de uno o más clientes que interactúen con el servidor. La comunicación puede darse a través de una red de datos tipo internet (acceso desde cualquier lugar del mundo), o intranet y extranet para entornos en los que la aplicación debe funcionar solo dentro una empresa o lugar [17].

#### <span id="page-30-0"></span>**2.2.4 Aplicación móvil**

Una aplicación móvil es un software diseñado para dispositivos móviles, teléfonos, tablets, entre otros dispositivos. Hace años atrás estas aplicaciones solo realizaban cosas básicas como una calculadora, agenda, alarma, pero en la actualidad realizan cosas muy sofisticadas que ayudan en muchas tareas de la vida cotidiana [18].

Además de actividades rutinarias, estas aplicaciones son empleadas en diversas áreas como empresas, música, negocios, medicina y otros, por ejemplo en la educación se consideran muy importantes para el campo del aprendizaje [18], [19].

#### <span id="page-30-1"></span>**2.2.5 Android**

Android es un sistema operativo propiedad de Google, originalmente fue diseñado para teléfonos móviles, pero ahora se encuentra en muchos más dispositivos. Está basado en la plataforma de código abierto Linux, su código fuente está disponible para desarrolladores, esto permite que cada compañía telefónica pueda añadir capas de personalización sobre el sistema original [20].

Según datos de Kantar World Panel (Líder mundial en comportamientos de compradores), se considera a Android sistema operativo para móviles más usado a nivel mundial, en la actualidad este sistema operativo no solo está disponible en teléfonos móviles, sino también en relojes, televisores y otros dispositivos, por esta razón muchos desarrolladores optan por el mercado de desarrollo de aplicaciones Android [21].

#### <span id="page-30-2"></span>**2.2.6 Oracle database**

"Un sistema de administración de bases de datos (DBMS) es un software que controla el almacenamiento, la organización y la recuperación de datos" [6].

Oracle database es uno de los sistemas de administración de base de datos más conocidos en el mundo, soporta todo tipo de consultas SQL, está diseñado para brindar alta disponibilidad y escalabilidad con respecto al manejo de datos. Su estructura consiste se basa en un modelo relacional de objetos, esto permite el manejo de muchos tipos de datos, además de permitir que muchas instancias interactúen simultáneamente con la base de datos [6].

Actualmente, con la implementación de la tecnología Grid, permite la virtualización de servidores, brindando soluciones de base de datos en la nube que se ajustan a la proporción de datos de la empresa [6].

### <span id="page-31-0"></span>**2.2.7 Servicio web**

"Un servicio web es un sistema de software diseñado para admitir la interacción interoperable de máquina a máquina a través de una red" [22]. "Tiene una interfaz descrita en un formato procesable por máquina (específicamente WSDL). Otros sistemas interactúan con el servicio web de la manera prescrita en su descripción mediante mensajes SOAP" [22].

Los servicios web permiten la comunicación sin importar lenguaje de programación ni la plataforma desde la que se realicen, además soportan diferentes protocolos de transmisión como http, https, entre otros, gracias a esto se logra la integración de diferentes servicios ubicados en diferentes aunque estén en diferentes zonas geográficas [7].

#### <span id="page-31-1"></span>**2.2.8 Código QR**

Los códigos QR surgieron en la década de 1960 a partir de la necesidad de almacenar la mayor cantidad de información en un código que pueda emplearse en todas partes, los códigos de barras que usaban en aquel tiempo solo admitían 20 caracteres alfanuméricos aproximadamente, por esta razón necesitaron crear un código que permita almacenar más información [8].

El código QR está diseñado en 2D (bidimensional), es decir, permite gran cantidad de información de arriba hacia abajo, además admite varios tipos de datos. Este

código tiene 3 recuadros ubicados en sus esquinas que permiten que el lector de QR pueda establecer de manera rápida el posicionamiento correcto a la hora de leer la información. Actualmente estos códigos se han expandido globalmente tomando muchas personalizaciones de acuerdo a las necesidades [8].

# <span id="page-32-0"></span>**2.3 MARCO TEÓRICO**

Para el desarrollo de este proyecto se consultaron casos similares al objeto de estudio con la finalidad de ayudar a la comprensión del tema planteado. A continuación, se detallan los casos encontrados.

[5] "IMPLEMENTACIÓN DE UN SISTEMA WEB PARA GESTIÓN DEL DEPARTAMENTO VEHICULAR DE LA EMPRESA CNEL EP UNIDAD DE NEGOCIO SANTA ELENA".

Se realizó un proyecto web desarrollado en PHP y mysql para el departamento vehicular de CNEL Santa Elena, en este proyecto presento una solución web para resolver los inconvenientes relacionados con el control de mantenimientos, emisión de salvoconductos, control de combustibles entre otras actividades que en ese entonces se realizaban manualmente en una hoja de Excel [5].

# [4] "DESARROLLO DE UN APLICATIVO PARA EL CONTROL Y GESTIÓN DE DISPONIBILIDAD DE LOS VEHÍCULOS Y CHOFERES EN UNA EMPRESA O INSTITUCIÓN POR MEDIO CODIGO QR".

Se realizó un proyecto para dispositivos móviles Android orientado a empresas, para poder llevar un control de la entrada y salida de vehículos por parte del personal de seguridad responsable, la aplicación permitía escanear el código QR para verificar que el vehículo tenga un usuario autorizado para la movilización, además la aplicación disponer de una interfaz web administrativa, para la asignación de choferes y reservación de vehículos [4].

# <span id="page-33-0"></span>**2.4 COMPONENTES DE LA PROPUESTA**

#### <span id="page-33-1"></span>**2.4.1 Módulos del sistema**

#### <span id="page-33-2"></span>**2.4.1.1 Aplicación web**

#### **Módulo de seguridad**

Contiene una interfaz de autenticación al sistema, en la cual se solicita el ingreso de un usuario y clave previamente asignados para evitar el acceso no autorizado.

# **Módulo de administración de vehículos**

Permite administrar la información general de vehículos, choferes y consumos de combustible, dependiendo del menú seleccionado, la información podrá ser exportada como un reporte en formato PDF. El módulo está conformado por los siguientes ítems:

- **Catálogo de vehículos.** Esta interfaz permite administrar el catálogo de vehículos de la flota además de otras opciones como:
	- Generar reporte PDF del catálogo de vehículos.
	- Asignar herramientas y accesorios.
	- Administrar choferes por vehículos.
	- Generar código QR del vehículo para uso con la aplicación móvil.
	- Generar ficha técnica vehicular, la cual incluye los gastos de abastecimientos de combustible y mantenimientos realizados.
- **Catálogo de choferes.** Permite administrar la información de todos los choferes del departamento. Esta información puede ser exportada como un reporte PDF.
- **Catálogo de herramientas.** Permite administrar la información del catálogo de accesorios y herramientas.
- **Bitácora de novedades e incidentes.** Desde esta interfaz se puede llevar un registro de los daños o imprevistos ocurridos en un vehículo, todos los registros quedarán organizados cronológicamente.
- **Bitácora de abastecimientos de combustible.** En esta opción permite registrar los abastecimientos de combustible realizados al vehículo, todos los registros quedarán organizados cronológicamente. Esta información puede ser exportada como un reporte PDF.

## **Módulo de gestión de actividades**

Desde esta interfaz el usuario podrá llevar un control de toda la información referente a la movilización de vehículos. El módulo está conformado por los siguientes ítems:

- **Solicitudes de movilización de vehículos.** En esta opción el usuario podrá registrar las solicitudes para luego atenderlas de acuerdo a su importancia, la interfaz permite:
	- Registro de solicitudes de movilización.
	- Asignación de vehículos y choferes a las solicitudes de movilización.
	- Generación de órdenes de movilización.
	- Ajuntar datos de salvoconducto.
	- Registrar kilometrajes de inicio y fin de cada solicitud aprobada.
	- Generar reporte de solicitudes de movilización de acuerdo a su estado (pendientes, canceladas, atendidas).
- **Bitácora de movimientos**. Lleva un registro de todos los movimientos vehiculares realizados, incluyendo kilometrajes de inicio y fin de cada actividad vehicular. Esta información puede ser exportada como un reporte en formato PDF.

#### **Módulo de Mantenimientos**

Permite administrar todas las tareas relacionadas al mantenimiento de vehículos, desde la creación de planes preventivos hasta el registro de mantenimientos realizados. Los ítems comprendidos en esta sección son:

- **Catálogo de trabajos.** Administra el catálogo de trabajos de mantenimiento preventivo y correctivo los cuales serán utilizados en los mantenimientos y creación de planes preventivos.
- **Catálogo de repuestos** Administra el catálogo de repuestos que pueden ser utilizados en los mantenimientos.
- **Planes de mantenimiento** Permite crear planes de mantenimiento, cada plan contendrá un grupo de trabajos que deben ser aplicados de acuerdo a un kilometraje determinado.
- **Asociar plan vehículo**. Permite asociar un plan preventivo a un vehículo, aquí también se pueden registrar los valores iniciales del plan, es decir kilometrajes de últimos trabajos realizados, los cuales son necesarios para calcular próximos mantenimientos.
- **Mantenimientos próximos** Esta sección permite ver el estado de los trabajos de mantenimiento preventivo del vehículo en base al plan de preventivo asignado y el kilometraje actual del vehículo. Desde esta interfaz se puede registrar cada mantenimiento realizado.
- **Bitácora de mantenimientos.** Contiene el registro de todos los mantenimientos realizados incluyendo trabajos correctivos, preventivos y repuestos utilizados. Esta información puede ser exportada como un reporte PDF.
#### **2.4.1.2 Aplicación móvil**

#### **Módulo de seguridad**

Contiene una interfaz de autenticación al sistema, en la cual se solicita el ingreso de un usuario y clave previamente asignados para evitar el acceso no autorizado.

#### **Módulo de opciones chofer**

Permite visualizar información de las actividades a las que el chofer ha sido delegado. Esta interfaz también muestra un listado de los vehículos a los que ha asignado como chofer, al seleccionar un vehículo podrá ver el estado de los trabajos de mantenimiento preventivo, en base al plan preventivo asignado.

#### **Módulo de opciones asistente transporte**

Desde aquí se puede registrar el kilometraje de entrada y salida del vehículo, el usuario deberá ingresar el número de placa o escanear el código QR del vehículo:

- $\checkmark$  Obtener información de las actividades asignadas al vehículo.
- $\checkmark$  Verificar si el vehículo cuenta con la orden de movilización correspondiente.
- $\checkmark$  Verificar si el vehículo se encuentra en condiciones óptimas con respecto a los trabajos de mantenimiento preventivo.
- $\checkmark$  Registrar kilometraje de entrada y salida del vehículo.
- $\checkmark$  Ver la ficha técnica de cada vehículo.

#### **2.4.2 Requerimientos**

Para el desarrollo de este proyecto, fue necesario cumplir con ciertos requerimientos de software y hardware, los cuales estos están detallados a continuación.

#### **Requerimientos de software**

Para el desarrollo del aplicativo web y móvil, se emplearon herramientas de software libre, a excepción del motor de base de datos Oracle, sin embargo, esto no implicó gastos adicionales, debido a que el GADSE posee la licencia Standar Edition One para el uso de este software en el desarrollo de sus aplicaciones.

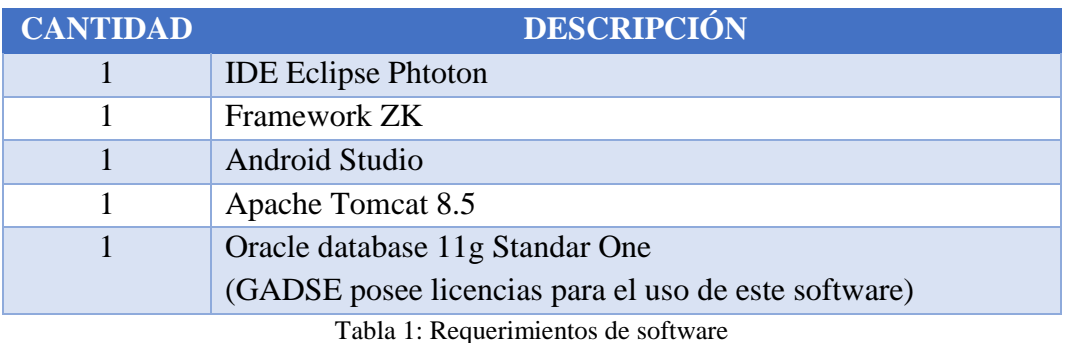

#### **Requerimientos de hardware**

Para el desarrollo del aplicativo web y móvil se empleó el siguiente hardware, se emplearon los equipos del desarrollador.

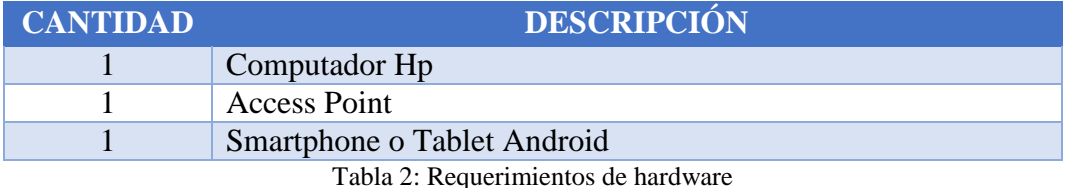

## **2.5 DISEÑO DE LA PROPUESTA**

## **2.5.1 Arquitectura del sistema**

Para el diseño de esta propuesta, se empleará el modelo cliente - servidor, en el cual los usuarios (laptop, PC, Smartphone) podrán interactuar con el servidor web Apache Tomcat a través del internet. Para el caso de la aplicación para dispositivos móviles Android, se requerirá de un servicio web el cual actuará como intermediario para la comunicación entre la aplicación móvil y el servidor web.

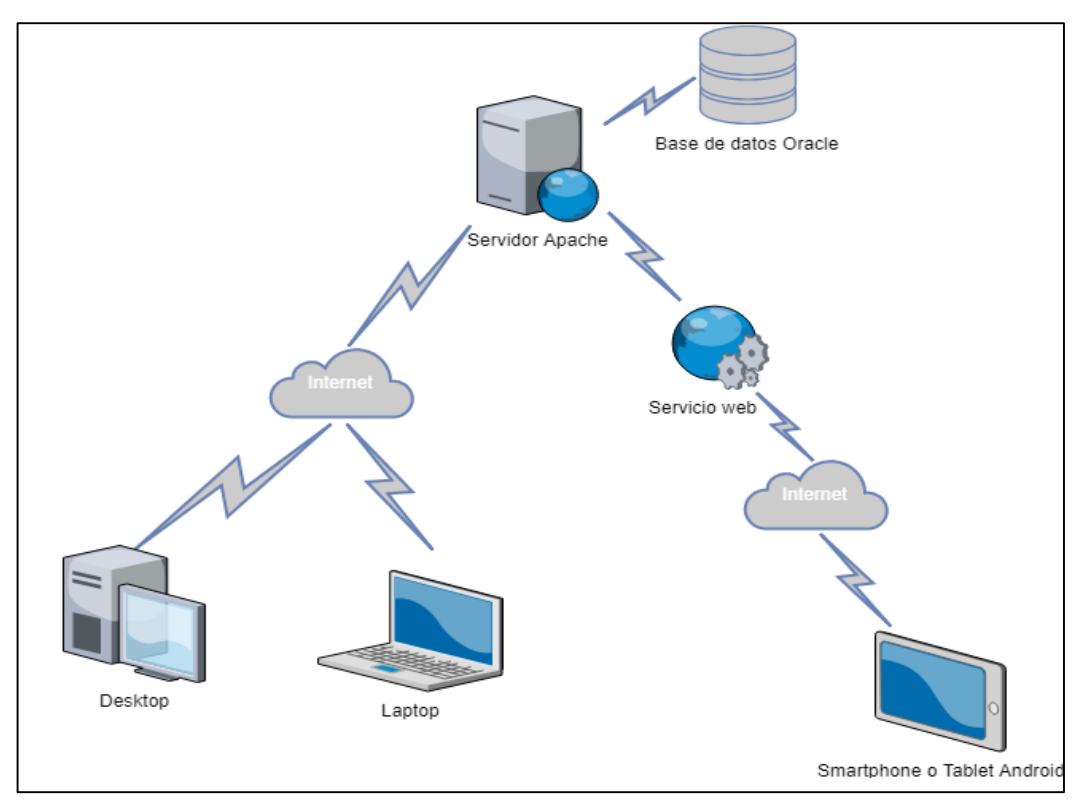

Figura 3: Arquitectura del sistema modelo cliente - servidor

#### **2.5.3 Diagrama de procesos**

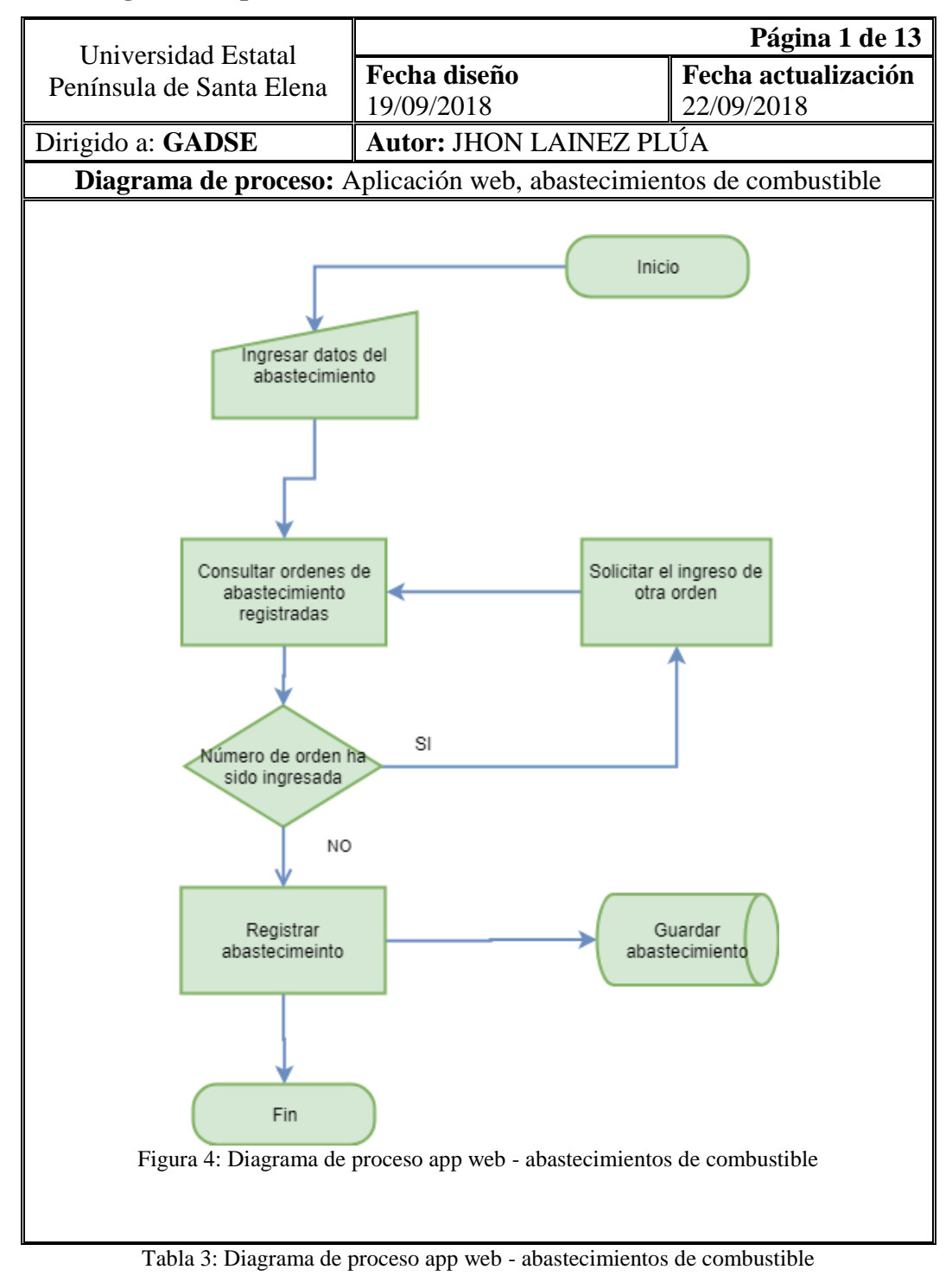

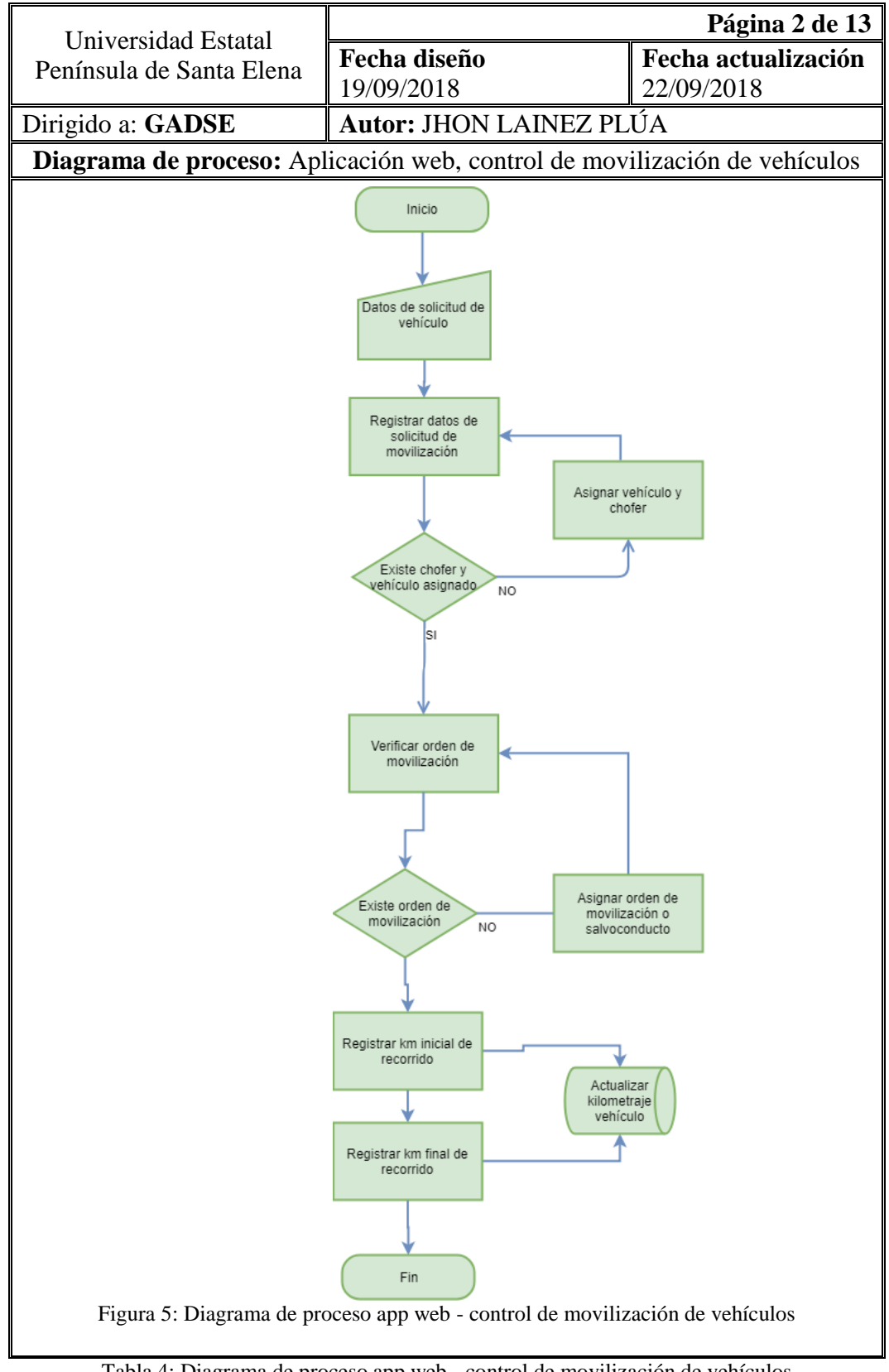

Tabla 4: Diagrama de proceso app web - control de movilización de vehículos

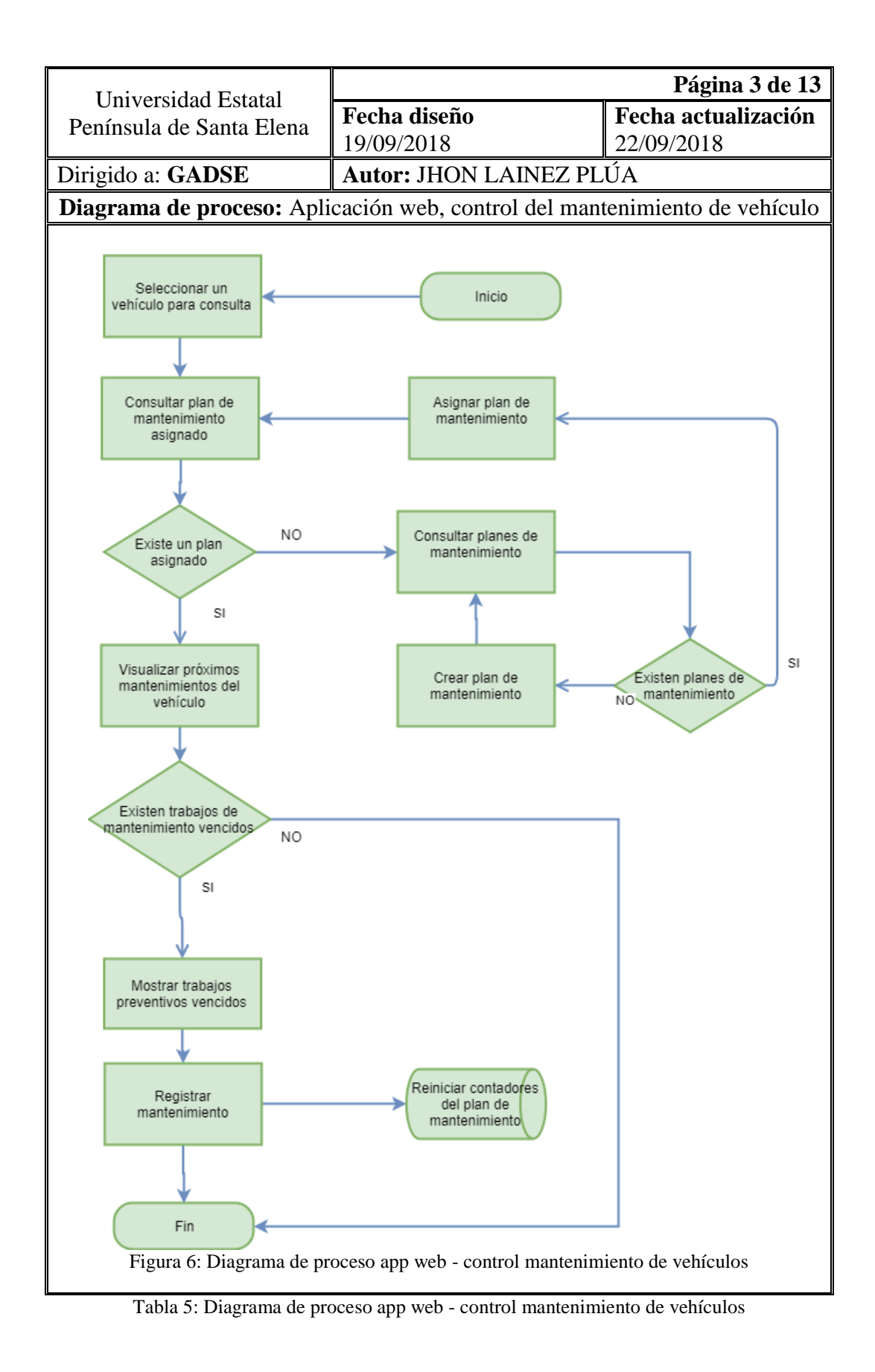

29

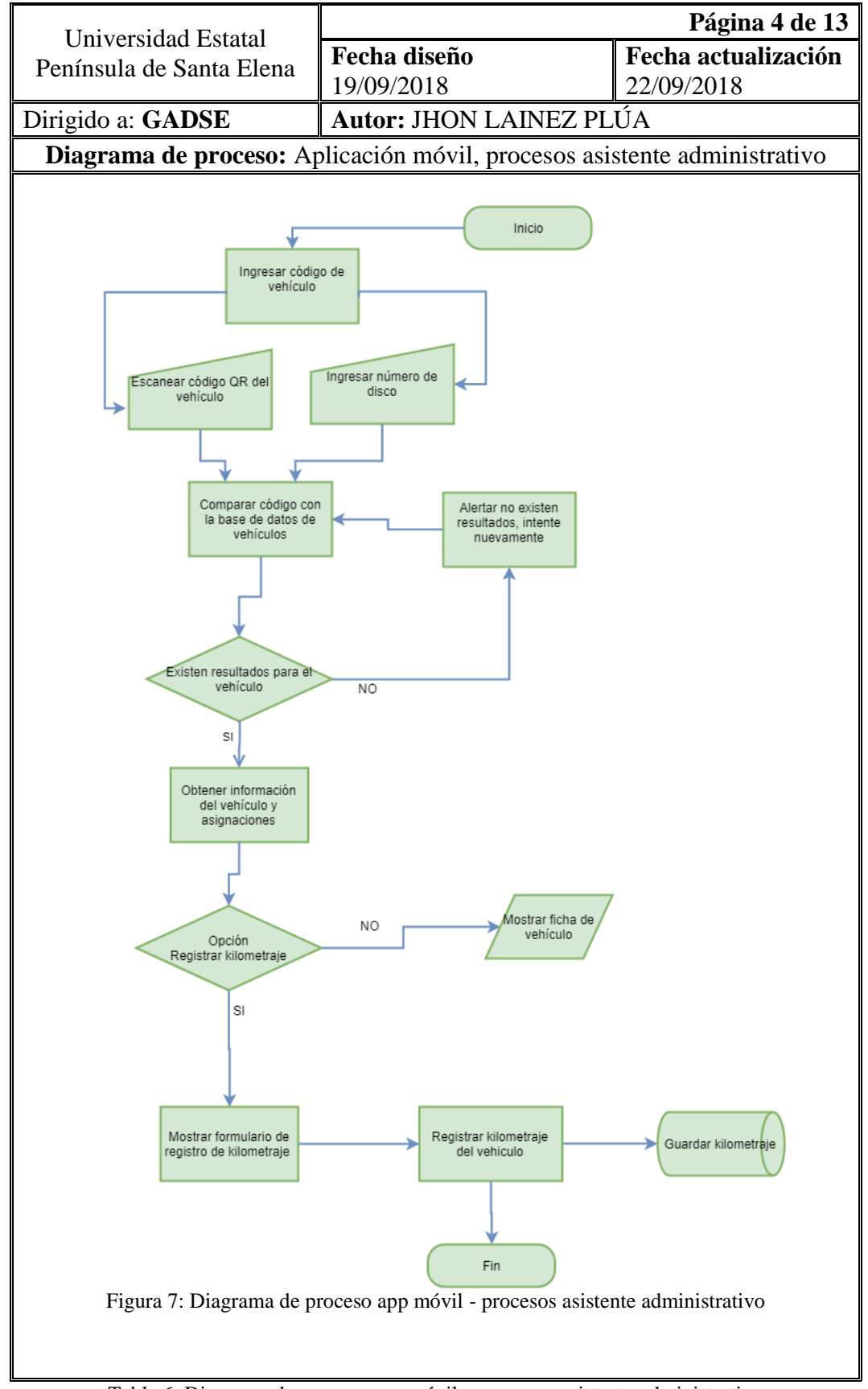

Tabla 6: Diagrama de proceso app móvil – procesos asistente administrativo

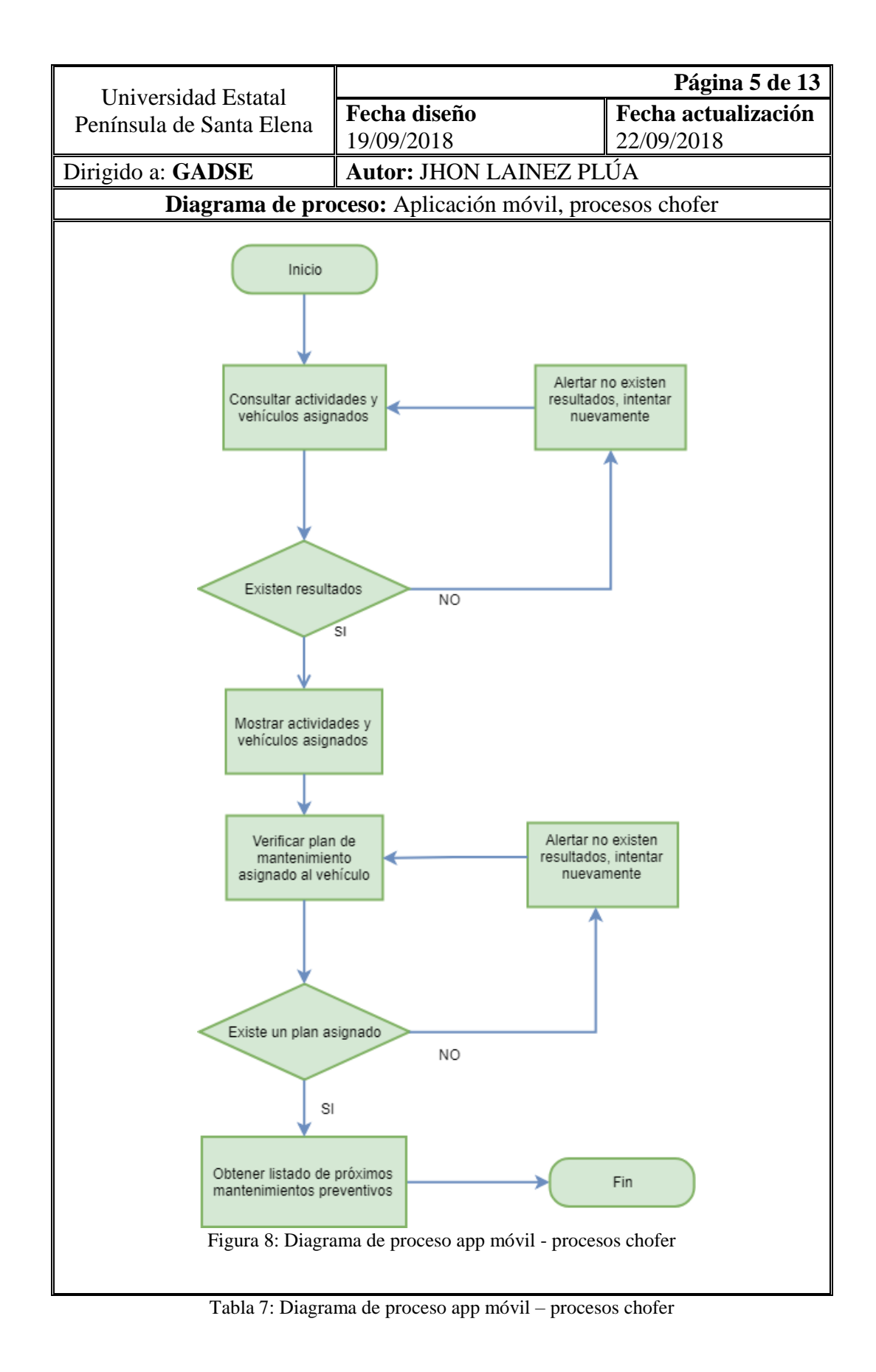

31

## **2.5.4 Diagrama de casos de uso**

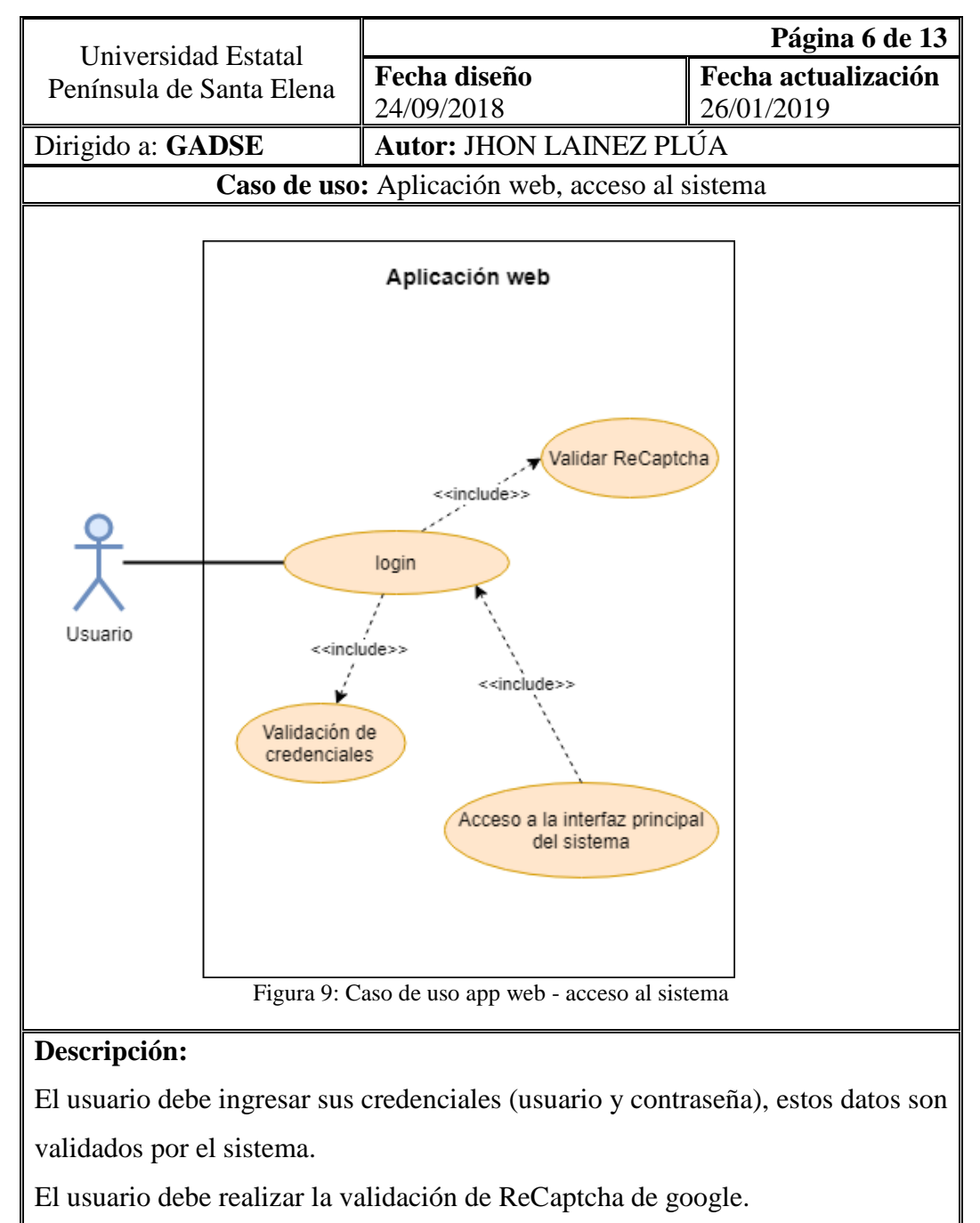

Si las credenciales existen el usuario accede al interfaz principal del sistema.

Si las credenciales no existen, se solicita volver a ingresar unas credenciales válidas.

Tabla 8: Caso de uso app web - acceso al sistema

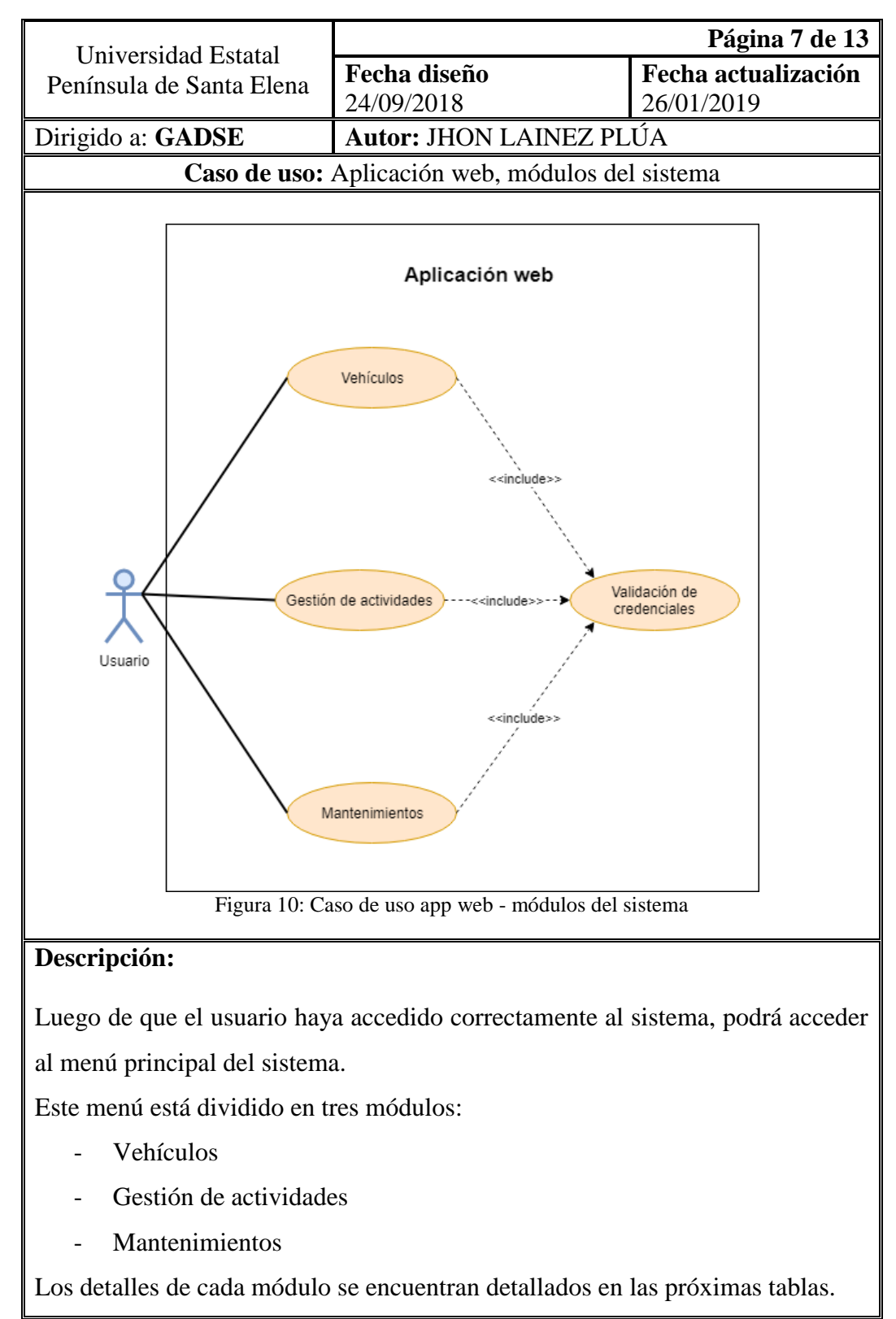

Tabla 9: Caso de uso app web - módulos del sistema

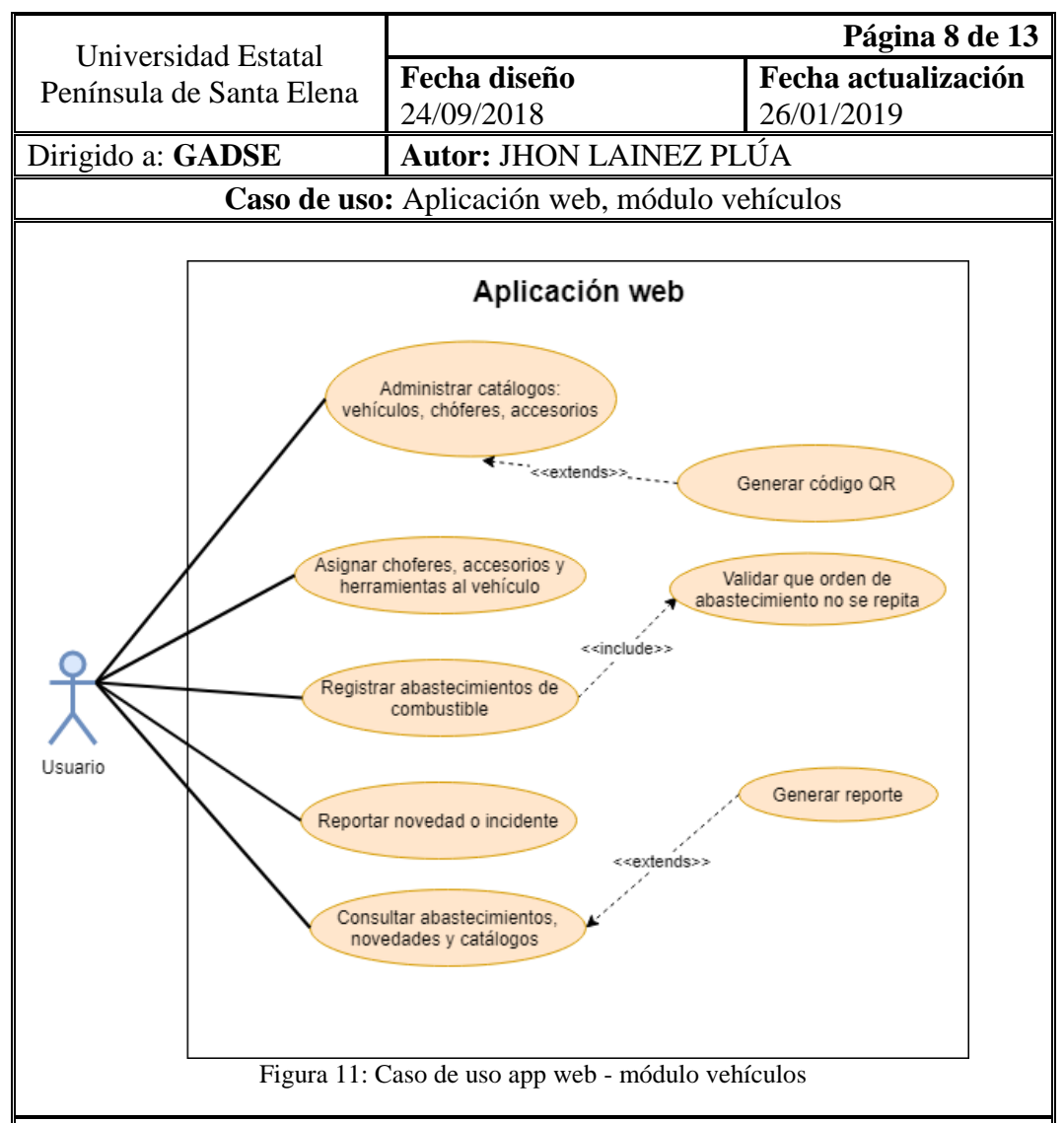

- El usuario puede administrar los catálogos de vehículos, herramientas, choferes con operaciones de insertar, editar y eliminar.

- Desde el catálogo de vehículos se pueden registrar los abastecimientos de combustible, reportar novedades presentadas, también se puede generar un código QR que será utilizado por la aplicación móvil.

- Los abastecimientos y novedades se encuentran ordenados en una bitácora para ser consultados, además de poder descargar un reporte en formato PDF para el mejor análisis de los datos.

Tabla 10: Caso de uso app web - módulo vehículos

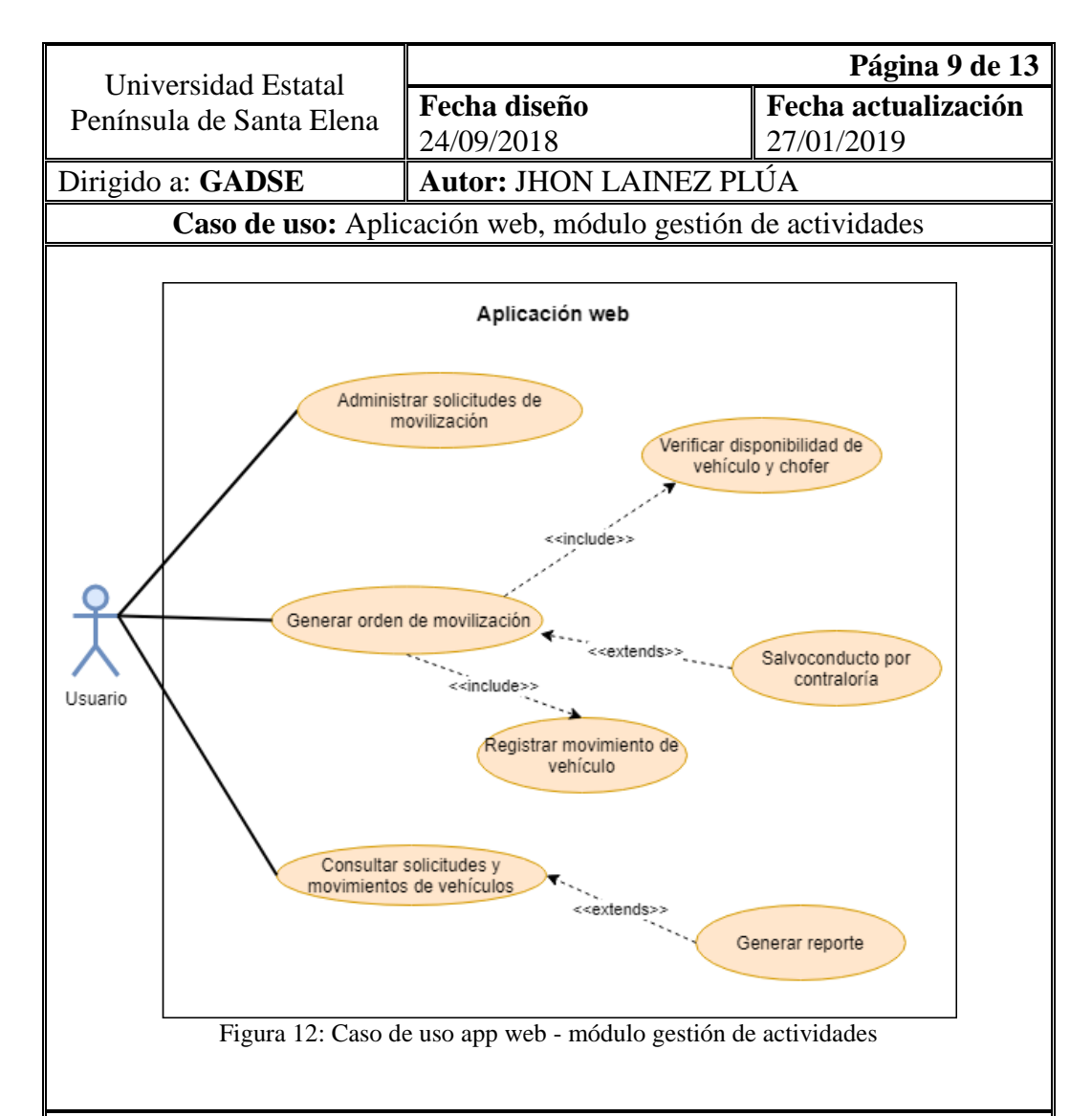

- El usuario podrá registrar las solicitudes de movilización recibidas para posteriormente decidir aprobarlas.

- Para aprobar una movilización se requiere una orden, está puede ser generada por el sistema excepto cuando la movilización es en horarios no laborables, aquí se requiere adjuntar los datos de un salvoconducto emitido por la Contraloría.

- Una vez emitida la orden se podrá registrar la movilización del vehículo.

- Luego se podrá registrar datos de regreso del vehículo.

- Todos los movimientos quedan registrados en una bitácora con la opción de descargar un reporte en formato PDF.

Tabla 11: Caso de uso app web - módulo gestión de actividades

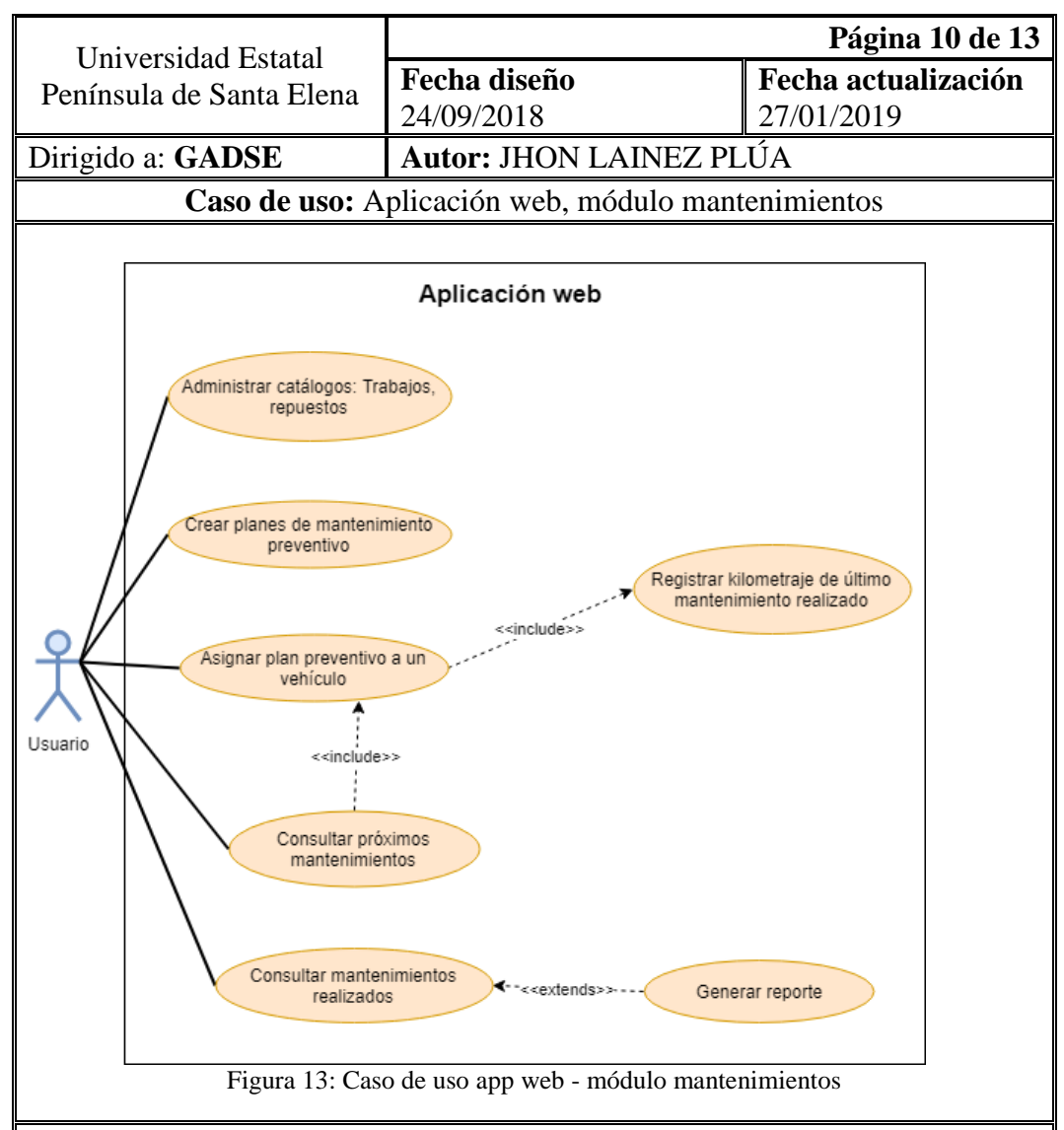

- El usuario puede administrar los catálogos de trabajos y repuestos con operaciones de insertar, editar y eliminar.

- Se podrá crear planes de mantenimiento preventivo, cada plan incluirá una serie de trabajos que deben ser realizados cada cierto. Este plan podrá ser asociado a un vehículo, además del registro de valores iniciales del plan para que el sistema pueda calcular próximos mantenimientos.

-Se podrán revisar los próximos mantenimientos del vehículo, aquí también se podrá registrar cada mantenimiento realizado incluyendo trabajos y repuestos empleados. Todos estos mantenimientos quedarán registrados en una bitácora.

Tabla 12: Caso de uso app web - módulo mantenimientos

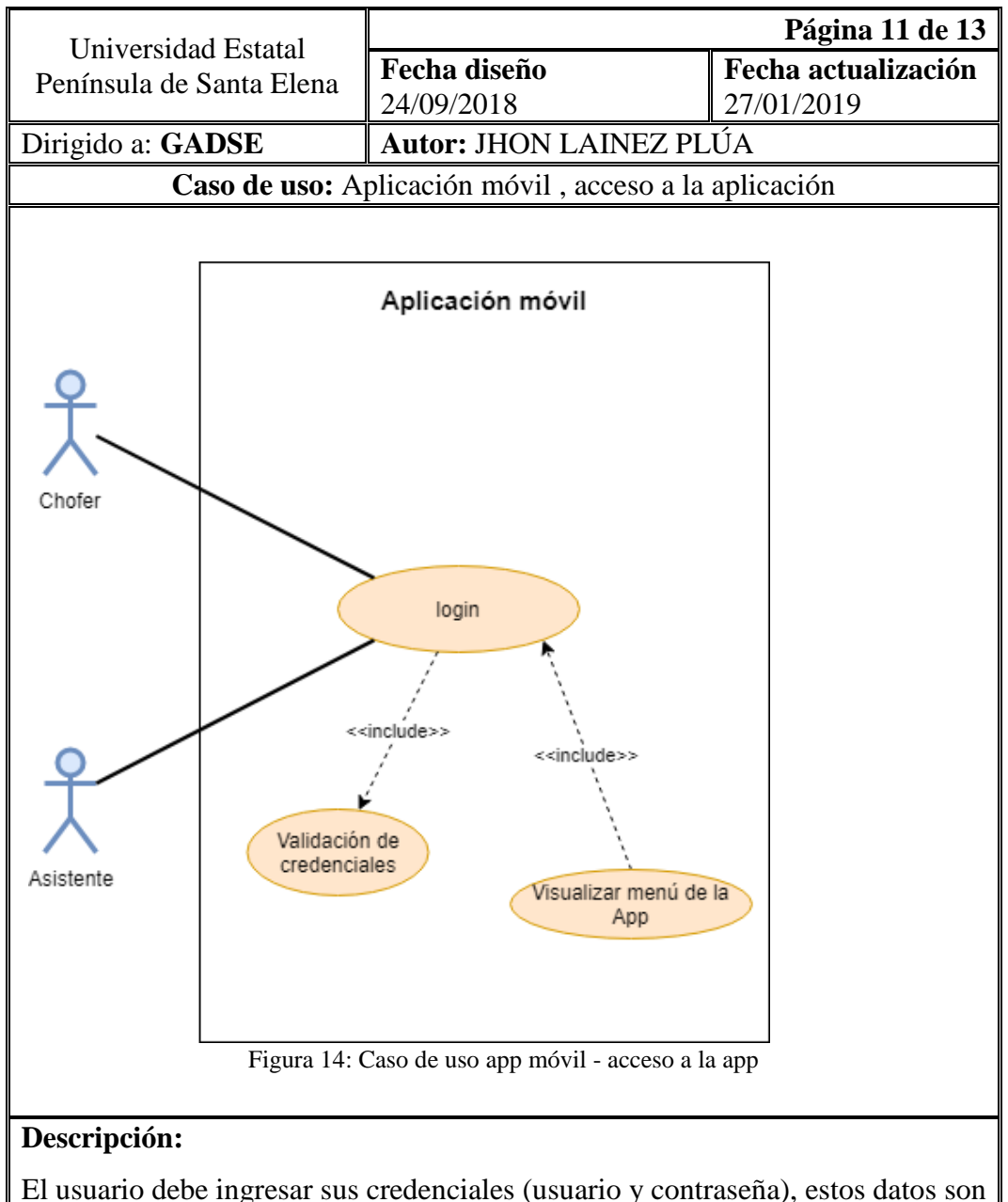

validados por la app con los datos del servidor.

Si las credenciales existen el usuario accede al menú principal de la app móvil, estas opciones serán de acuerdo al rol del usuario.

Si las credenciales no existen, se solicita volver a ingresar unas credenciales válidas.

Tabla 13: Caso de uso app móvil - acceso a la app

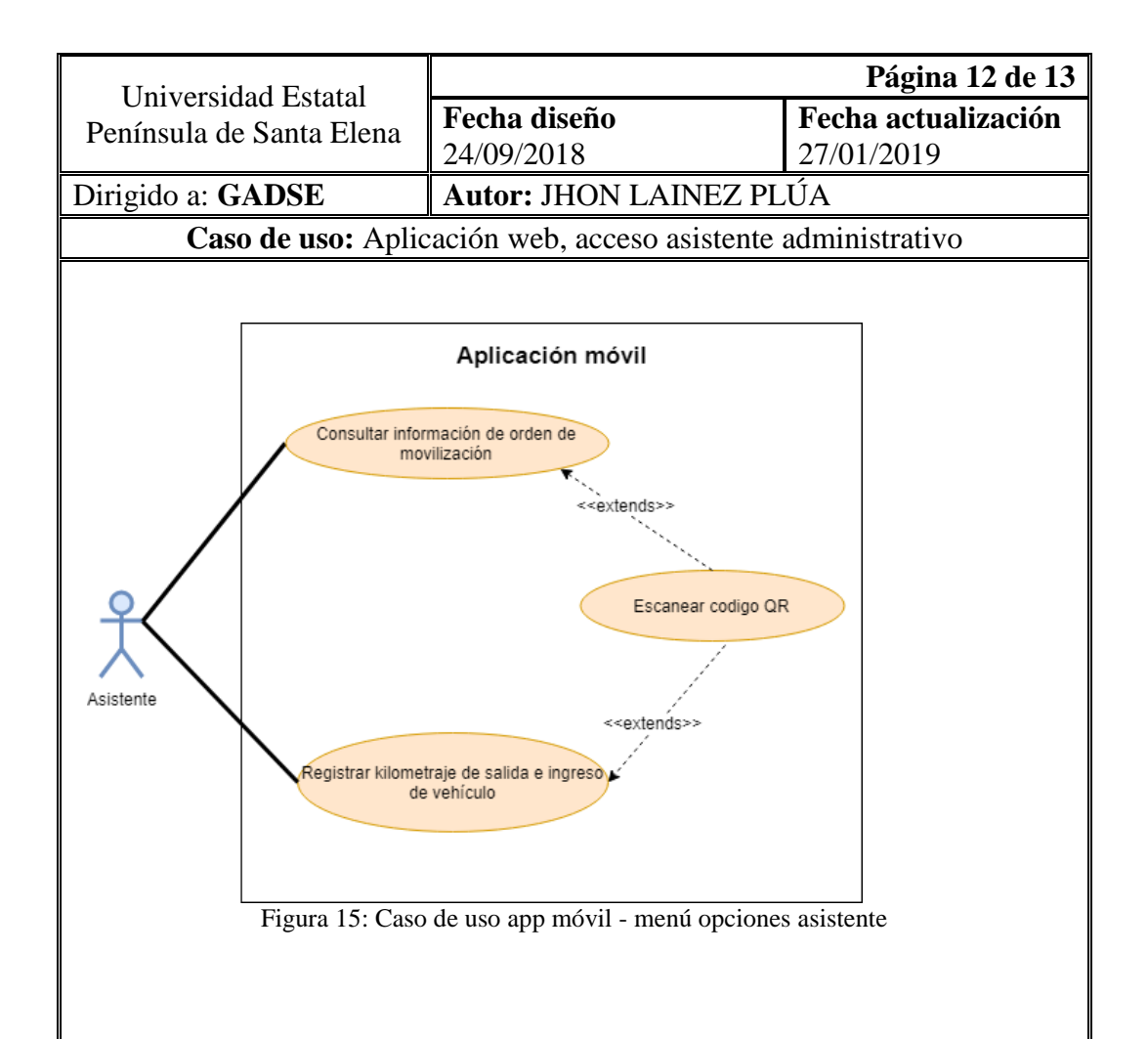

El usuario tipo asistente, podrá realizar acciones empleando el código QR colocado en cada vehículo, la aplicación móvil propuesta integra un lector de códigos QR, para permitir al usuario:

- Registrar el kilometraje del vehículo en cada movimiento de entrada y salida a las instalaciones del GADSE.

- Consultar la ficha técnica de cada vehículo antes de cada movilización.

Para ambas operaciones, el usuario solo tendrá que enfocar el QR del vehículo en la app móvil y tendrá automáticamente la información del mismo, para registrar solo los campos faltantes.

Tabla 14: Caso de uso app móvil - menú opciones asistente

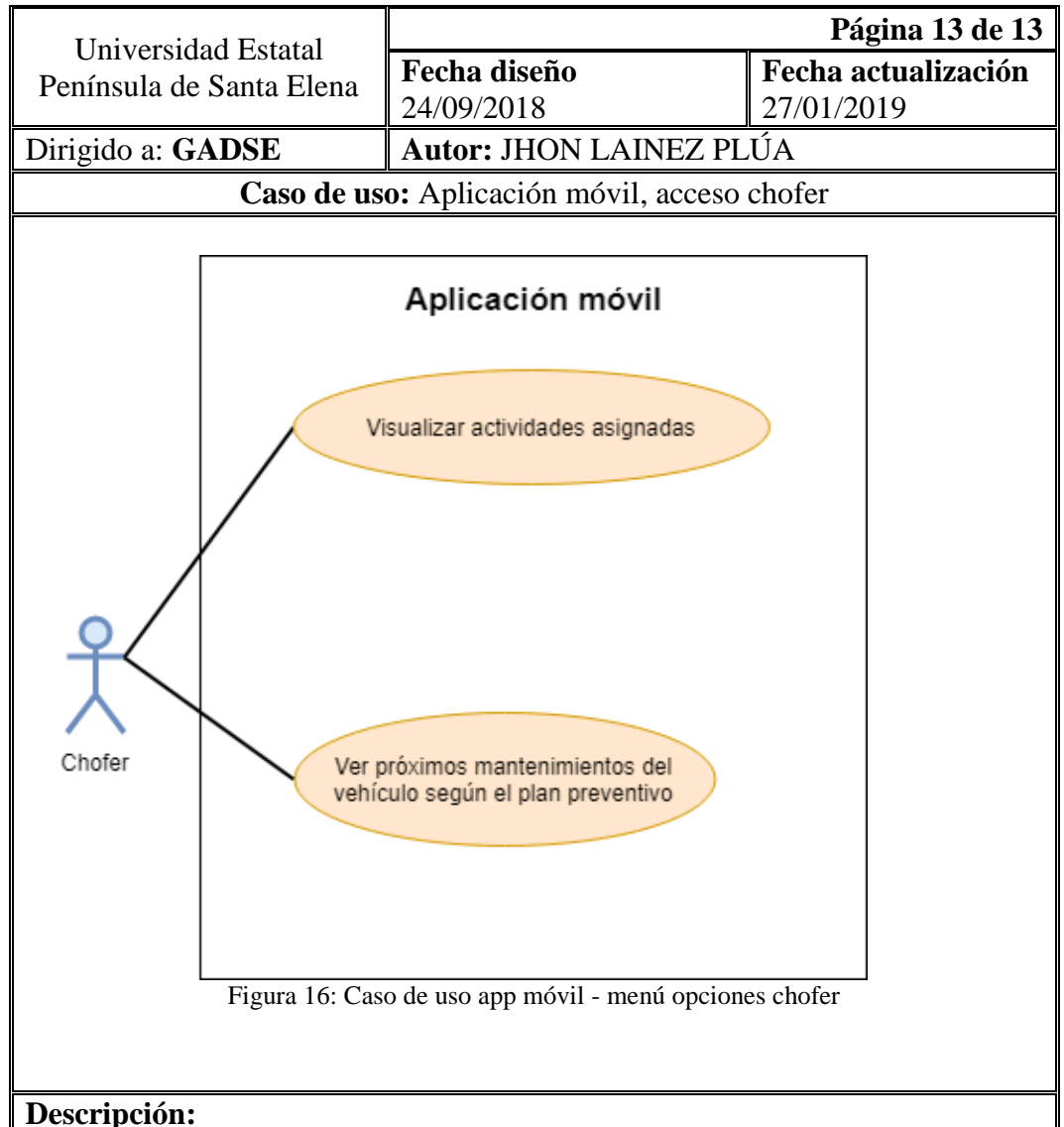

El usuario tipo chofer, podrá visualizar:

- El detalle de las actividades a las que ha sido asignado en el día, incluyendo datos como fecha y hora de la movilización, así también como el departamento solicitante.

- Ver los próximos mantenimientos de sus vehículos asignados en base al plan preventivo del vehículo, con el propósito de que este pendiente de los trabajos de mantenimiento de su vehículo.

- Visualizar la ficha técnica de sus vehículos asignados.

Tabla 15: Caso de uso app móvil - menú opciones chofer

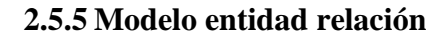

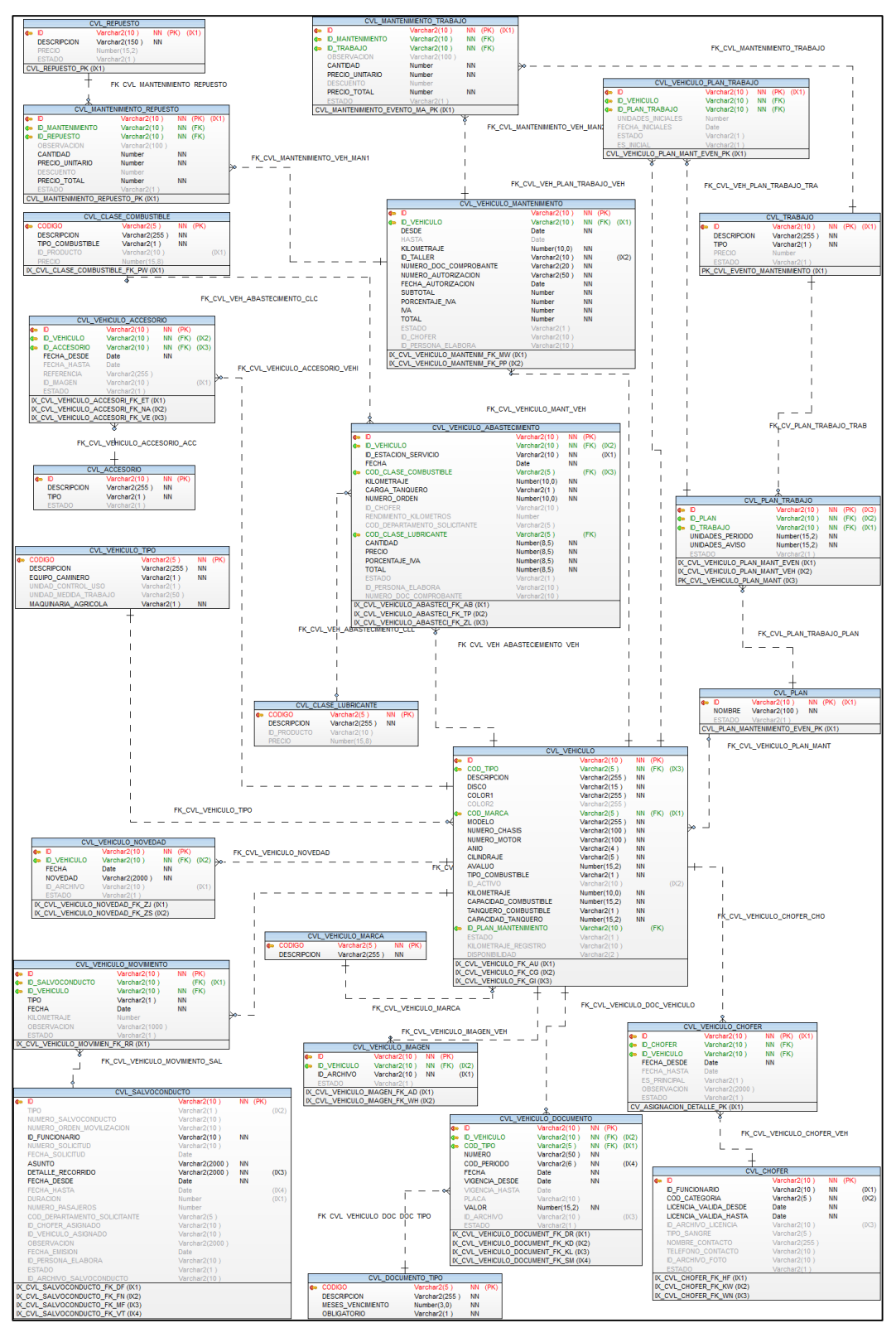

Figura 17: Modelo Relacional de datos BDVEHICULOS

## **2.5.6 Diccionario de datos**

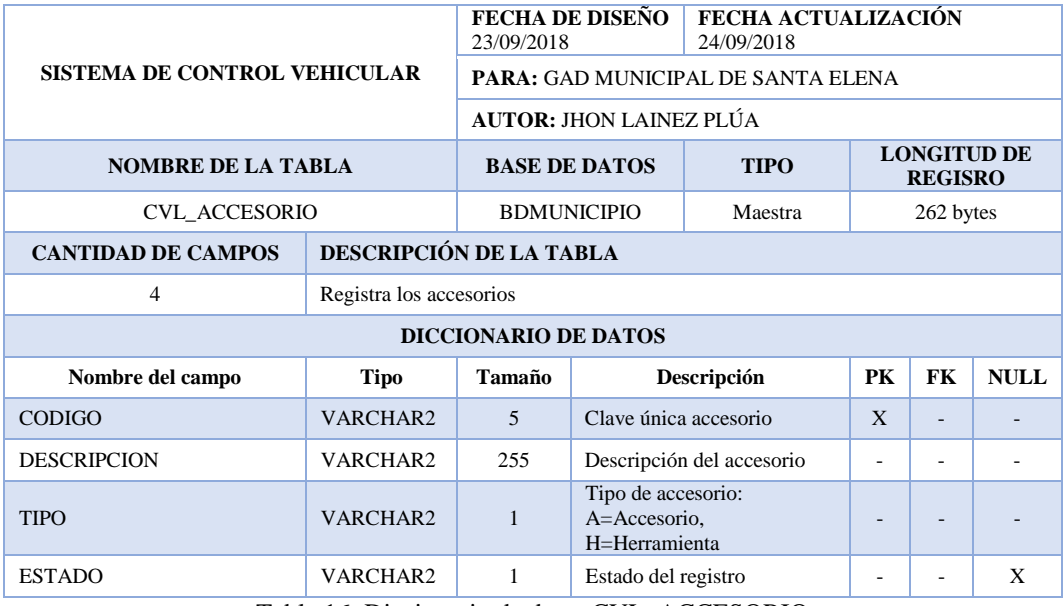

Tabla 16: Diccionario de datos CVL\_ACCESORIO

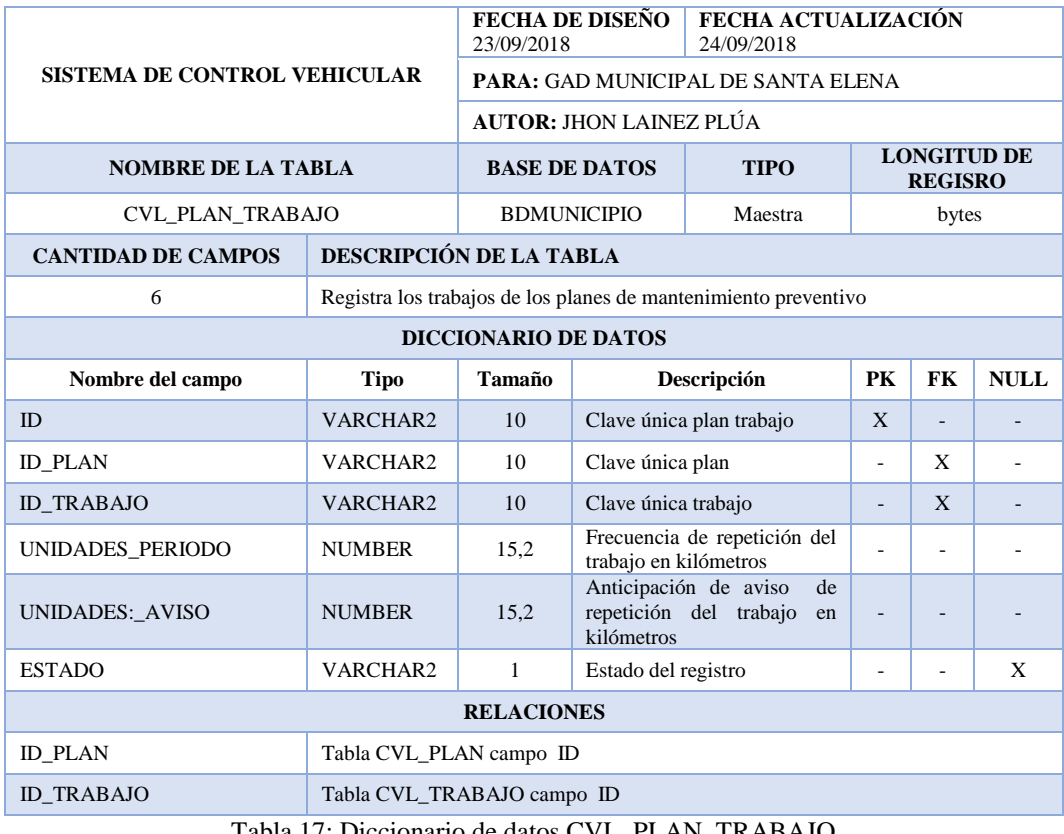

Tabla 17: Diccionario de datos CVL\_PLAN\_TRABAJO

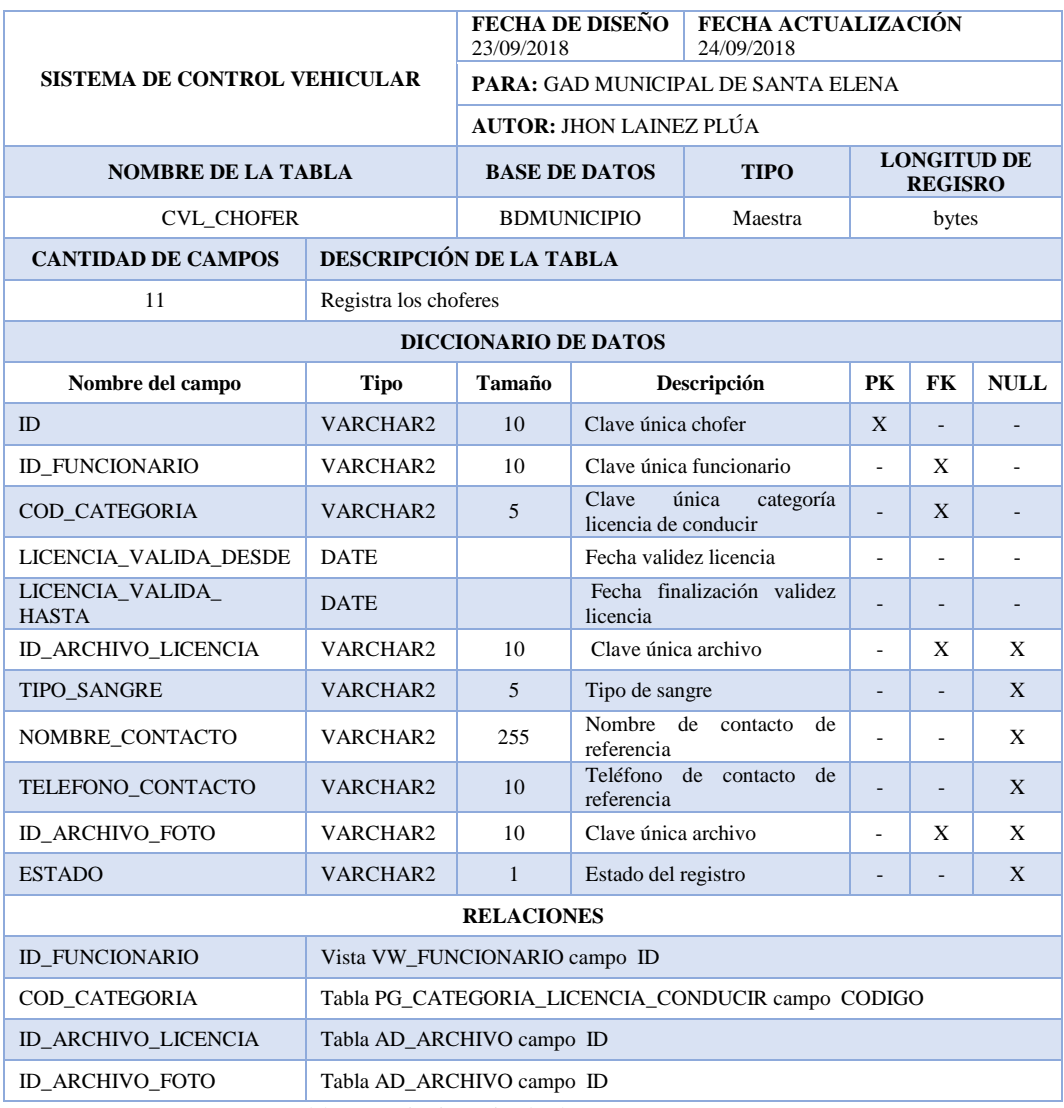

Tabla 18: Diccionario de datos CVL\_CHOFER

| SISTEMA DE CONTROL VEHICULAR |                                                 | 23/09/2018                                | FECHA DE DISEÑO<br><b>FECHA ACTUALIZACIÓN</b><br>24/09/2018 |             |                                      |           |             |  |  |
|------------------------------|-------------------------------------------------|-------------------------------------------|-------------------------------------------------------------|-------------|--------------------------------------|-----------|-------------|--|--|
|                              |                                                 | <b>PARA:</b> GAD MUNICIPAL DE SANTA ELENA |                                                             |             |                                      |           |             |  |  |
|                              |                                                 | <b>AUTOR: JHON LAINEZ PLÚA</b>            |                                                             |             |                                      |           |             |  |  |
| <b>NOMBRE DE LA TABLA</b>    |                                                 | <b>BASE DE DATOS</b>                      |                                                             | <b>TIPO</b> | <b>LONGITUD DE</b><br><b>REGISRO</b> |           |             |  |  |
| <b>CVL PLAN</b>              |                                                 | <b>BDMUNICIPIO</b>                        |                                                             | Maestra     | 111 bytes                            |           |             |  |  |
| <b>CANTIDAD DE CAMPOS</b>    |                                                 | DESCRIPCIÓN DE LA TABLA                   |                                                             |             |                                      |           |             |  |  |
| 3                            | Registra los planes de mantenimiento preventivo |                                           |                                                             |             |                                      |           |             |  |  |
| <b>DICCIONARIO DE DATOS</b>  |                                                 |                                           |                                                             |             |                                      |           |             |  |  |
| Nombre del campo             | <b>Tipo</b>                                     | Tamaño                                    | Descripción                                                 |             | PК                                   | <b>FK</b> | <b>NULL</b> |  |  |
| ID                           | VARCHAR2                                        | 10                                        | Clave única plan                                            |             | X                                    | ٠         |             |  |  |
| <b>NOMBRE</b>                | VARCHAR2                                        | 100                                       | Nombre del plan                                             |             |                                      |           |             |  |  |
| <b>ESTADO</b>                | VARCHAR2                                        |                                           | Estado del registro                                         |             |                                      |           | X           |  |  |

Tabla 19: Diccionario de datos CVL\_PLAN

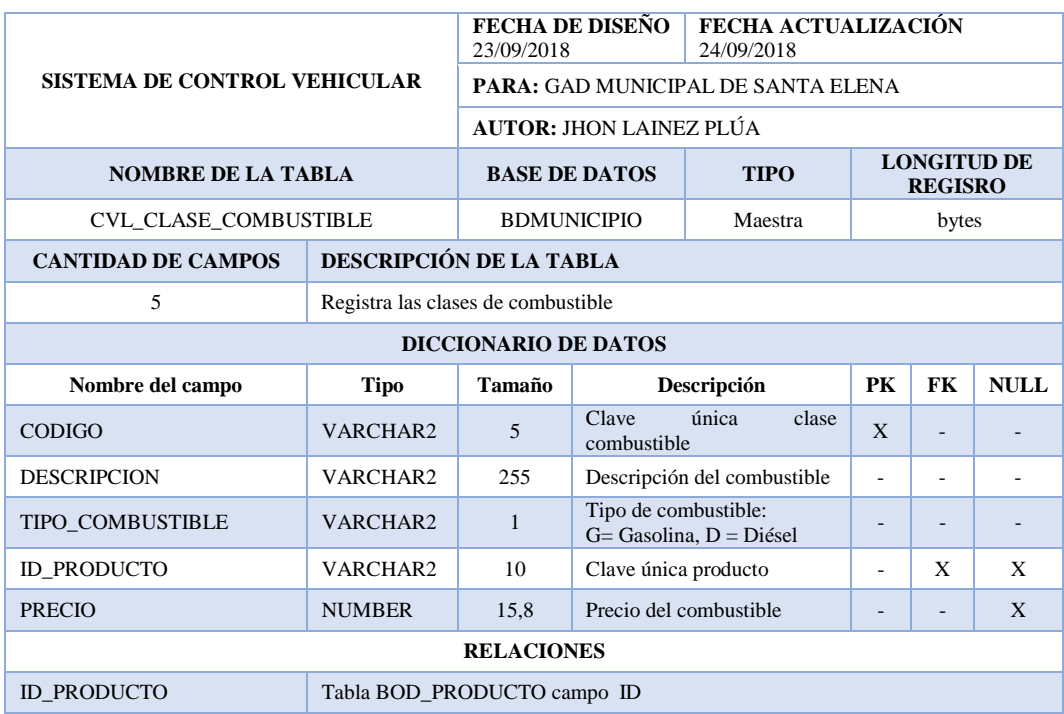

Tabla 20: Diccionario de datos CVL\_CLASE\_COMBUSTIBLE

| SISTEMA DE CONTROL VEHICULAR |                             | FECHA DE DISEÑO<br>FECHA ACTUALIZACIÓN<br>24/09/2018<br>23/09/2018 |                              |             |                                      |           |             |  |
|------------------------------|-----------------------------|--------------------------------------------------------------------|------------------------------|-------------|--------------------------------------|-----------|-------------|--|
|                              |                             | <b>PARA: GAD MUNICIPAL DE SANTA ELENA</b>                          |                              |             |                                      |           |             |  |
|                              |                             | <b>AUTOR: JHON LAINEZ PLÚA</b>                                     |                              |             |                                      |           |             |  |
| <b>NOMBRE DE LA TABLA</b>    |                             | <b>BASE DE DATOS</b>                                               |                              | <b>TIPO</b> | <b>LONGITUD DE</b><br><b>REGISRO</b> |           |             |  |
| <b>CVL CLASE LUBRICANTE</b>  |                             | <b>BDMUNICIPIO</b>                                                 |                              | Maestra     | bytes                                |           |             |  |
| <b>CANTIDAD DE CAMPOS</b>    |                             | <b>DESCRIPCIÓN DE LA TABLA</b>                                     |                              |             |                                      |           |             |  |
| $\overline{4}$               |                             | Registra las clases de lubricantes                                 |                              |             |                                      |           |             |  |
| <b>DICCIONARIO DE DATOS</b>  |                             |                                                                    |                              |             |                                      |           |             |  |
| Nombre del campo             | <b>Tipo</b>                 | Tamaño                                                             | Descripción                  |             | PK                                   | <b>FK</b> | <b>NULL</b> |  |
| <b>CODIGO</b>                | VARCHAR2                    | $\overline{5}$                                                     | Clave única clase lubricante |             | X                                    | ä,        |             |  |
| <b>DESCRIPCION</b>           | VARCHAR2                    | 255                                                                | Descripción del lubricante   |             |                                      |           |             |  |
| <b>ID PRODUCTO</b>           | VARCHAR2                    | 10                                                                 | Clave única producto         |             |                                      | X         | X           |  |
| <b>PRECIO</b>                | <b>NUMBER</b>               | 15,8                                                               | Precio del lubricante        |             |                                      | X         |             |  |
| <b>RELACIONES</b>            |                             |                                                                    |                              |             |                                      |           |             |  |
| <b>ID PRODUCTO</b>           | Tabla BOD PRODUCTO campo ID |                                                                    |                              |             |                                      |           |             |  |

Tabla 21: Diccionario de datos CVL\_CLASE\_LUBRICANTE

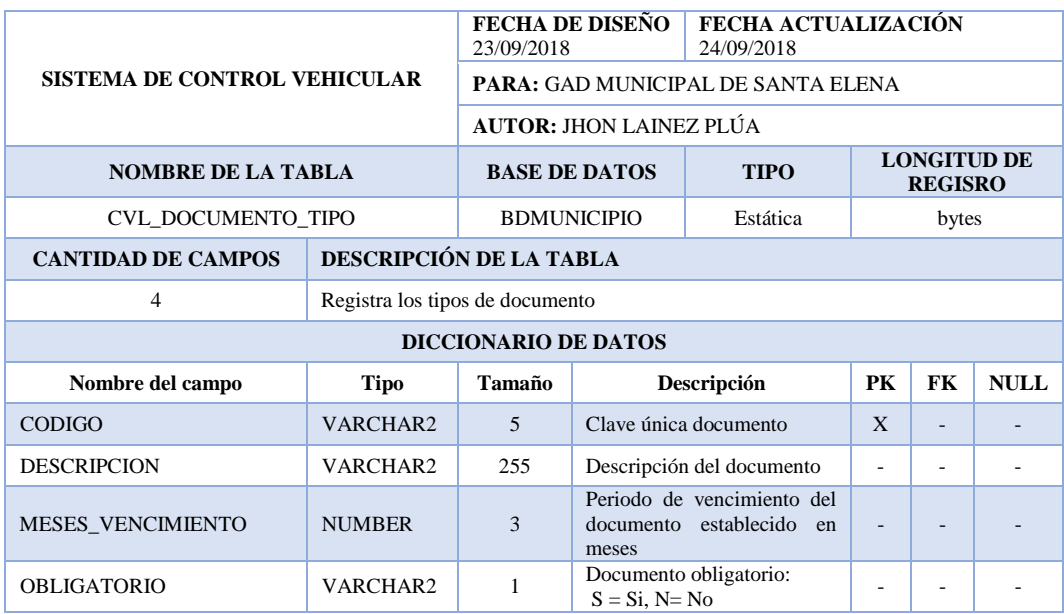

Tabla 22: Diccionario de datos CVL\_DOCUMENTO\_TIPO

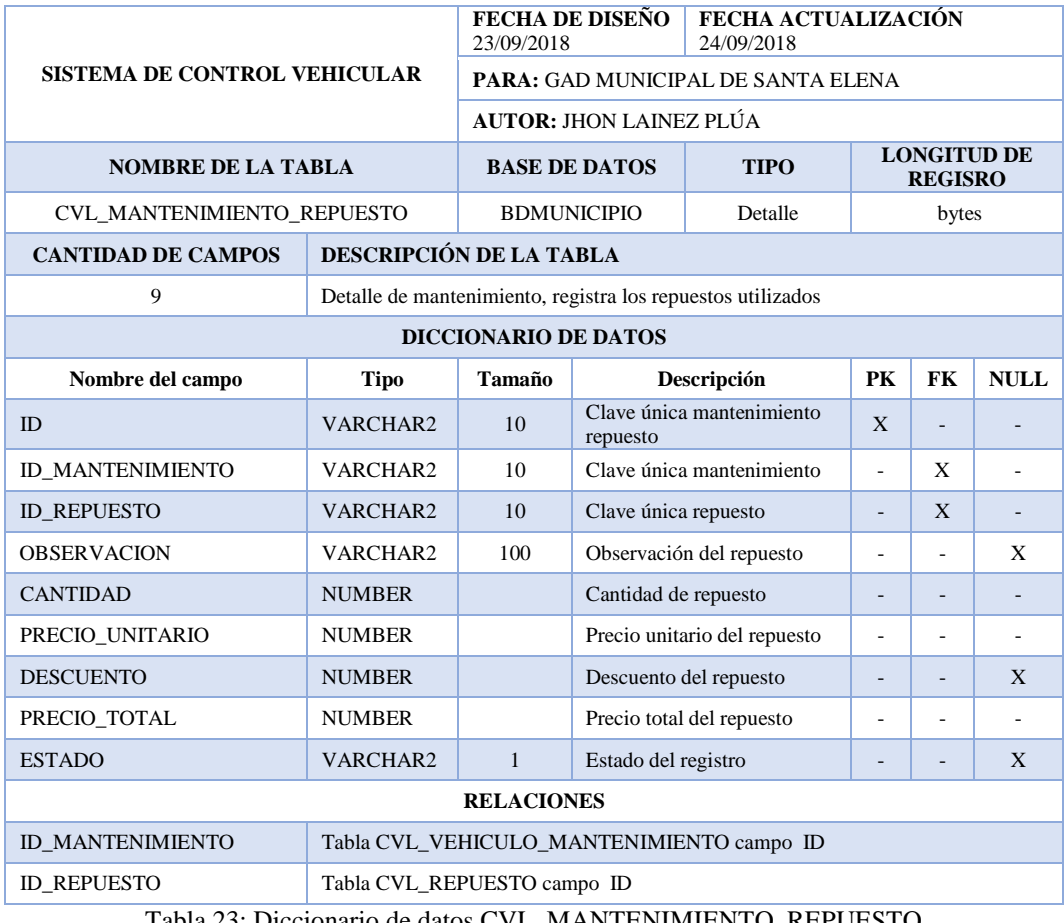

Tabla 23: Diccionario de datos CVL\_MANTENIMIENTO\_REPUESTO

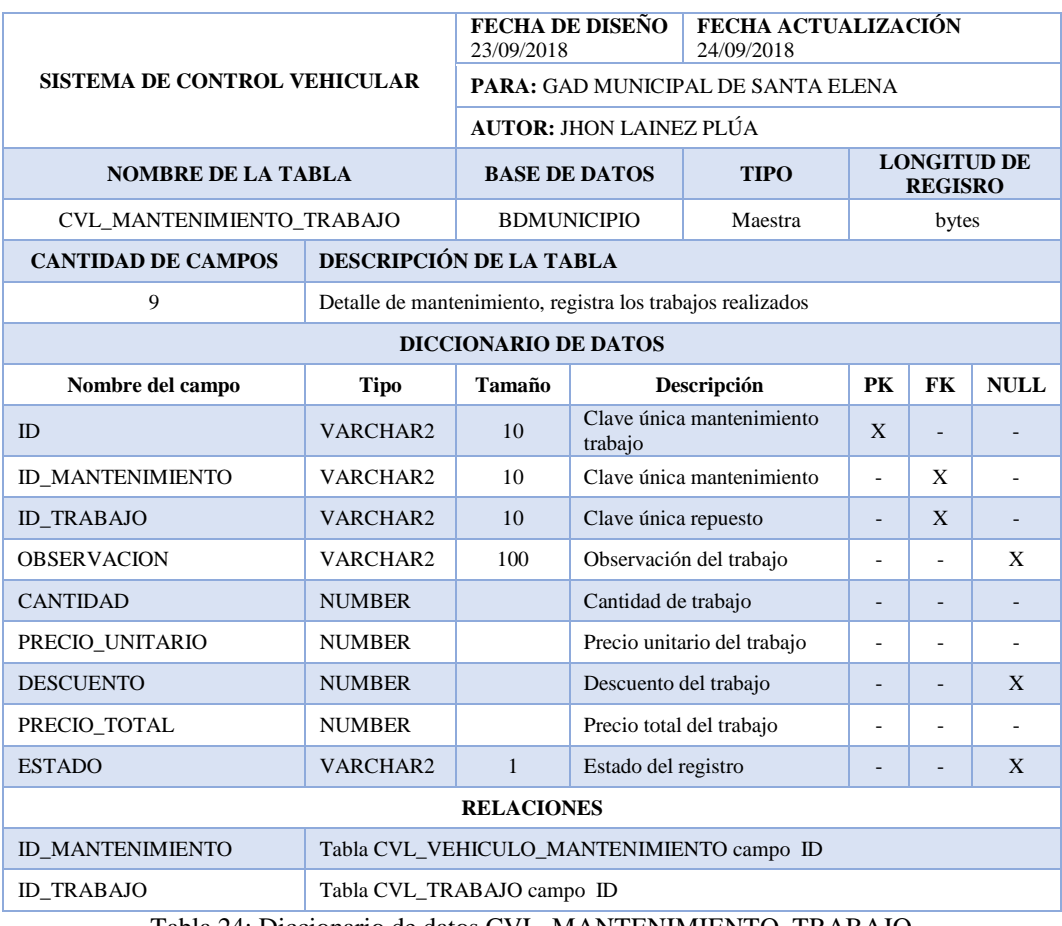

Tabla 24: Diccionario de datos CVL\_MANTENIMIENTO\_TRABAJO

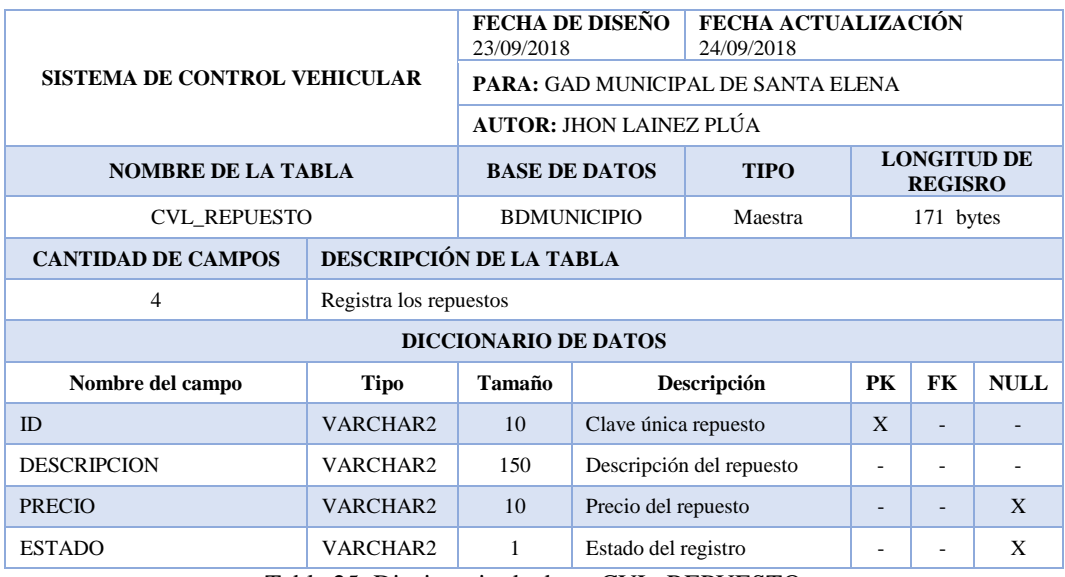

Tabla 25: Diccionario de datos CVL\_REPUESTO

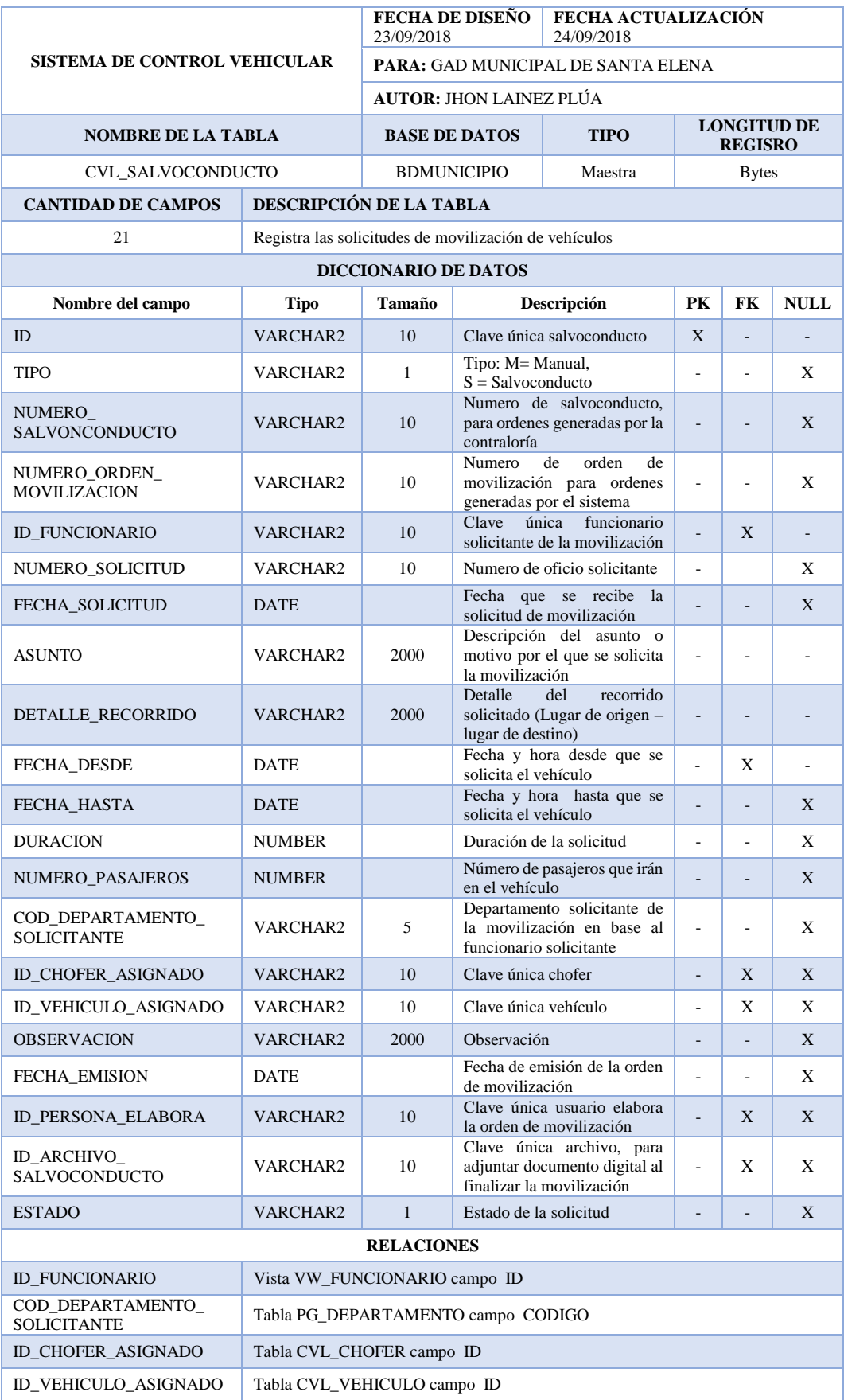

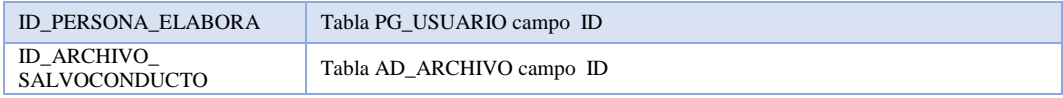

#### Tabla 26: Diccionario de datos CVL\_SALVOCONDUCTO

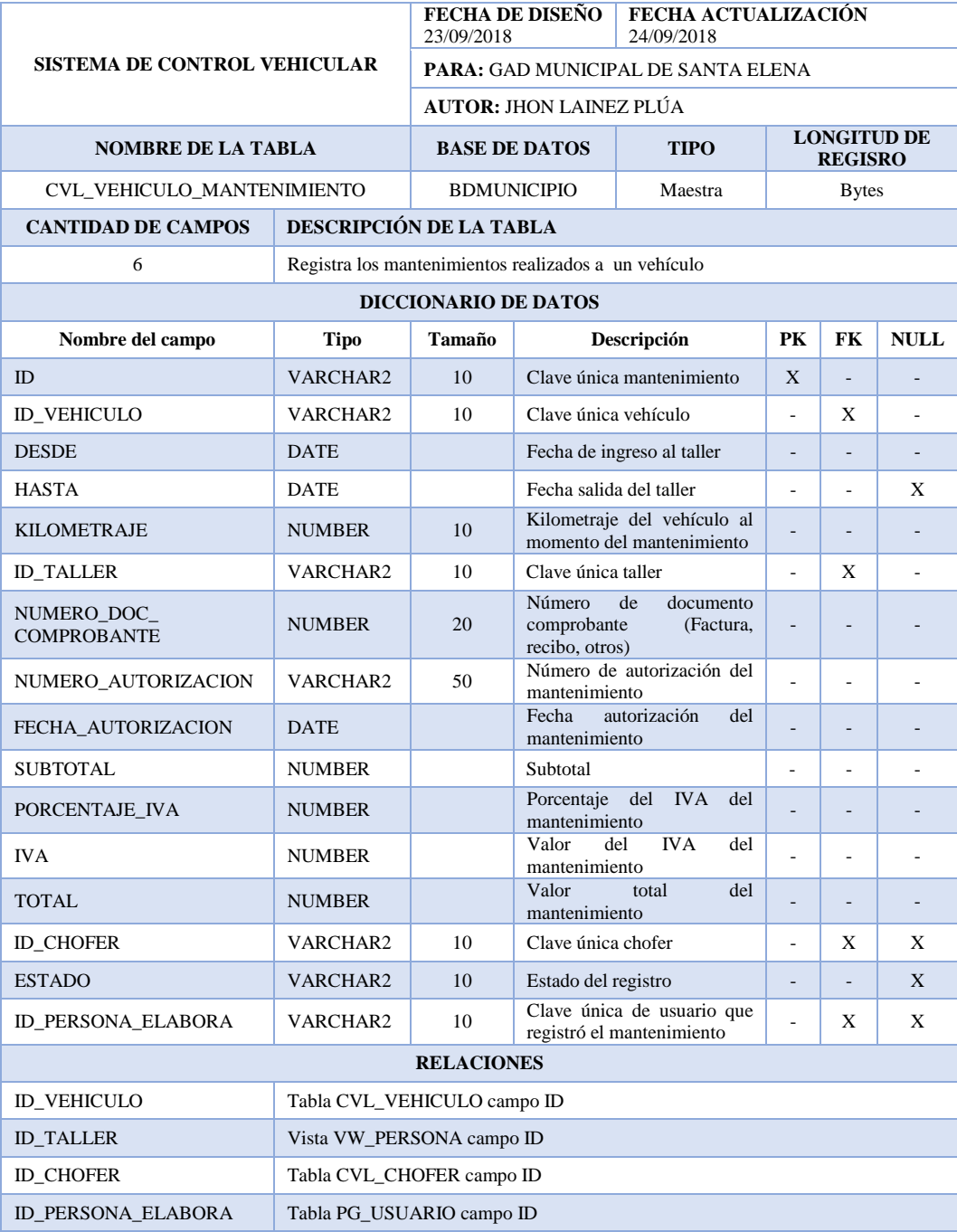

Tabla 27: Diccionario de datos CVL\_VEHICULO\_MANTENIMIENTO

| <b>SISTEMA DE CONTROL VEHICULAR</b>              |                                             | <b>FECHA DE DISEÑO</b><br>23/09/2018 |                                                 | <b>FECHA ACTUALIZACIÓN</b><br>24/09/2018         |                              |                                      |                |  |  |
|--------------------------------------------------|---------------------------------------------|--------------------------------------|-------------------------------------------------|--------------------------------------------------|------------------------------|--------------------------------------|----------------|--|--|
|                                                  |                                             | PARA: GAD MUNICIPAL DE SANTA ELENA   |                                                 |                                                  |                              |                                      |                |  |  |
|                                                  |                                             | <b>AUTOR: JHON LAINEZ PLÚA</b>       |                                                 |                                                  |                              |                                      |                |  |  |
| <b>NOMBRE DE LA TABLA</b>                        |                                             | <b>BASE DE DATOS</b>                 |                                                 | <b>TIPO</b>                                      |                              | <b>LONGITUD DE</b><br><b>REGISRO</b> |                |  |  |
| <b>CVL_VEHICULO</b>                              |                                             |                                      | <b>BDMUNICIPIO</b><br>Maestra                   |                                                  | <b>Bytes</b>                 |                                      |                |  |  |
| <b>CANTIDAD DE CAMPOS</b>                        | DESCRIPCIÓN DE LA TABLA                     |                                      |                                                 |                                                  |                              |                                      |                |  |  |
| 23                                               | Registra los vehículos                      |                                      |                                                 |                                                  |                              |                                      |                |  |  |
|                                                  |                                             | <b>DICCIONARIO DE DATOS</b>          |                                                 |                                                  |                              |                                      |                |  |  |
| Nombre del campo                                 | <b>Tipo</b>                                 | Tamaño                               |                                                 | Descripción                                      | PK                           | FK                                   | <b>NULL</b>    |  |  |
| ID                                               | VARCHAR2                                    | 10                                   | Clave única vehículo                            |                                                  | X                            | $\frac{1}{2}$                        |                |  |  |
| COD_TIPO                                         | VARCHAR2                                    | 5                                    |                                                 | Clave única tipo de vehículo                     |                              | X                                    |                |  |  |
| <b>DESCRIPCION</b>                               | VARCHAR2                                    | 255                                  | vehículo                                        | Descripción completa<br>del                      | L,                           | $\overline{a}$                       |                |  |  |
| <b>DISCO</b>                                     | VARCHAR2                                    | 15                                   | Disco del vehículo                              |                                                  | ä,                           | $\frac{1}{2}$                        | $\overline{a}$ |  |  |
| COLOR1                                           | VARCHAR2                                    | 255                                  | Color 1 del vehículo                            |                                                  | $\qquad \qquad \blacksquare$ | $\qquad \qquad -$                    |                |  |  |
| COLOR <sub>2</sub>                               | VARCHAR2                                    | 255                                  | Color 2 del vehículo                            |                                                  |                              |                                      |                |  |  |
| COD_MARCA                                        | VARCHAR2                                    | 5                                    | Clave única marca                               |                                                  | X                            |                                      |                |  |  |
| <b>MODELO</b>                                    | VARCHAR2                                    | 255                                  | Modelo del vehículo                             |                                                  |                              |                                      |                |  |  |
| <b>NUMERO CHASIS</b>                             | VARCHAR2                                    | 100                                  | Número<br>de<br>vehículo                        |                                                  |                              |                                      |                |  |  |
| NUMERO_MOTOR                                     | VARCHAR2                                    | 100                                  | Número<br>de<br>vehículo                        |                                                  | $\overline{a}$               |                                      |                |  |  |
| <b>ANIO</b>                                      | VARCHAR2                                    | $\overline{4}$                       | Año del vehículo                                |                                                  |                              |                                      |                |  |  |
| <b>CILINDRAJE</b>                                | VARCHAR2                                    | 5                                    |                                                 | Cilindraje del vehículo                          |                              |                                      |                |  |  |
| TIPO_COMBUSTIBLE                                 | VARCHAR2                                    | $\mathbf{1}$                         | Gasolina, D = Diésel                            | Tipo de combustible: $G =$                       | $\overline{a}$               | $\qquad \qquad -$                    |                |  |  |
| <b>ID_ACTIVO</b>                                 | VARCHAR2                                    | 10                                   | Clave única activo                              | L.                                               | X                            | X                                    |                |  |  |
| KILOMETRAJE_REGISTRO                             | <b>NUMBER</b>                               | 10                                   | Kilometraje<br>vehículo                         |                                                  | $\overline{a}$               |                                      |                |  |  |
| <b>KILOMETRAJE</b>                               | <b>NUMBER</b>                               | 10                                   | Kilómetros recorridos del<br>vehículo           |                                                  | $\overline{a}$               |                                      |                |  |  |
| CAPACIDAD<br><b>COMBUSTIBLE</b>                  | <b>NUMBER</b>                               | 15,2                                 | del vehículo                                    | Capacidad de combustible                         |                              | $\overline{\phantom{0}}$             |                |  |  |
| TANQUERO_<br>COMBUSTIBLE                         | VARCHAR2                                    | 1                                    | Si el vehículo<br>tanquero: $S = Si$ , $N = No$ | -                                                | ٠                            |                                      |                |  |  |
| CAPACIDAD_TANQUERO                               | <b>NUMBER</b>                               | 15,2                                 | tanquero                                        | Capacidad del vehículo tipo                      |                              |                                      |                |  |  |
| ID_PLAN_<br><b>MANTENIMIENTO</b>                 | VARCHAR2                                    | 10                                   | Clave<br>vehículo                               | única<br>plan<br>de<br>mantenimiento asignado al | $\overline{\phantom{a}}$     | X                                    | X              |  |  |
| <b>DISPONIBILIDAD</b>                            | VARCHAR2                                    | $\overline{c}$                       | Disponibilidad<br>vehículo                      | actual<br>del                                    |                              | $\overline{a}$                       | X              |  |  |
| <b>ESTADO</b>                                    | VARCHAR2                                    | $\mathbf{1}$                         | Estado del registro                             |                                                  |                              |                                      | X              |  |  |
| <b>RELACIONES</b>                                |                                             |                                      |                                                 |                                                  |                              |                                      |                |  |  |
| COD_TIPO<br>Tabla CVL_VEHICULO_TIPO campo CODIGO |                                             |                                      |                                                 |                                                  |                              |                                      |                |  |  |
| COD_MARCA                                        | Tabla CVL_VEHICULO_MARCA campo CODIGO       |                                      |                                                 |                                                  |                              |                                      |                |  |  |
| <b>ID_ACTIVO</b>                                 | Vista VW_CVL_VEHICULO_ACTIVO_LIBRE campo ID |                                      |                                                 |                                                  |                              |                                      |                |  |  |
| <b>ID_PLAN_MANTENI</b><br><b>MIENTO</b>          | Tabla CVL_PLAN campo ID                     |                                      |                                                 |                                                  |                              |                                      |                |  |  |

Tabla 28: Diccionario de datos CVL\_VEHICULO

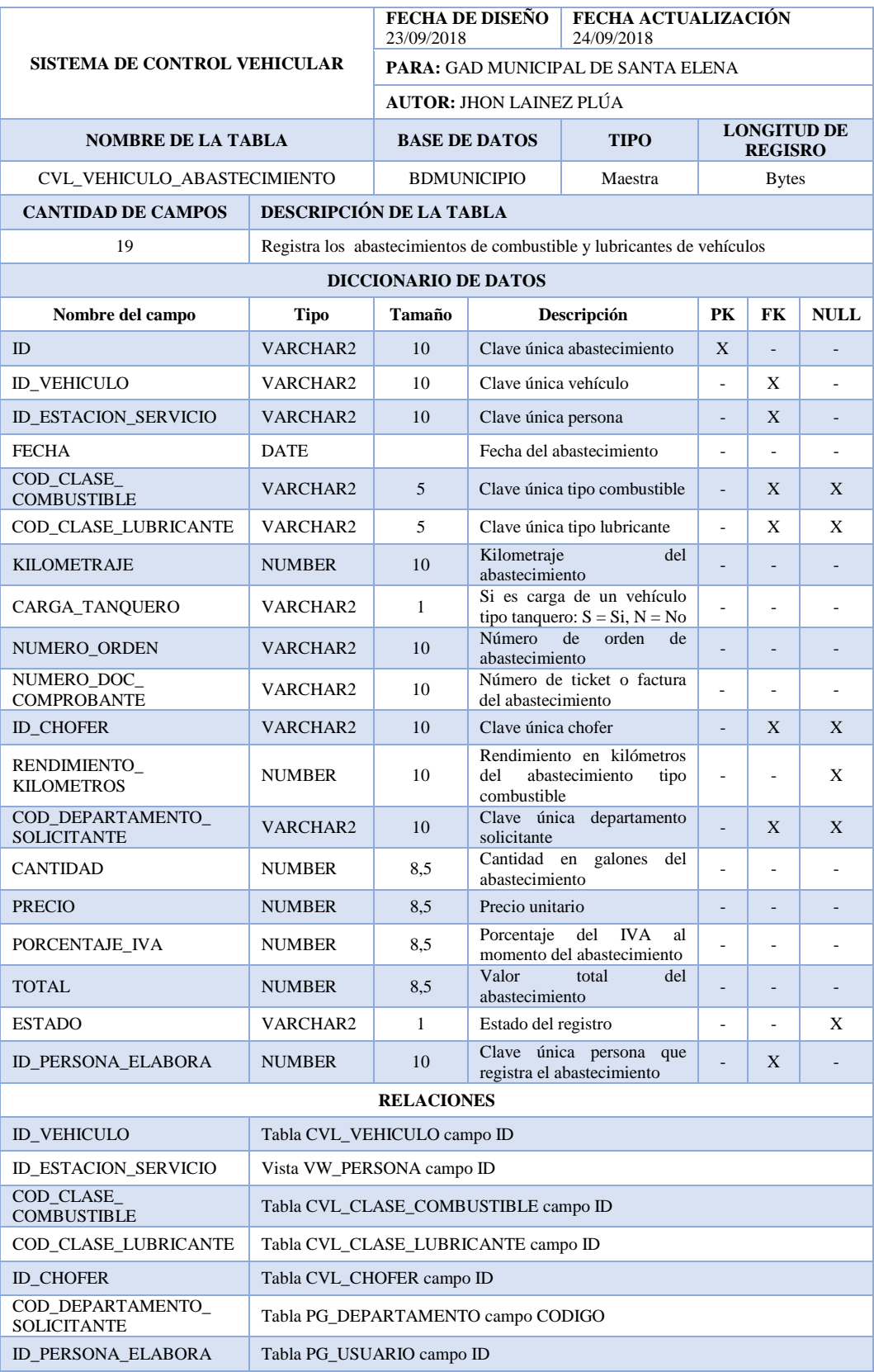

Tabla 29: Diccionario de datos CVL\_VEHICULO\_ABASTECIMIENTO

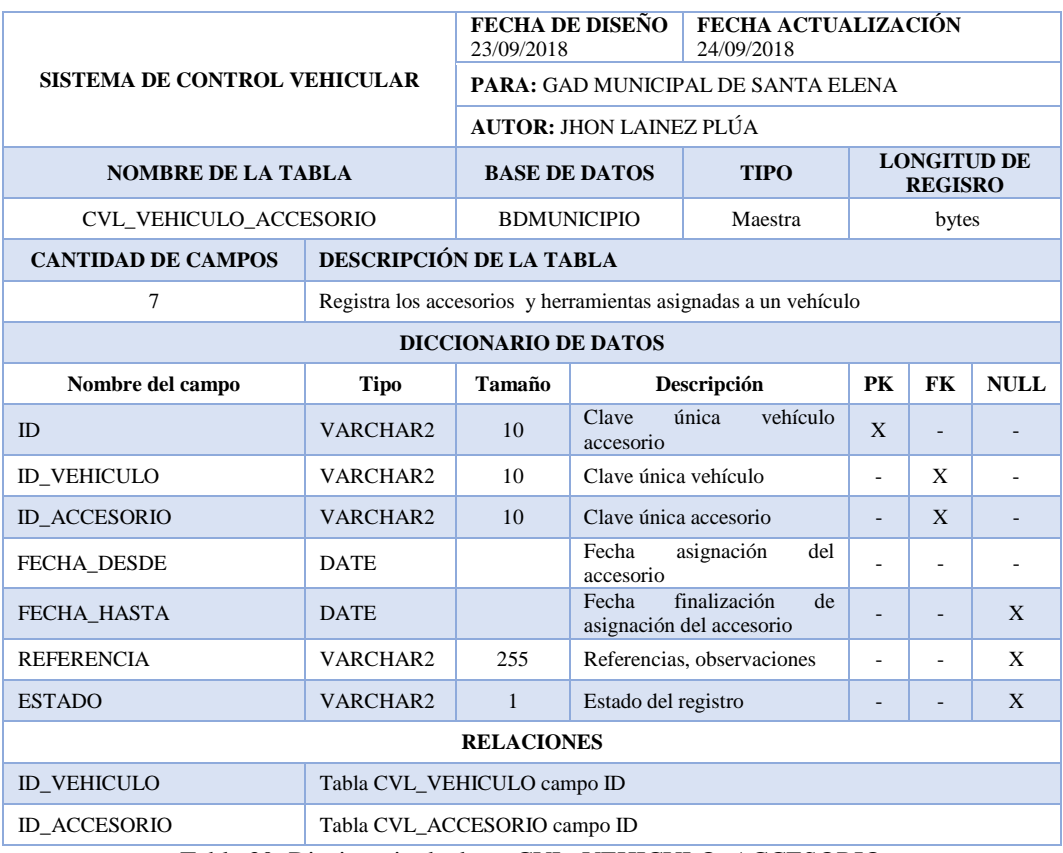

Tabla 30: Diccionario de datos CVL\_VEHICULO\_ACCESORIO

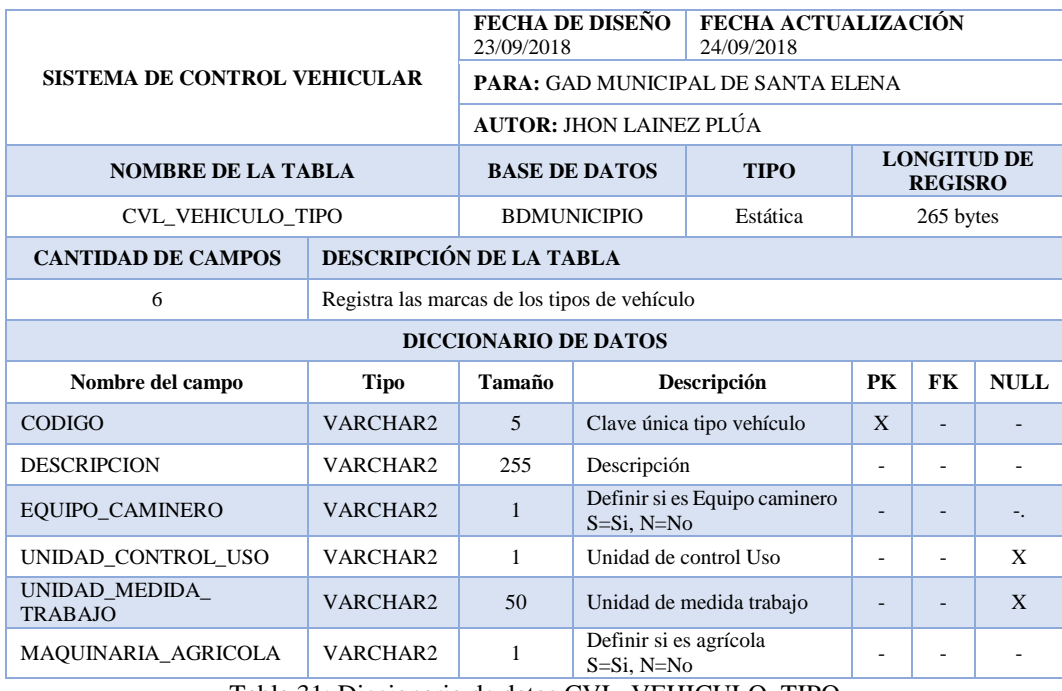

Tabla 31: Diccionario de datos CVL\_VEHICULO\_TIPO

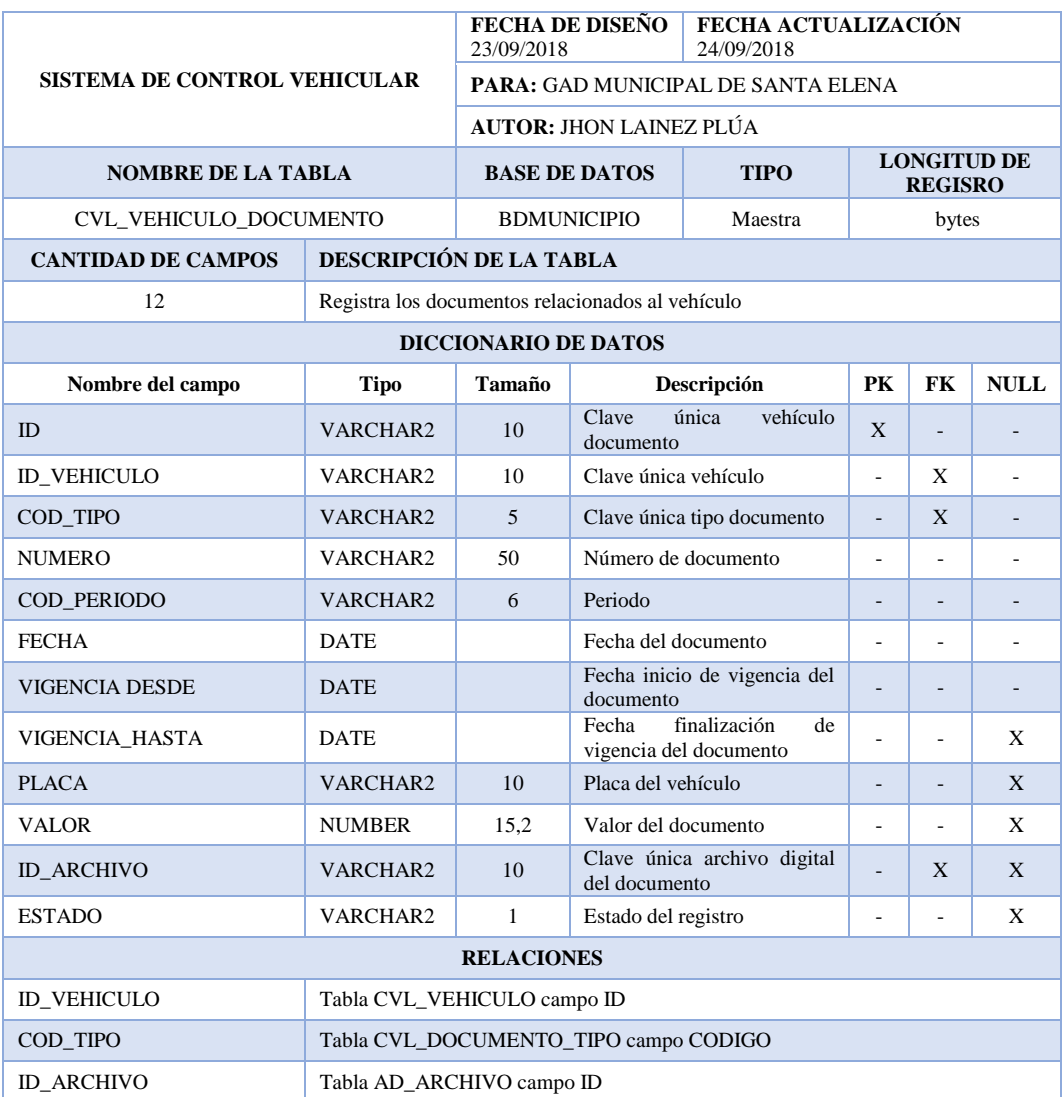

Tabla 32: Diccionario de datos CVL\_VEHICULO\_DOCUMENTO

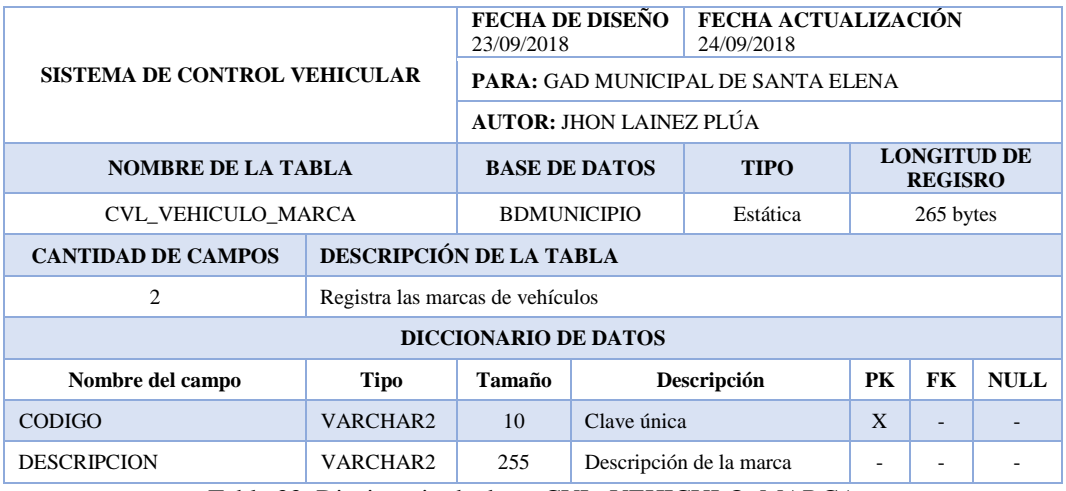

Tabla 33: Diccionario de datos CVL\_VEHICULO\_MARCA

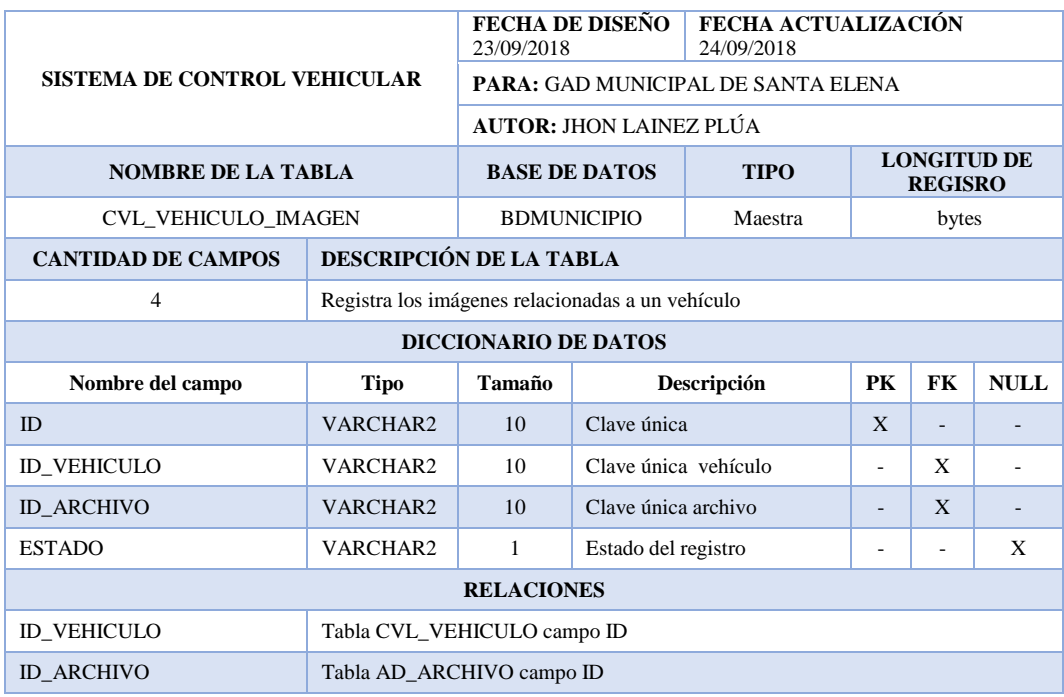

Tabla 34: Diccionario de datos CVL\_VEHICULO\_IMAGEN

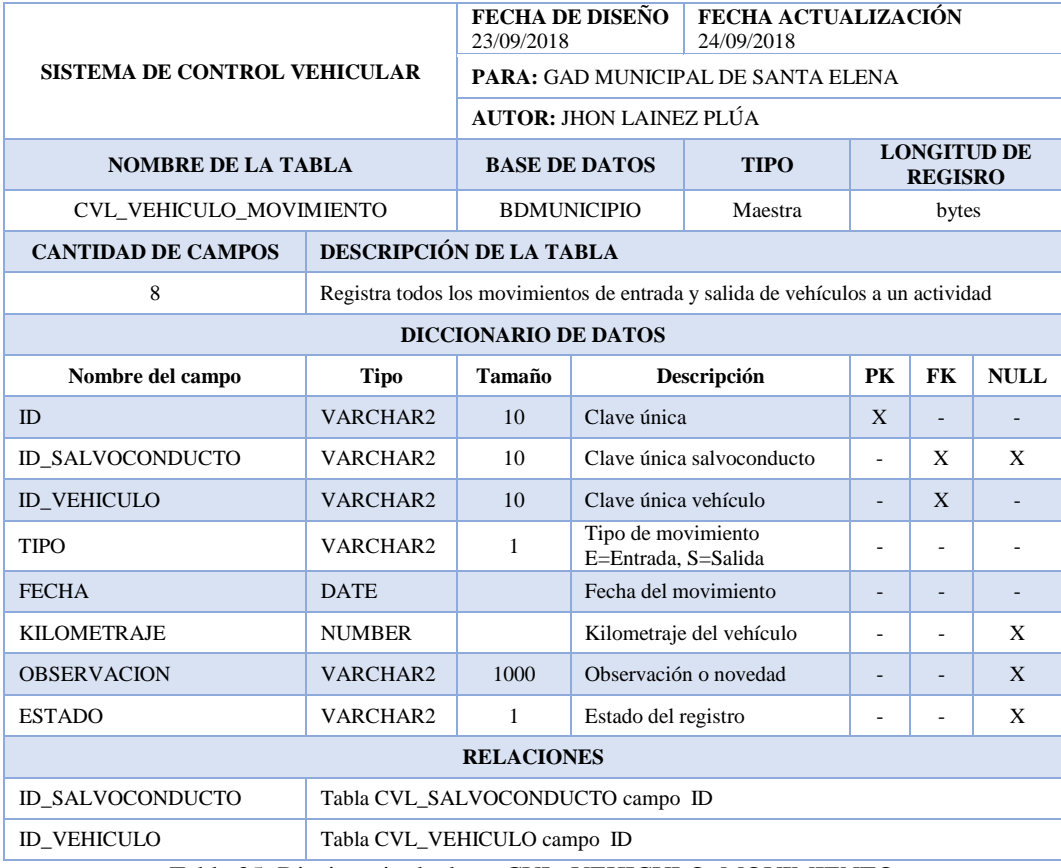

Tabla 35: Diccionario de datos CVL\_VEHICULO\_MOVIMIENTO

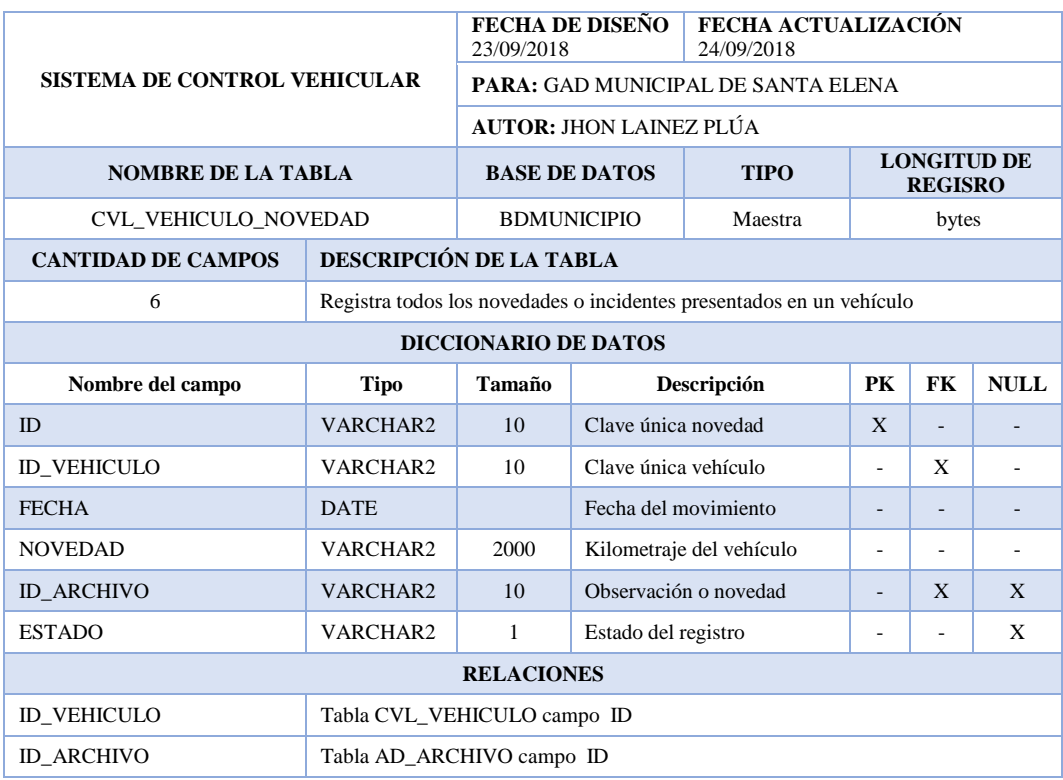

Tabla 36: Diccionario de datos CVL\_VEHICULO\_NOVEDAD

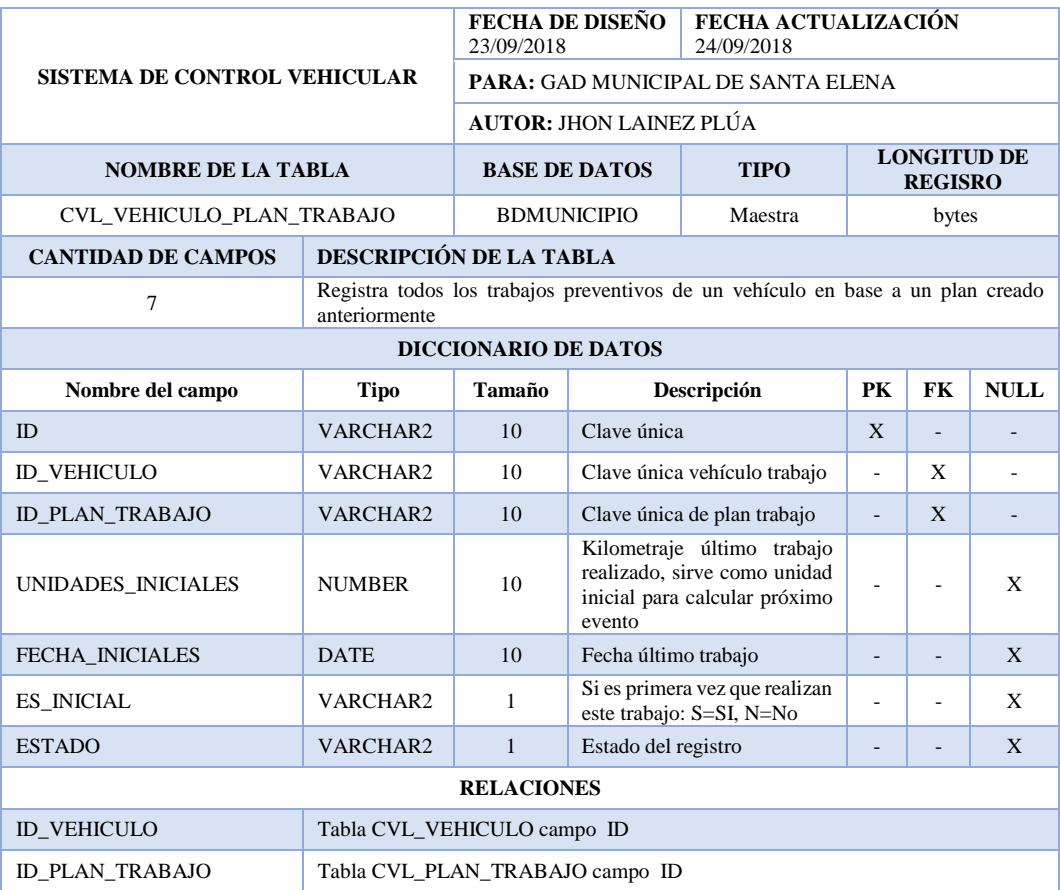

Tabla 37: Diccionario de datos CVL\_VEHICULO\_PLAN\_TRABAJO

| <b>SISTEMA DE CONTROL VEHICULAR</b> |                             | FECHA ACTUALIZACIÓN<br>FECHA DE DISEÑO<br>23/09/2018<br>24/09/2018 |                                                |               |                                      |           |             |  |
|-------------------------------------|-----------------------------|--------------------------------------------------------------------|------------------------------------------------|---------------|--------------------------------------|-----------|-------------|--|
|                                     |                             | PARA: GAD MUNICIPAL DE SANTA ELENA                                 |                                                |               |                                      |           |             |  |
|                                     |                             | <b>AUTOR: JHON LAINEZ PLÚA</b>                                     |                                                |               |                                      |           |             |  |
| <b>NOMBRE DE LA TABLA</b>           |                             | <b>BASE DE DATOS</b>                                               |                                                | <b>TIPO</b>   | <b>LONGITUD DE</b><br><b>REGISRO</b> |           |             |  |
| <b>CVL TRABAJO</b>                  |                             | <b>BDMUNICIPIO</b>                                                 |                                                | Transaccional | bytes                                |           |             |  |
| <b>CANTIDAD DE CAMPOS</b>           |                             | DESCRIPCIÓN DE LA TABLA                                            |                                                |               |                                      |           |             |  |
| 5                                   |                             | Registra los trabajos que se pueden realizar en un mantenimiento   |                                                |               |                                      |           |             |  |
|                                     | <b>DICCIONARIO DE DATOS</b> |                                                                    |                                                |               |                                      |           |             |  |
| Nombre del campo                    | <b>Tipo</b>                 | Tamaño                                                             | Descripción                                    |               |                                      | <b>FK</b> | <b>NULL</b> |  |
| ID                                  | VARCHAR2                    | 10                                                                 | Clave primaria                                 |               | X                                    |           |             |  |
| <b>DESCRIPCION</b>                  | VARCHAR2                    | 255                                                                | Descripción del trabajo                        |               |                                      |           |             |  |
| <b>TIPO</b>                         | VARCHAR2                    | 1                                                                  | Tipo de trabajo:<br>P=Preventivo, C=Correctivo |               |                                      |           |             |  |
| <b>PRECIO</b>                       | <b>NUMBER</b>               |                                                                    | Precio del trabajo                             |               |                                      | ۰         | X           |  |
| <b>ESTADO</b>                       | VARCHAR2                    | Estado del registro<br>1                                           |                                                |               |                                      |           | X           |  |

Tabla 38: Diccionario de datos CVL\_TRABAJO

| <b>SISTEMA DE CONTROL VEHICULAR</b>                |                                               | FECHA DE DISEÑO<br>23/09/2018      |                                                                       | FECHA ACTUALIZACIÓN<br>24/09/2018 |                                      |           |             |  |
|----------------------------------------------------|-----------------------------------------------|------------------------------------|-----------------------------------------------------------------------|-----------------------------------|--------------------------------------|-----------|-------------|--|
|                                                    |                                               | PARA: GAD MUNICIPAL DE SANTA ELENA |                                                                       |                                   |                                      |           |             |  |
|                                                    |                                               | <b>AUTOR: JHON LAINEZ PLÚA</b>     |                                                                       |                                   |                                      |           |             |  |
| <b>NOMBRE DE LA TABLA</b>                          |                                               | <b>BASE DE DATOS</b>               |                                                                       | <b>TIPO</b>                       | <b>LONGITUD DE</b><br><b>REGISRO</b> |           |             |  |
| <b>CVL VEHICULO CHOFER</b>                         |                                               | <b>BDMUNICIPIO</b>                 |                                                                       | Maestra                           | bytes                                |           |             |  |
| <b>CANTIDAD DE CAMPOS</b>                          | DESCRIPCIÓN DE LA TABLA                       |                                    |                                                                       |                                   |                                      |           |             |  |
| 8                                                  | Registra los choferes asignados a un vehículo |                                    |                                                                       |                                   |                                      |           |             |  |
|                                                    |                                               | <b>DICCIONARIO DE DATOS</b>        |                                                                       |                                   |                                      |           |             |  |
| Nombre del campo                                   | <b>Tipo</b>                                   | Tamaño                             | Descripción                                                           |                                   | PK                                   | <b>FK</b> | <b>NULL</b> |  |
| ID                                                 | VARCHAR2                                      | 10                                 | Clave única vehículo chofer                                           | X                                 | ٠                                    |           |             |  |
| <b>ID CHOFER</b>                                   | VARCHAR2                                      | 10                                 | Clave única chofer                                                    | $\overline{a}$                    | X                                    | ÷.        |             |  |
| <b>ID_VEHICULO</b>                                 | VARCHAR2                                      | 10                                 | Clave única vehículo                                                  |                                   |                                      | X         |             |  |
| FECHA DESDE                                        | <b>DATE</b>                                   |                                    | Fecha asignación del chofer                                           | $\overline{\phantom{a}}$          | $\overline{\phantom{a}}$             |           |             |  |
| FECHA HASTA                                        | <b>DATE</b>                                   |                                    | finalización<br>Fecha<br>asignación del chofer                        |                                   | $\overline{\phantom{a}}$             |           |             |  |
| <b>ES PRINCIPAL</b>                                | VARCHAR2                                      | 1                                  | Definir si es el chofer<br>principal del vehículo<br>$S = Si$ . N= No | ٠                                 |                                      | X         |             |  |
| <b>OBSERVACION</b>                                 | VARCHAR2                                      | 2000                               | Observación presentada                                                |                                   |                                      | X         |             |  |
| <b>ESTADO</b>                                      | VARCHAR2                                      | 1                                  | Estado del registro                                                   |                                   | $\overline{\phantom{a}}$             | X         |             |  |
| <b>RELACIONES</b>                                  |                                               |                                    |                                                                       |                                   |                                      |           |             |  |
| <b>ID CHOFER</b>                                   | Tabla CVL_CHOFER campo ID                     |                                    |                                                                       |                                   |                                      |           |             |  |
| <b>ID VEHICULO</b>                                 | Tabla CVL_VEHICULO campo ID                   |                                    |                                                                       |                                   |                                      |           |             |  |
| Tabla 39: Diccionario de datos CVI VEHICULO CHOFER |                                               |                                    |                                                                       |                                   |                                      |           |             |  |

Tabla 39: Diccionario de datos CVL\_VEHICULO\_CHOFER

## **2.5.7 Diseño de interfaz gráfica**

El diseño de la aplicación web y móvil fue diseñado buscando las mejores configuraciones de elementos organizar área de trabajo del usuario, a continuación, detallamos los esquemas básicos de distribución de componentes.

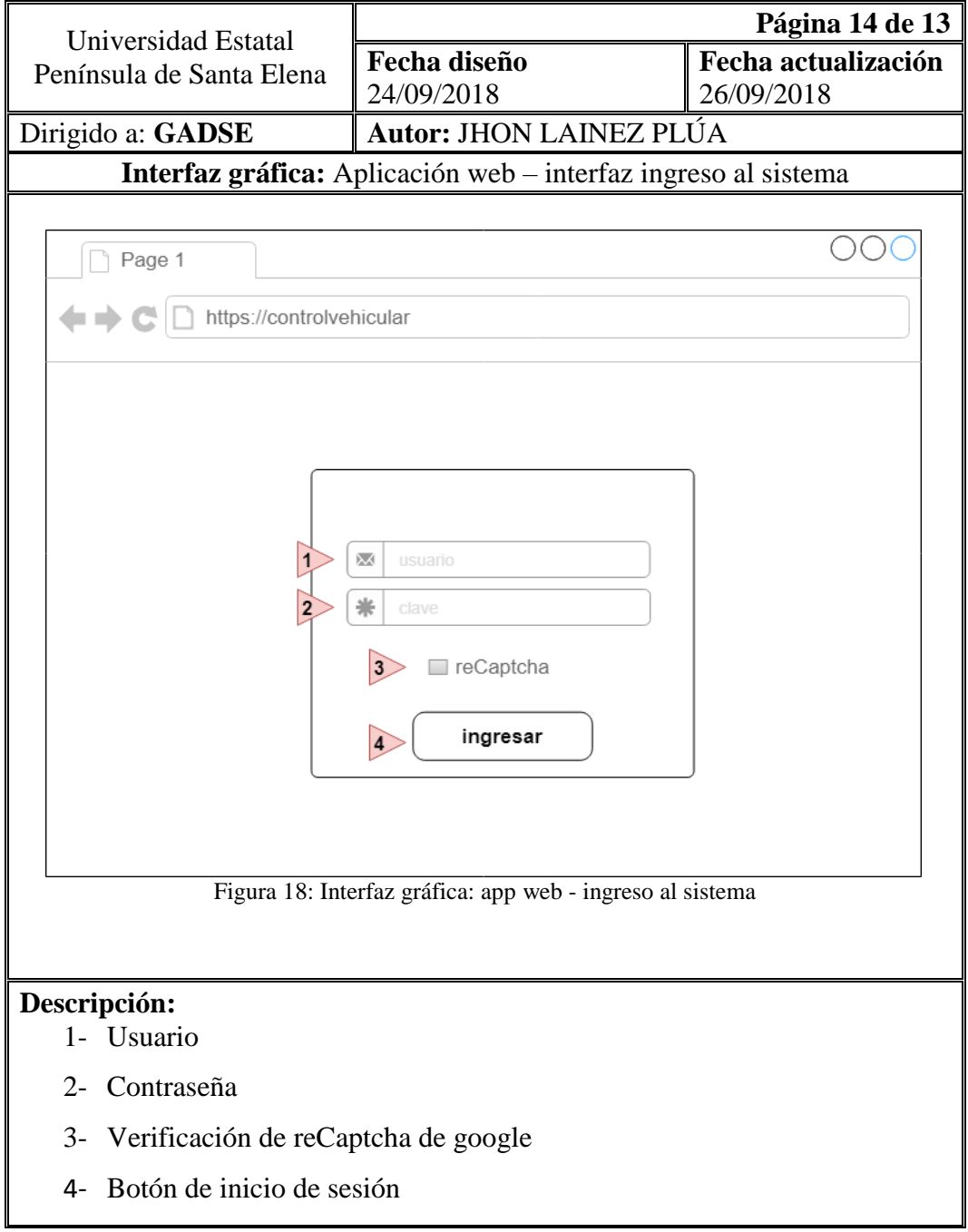

Tabla 40: Interfaz gráfica: app web - ingreso al sistema

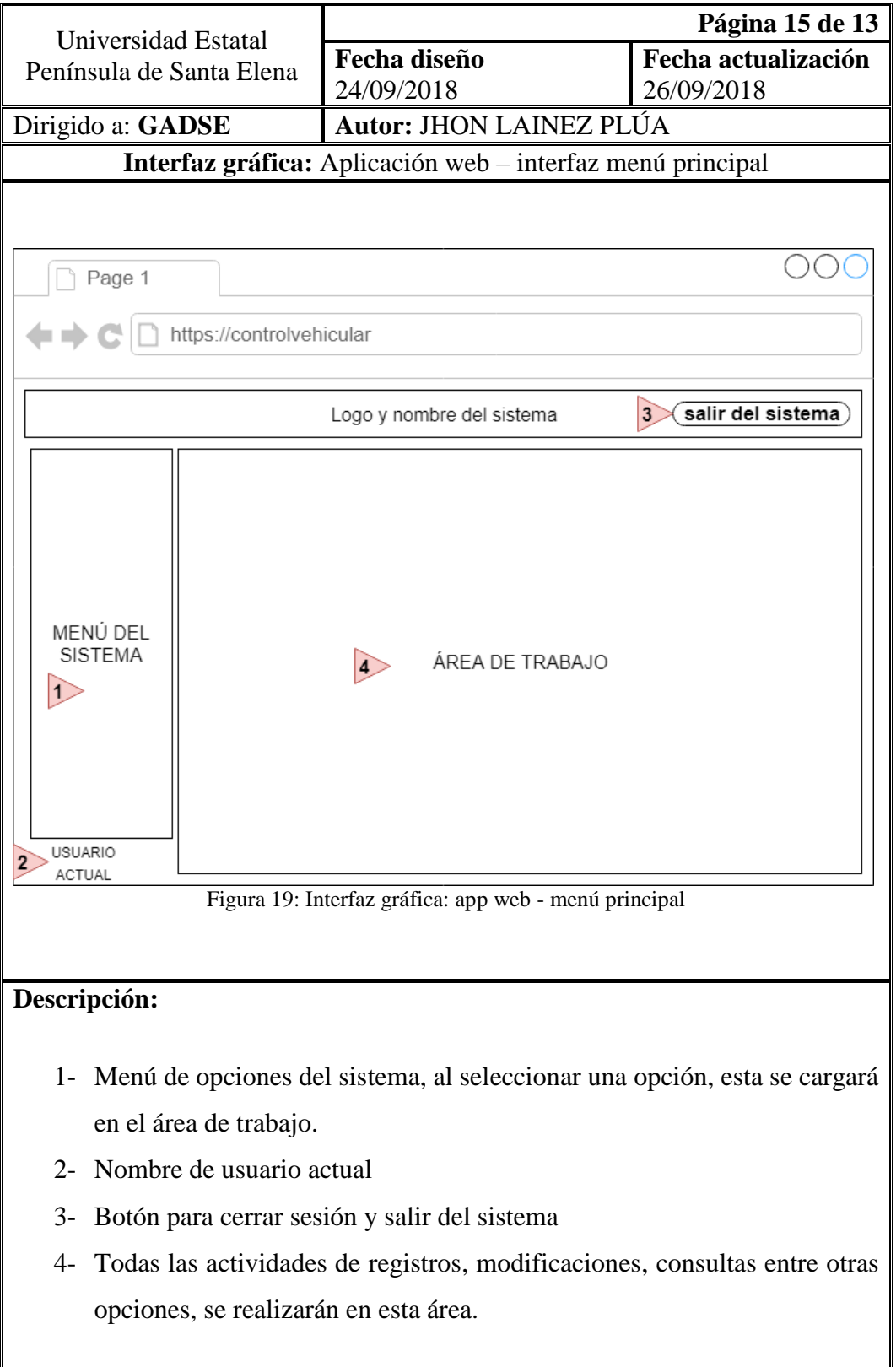

Tabla 41: Interfaz gráfica: app web - menú principal

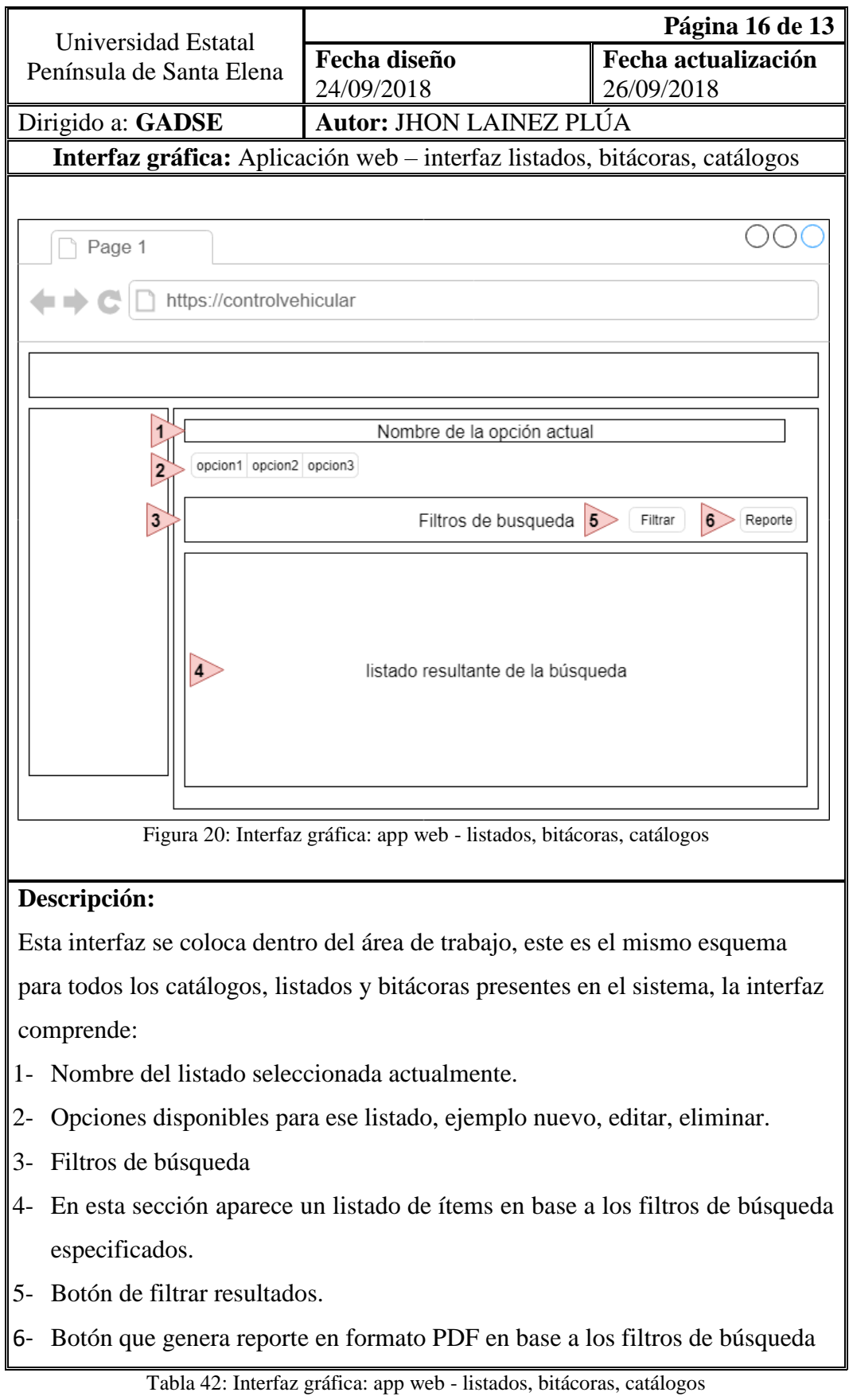

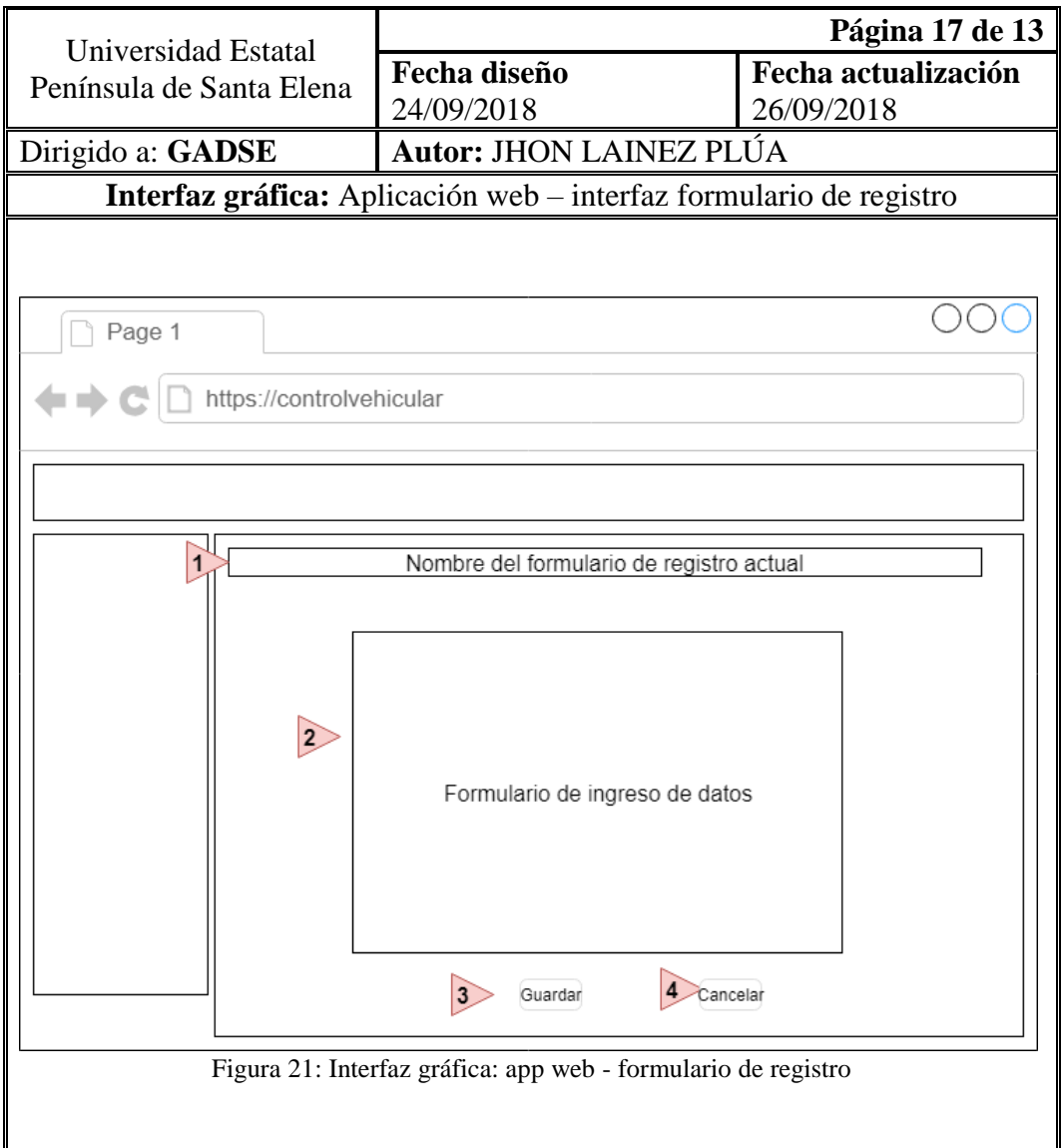

Esta interfaz se coloca dentro del área de trabajo, este el mismo esquema para todos los formularios de registros o edición presentes en el sistema, la interfaz comprende:

- 1- Nombre del formulario a registrar actualmente.
- 2- Conjunto de métodos de entrada que incluyen cuadros de texto, fecha, imágenes, entre otros valores necesarios para el registro de la opción seleccionado.
- 3- Botón que guarda o actualiza los datos en el sistema.
- 4- Botón que cancela el proceso de registro

#### **2.6 ESTUDIO DE FACTIBILIDAD**

#### **2.6.1 Factibilidad técnica**

Se determinó que es factible la ejecución de este proyecto gracias al cumplimiento de los requisitos necesarios por parte del GADSE y el desarrollador del sistema. El sistema web ha sido realizado empleando herramientas de software libre, se empleó el framework ZK 8.5 en su versión CE (licencia libre) para agilizar el proceso de diseño y codificación en Java, además ZK permite realizar diseños con un acabado elegante para el usuario final.

Las computadoras del departamento manejan el sistema operativo Windows 7 y disponen de los navegadores Google Chrome y Firefox, al ser una aplicación web, el sistema podrá ser utilizado en los computadores del departamento debido a que todos disponen de acceso a internet cableado.

La aplicación móvil está diseñada para dispositivos que ejecuten Android 4.0 o superior, esto resulta favorable, debido a que la mayoría de dispositivos activos, actualmente usan las últimas versiones de Android según datos de Google [23]. Con respecto a la conectividad de la aplicación móvil, se ha habilitado un punto de acceso a internet inalámbrico en los exteriores del GADSE para que los usuarios tengan conectividad y puedan utilizar la aplicación móvil sin inconvenientes.

El sistema web y móvil han sido diseñados para conectarse al servidor de base de datos del GADSE (Oracle database 11g), el acceso a estos datos se logra gracias a las facilidades brindadas por la Dirección de Informática y Tecnologías para conectarse con el dominio público del GADSE. Todos los gastos presentados durante realización de este proyecto, está cubiertos por el desarrollador del sistema al tratarse de un proyecto de titulación universitaria.
# **2.6.2 Factibilidad económica**

#### **Costos de Hardware**

Para el desarrollo de los aplicativos web y móvil, se emplearon los equipos informáticos del desarrollador, los cuales están detallados en la siguiente tabla:

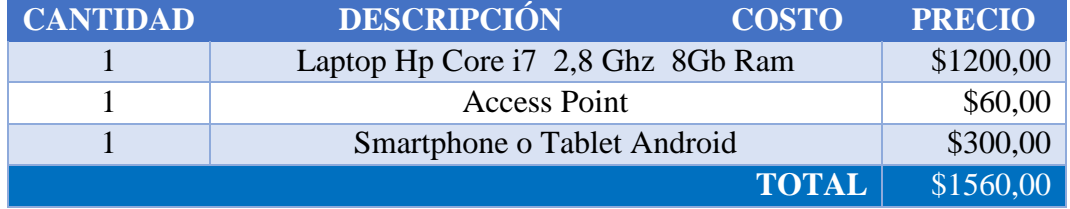

# **Costos de Software**

A continuación, se detalla el software empleado, en su mayoría fueron de licencia libre a excepción del motor de base de datos Oracle, sin embargo, esto no implicó gastos adicionales, debido a que el GADSE posee la licencia Standar Edition One para el uso de este software en el desarrollo de sus aplicaciones.

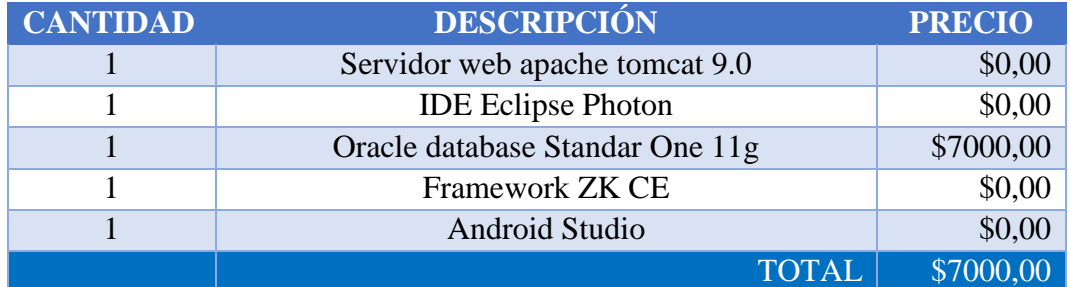

#### **Costos de gastos administrativos**

Estos son otros gastos que fueron necesarios durante la realización del proyecto.

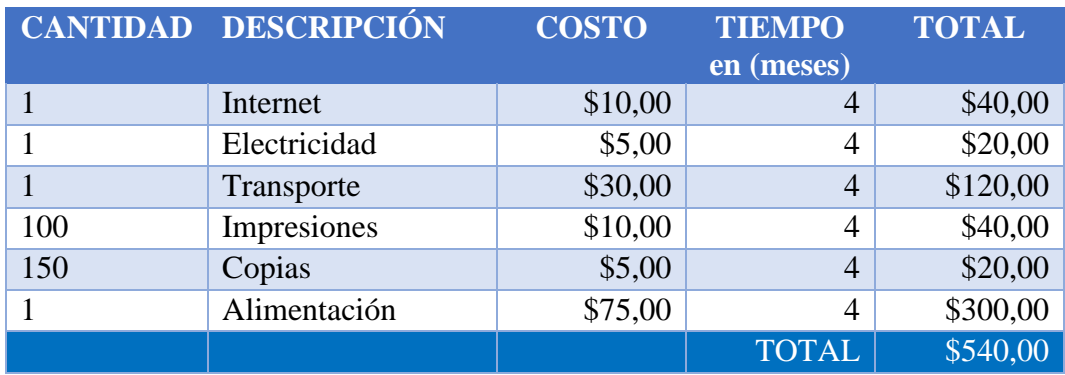

#### **Costos de Talento humano**

Los costos del talento humano necesario, están distribuidos de la siguiente manera.

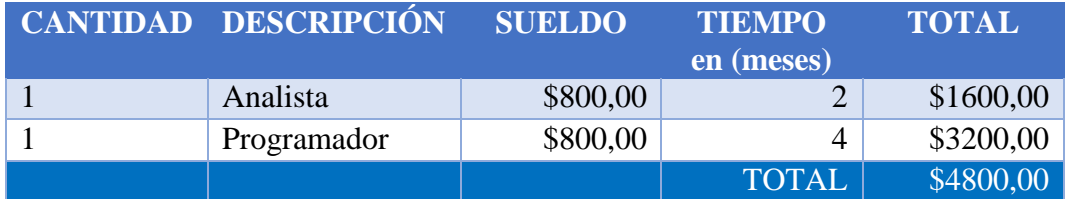

#### **Costos Totales**

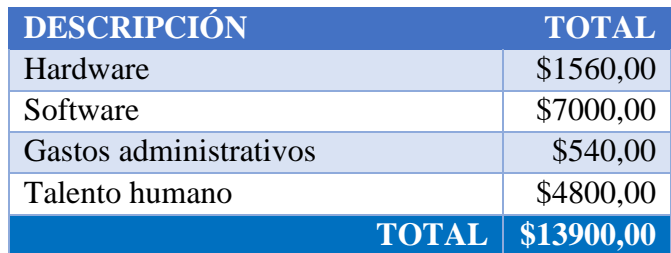

El costo total para la ejecución de este proyecto es de \$13900,00, sin embargo, al tratarse de un proyecto de titulación los gastos fueron asumidos por el desarrollador, reduciendo los costos de hardware, software y talento humano, dando como resultado un costo real de \$540,00, los cuales corresponden a gastos administrativos ocupados durante la ejecución de este proyecto.

#### **2.7 RESULTADOS**

#### **2.7.1 Pruebas de funcionalidad**

Una vez desarrollados los sistemas, se realizaron algunas pruebas para verificar la funcionalidad de cada una de las interfaces propuestas en la aplicación web y móvil, están son presentadas en diferentes escenarios para determinar el correcto funcionamiento del mismo. A continuación, se detallan las pruebas realizadas:

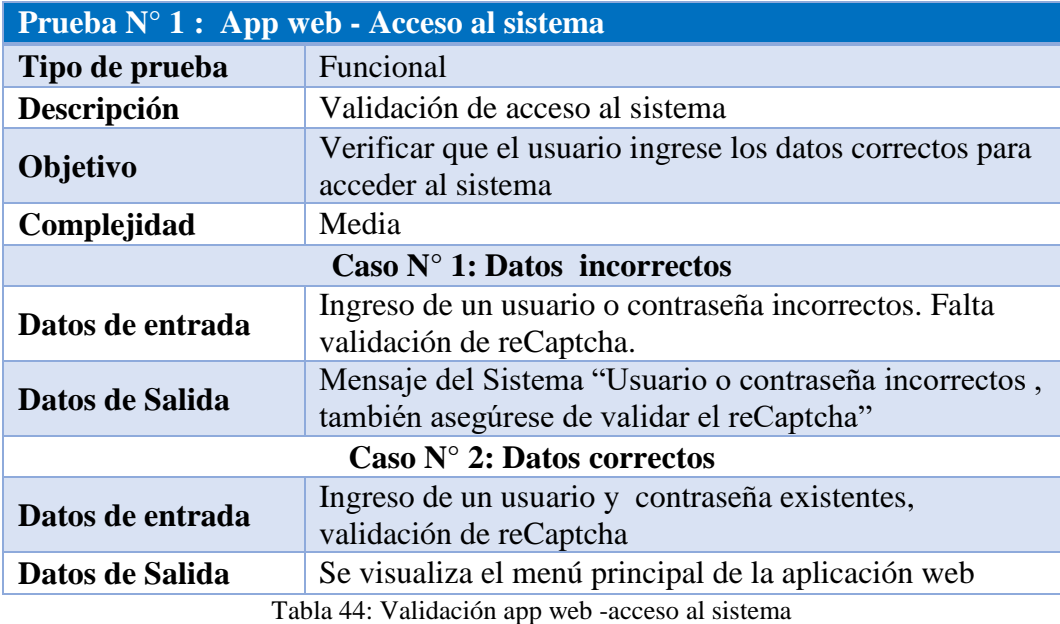

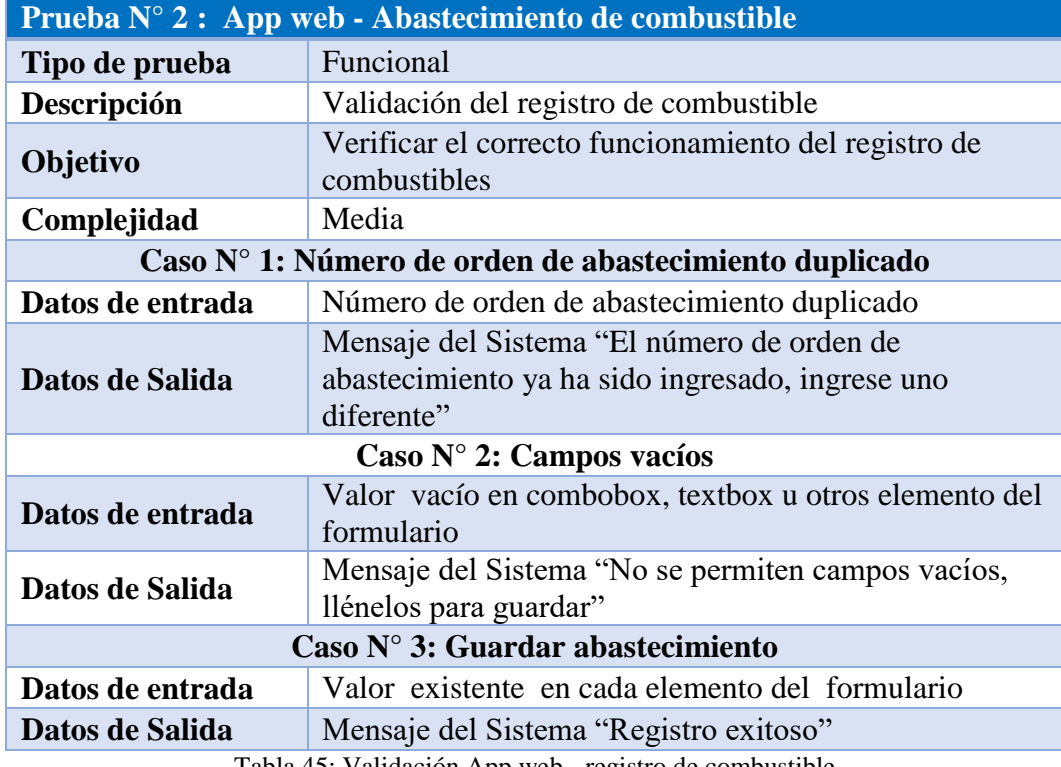

Tabla 45: Validación App web - registro de combustible

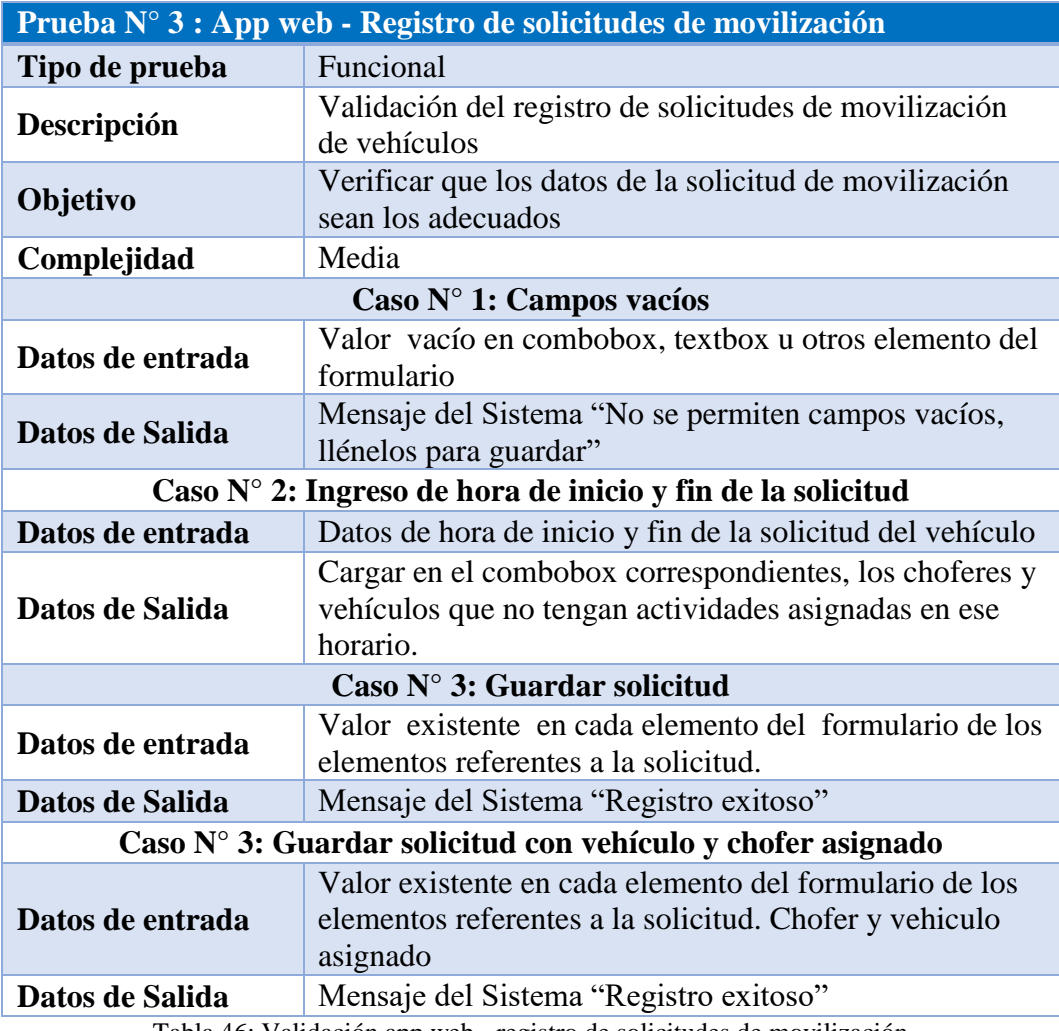

Tabla 46: Validación app web - registro de solicitudes de movilización

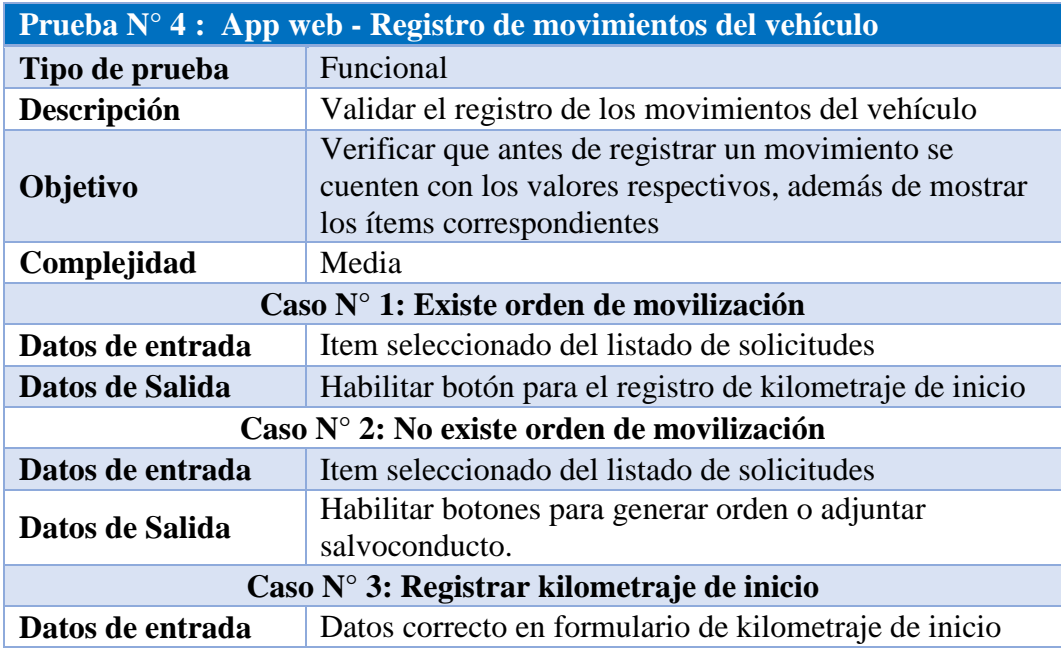

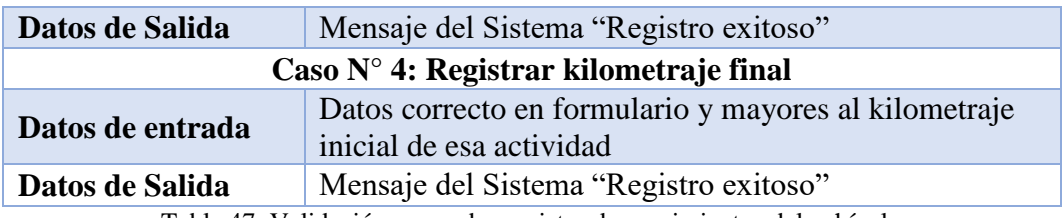

Tabla 47: Validación app web - registro de movimientos del vehículo

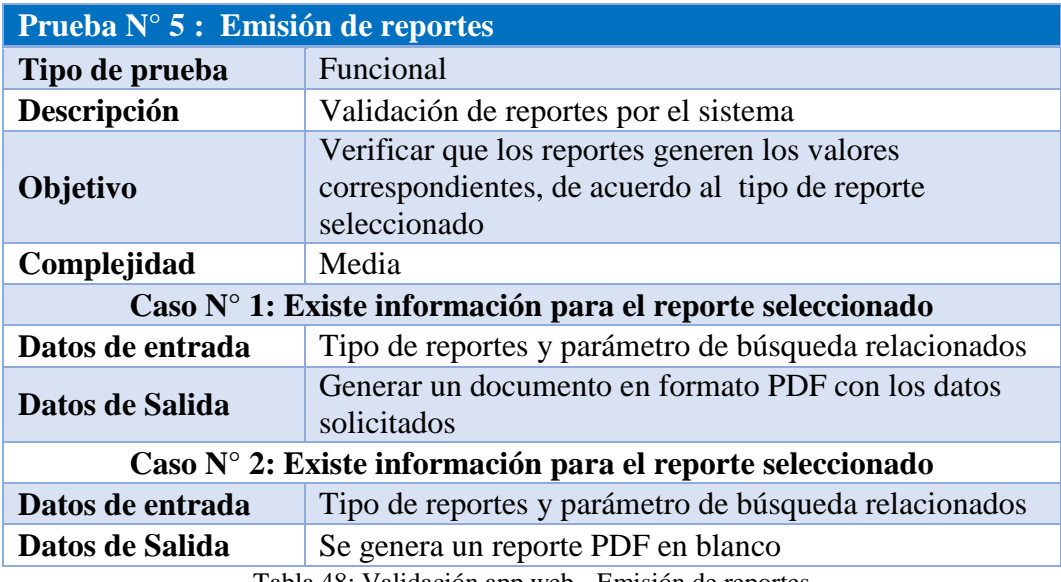

Tabla 48: Validación app web - Emisión de reportes

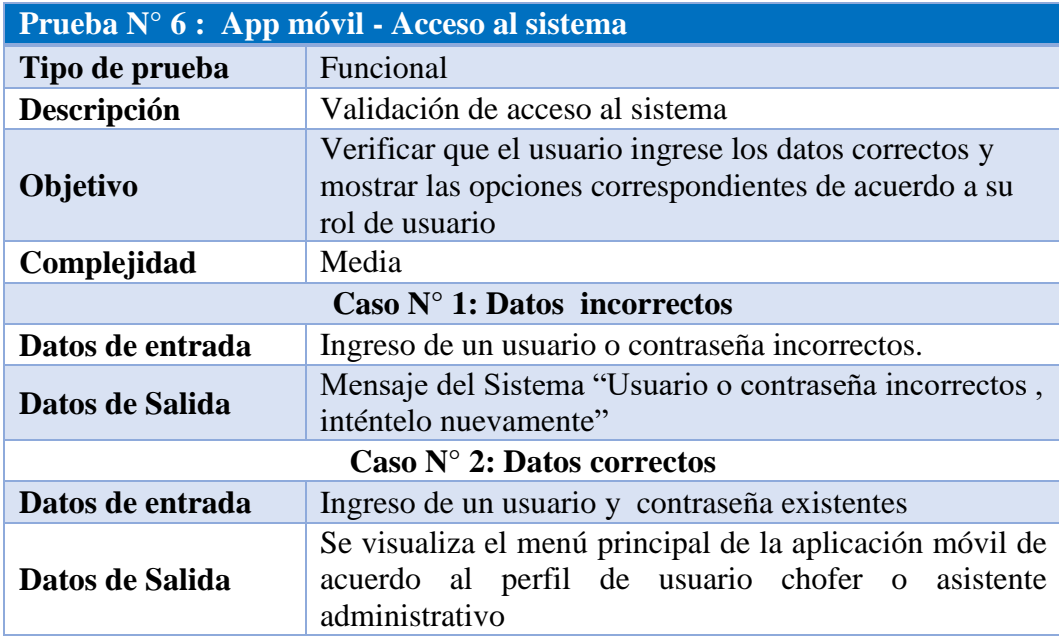

Tabla 49: Validación app móvil - Acceso a la app

#### **2.7.2 Comprobación de resultados**

A continuación, se detallan los resultados obtenidos en las entrevistas realizadas a los asistentes administrativos del Departamento de Coordinación de Transporte, el sistema de Control Vehicular fue implementado en el departamento y habilitados los usuarios respectivos, después de aproximadamente un mes de uso, se realizó un entrevista a los usuarios acerca del uso del sistema, los datos obtenidos sirvieron para reflejar los tiempos empleado en el proceso de movilización de vehículos según el sistema manual y con la utilización del nuevo sistema. Los datos obtenidos se distribuyen de la siguiente manera:

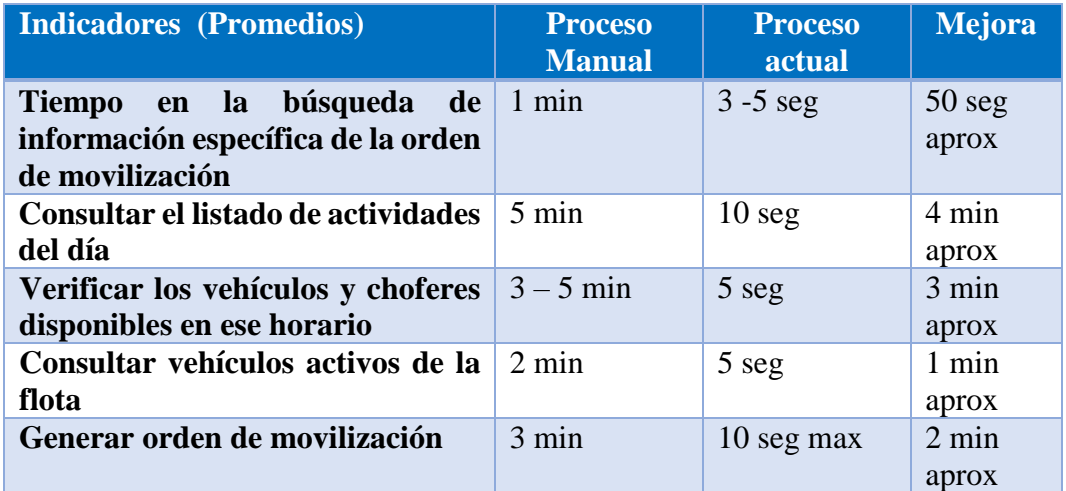

Tabla 50: Resultados obtenidos

Basandonos en la tabla descrita anteriormente, se observa que el uso del sistema propuesto ayuda a reducir el tiempo en la asignación de vehículos a las diferentes actividades, debido a que la información de solicitudes presentadas se encuentra ordenada adecuadamente, además la consulta de vehículos y choferes disponibles es casi inmediata, por otra parte, las ordenes de movilización pueden ser generadas automáticamente con base en los datos previos de la solicitud.

#### **CONCLUSIONES**

- Al disponer de una interfaz web para la gestión de flotas vehiculares, se ayudó en la ejecución de tareas organizativas y de control, sobre todo al tener una flota con gran cantidad de vehículos, permitiendo que el personal responsable pueda manejar toda esta información de manera más eficiente.
- La aplicación móvil con lector de códigos QR facilitó el registro continuo del kilometraje vehicular, además, en conjunto con la creación de planes de mantenimiento preventivo mediante la aplicación web, se ayuda a que los vehículos puedan ser sometidos a revisión técnica en los tiempos adecuados, para ayudar a preservar la vida útil de los mismos.
- $\triangleright$  Se implementó el sistema web para el control vehicular, el cual ayudo al personal del departamento de Coordinación de Transportes, en disponer de información vehicular actualizada, permitiendo así generar reportes que puedan ayudar en la toma decisiones gerenciales como la planificación para el POA (Plan operativo anual).
- La automatización de la recepción de solicitudes de movilización de vehículos, ayudó a reducir los tiempos requeridos para la asignación de choferes y vehículos a las solicitudes presentadas, además esto permitió que los choferes puedan estar informados constantemente de las actividades a las que han sido asignado desde la aplicación móvil.

#### **RECOMENDACIONES**

- Utilizar las aplicaciones web y móvil diseñadas en esta propuesta como base para el desarrollo de otros sistemas de gestión vehicular, o bien implementarlos en otras instituciones, debido a que la construcción de este software siguió los parámetros generales empleados para la gestión de flotas vehiculares, sin embargo, deberían hacerse los cambios respectivos para su funcionamiento en el nuevo entorno de trabajo.
- Incentivar al personal del departamento de Coordinación de transporte en el uso del sistema de control vehicular dentro sus labores diarias, además de ejecutar capacitaciones periódicas y brindar facilidades de acceso a manuales de usuario, para informar a los usuarios sobre el manejo correcto del sistema.
- Mantener el acceso a internet inalámbrico en los exteriores del GAD, para que el personal administrativo y choferes municipales, puedan emplear la aplicación móvil sin inconvenientes y ejecuten las respectivas tareas permitidas desde este medio.
- $\triangleright$  Instalar la aplicación móvil en dispositivos que cuenten con sistema operativo Android 4.0 o superior, acceso a internet y dispongan de una cámara, para el funcionamiento correcto de la aplicación, además de agilizar ciertas tareas mediante el uso del lector de códigos QR integrado.
- Diseñar una segunda versión de la aplicación móvil la cual permita abarcar más opciones como el control de herramientas, reporte de incidentes, solicitudes de mantenimiento, entre otros.

# **BIBLIOGRAFÍA**

- [1] COOTAD, "CÓDIGO ORGÁNICO DE ORGANIZACIÓN TERRITORIAL, AUTONOMÍA Y DESCENTRALIZACIÓN (COOTAD)."
- [2] Contraloría General del Estado, "Contraloría General del Estado. República del Ecuador."
- [3] cloudFleet, "cloudFleet Inicio." [Online]. Available: https://cloudfleet.com/. [Accessed: 19-Oct-2018].
- [4] F. M. Montecé Avelino, "DESARROLLO DE UN APLICATIVO PARA EL CONTROL Y GESTIÓN DE DISPONIBILIDAD DE LOS VEHÍCULOS Y CHOFERES EN UNA EMPRESA O INSTITUCIÓN POR MEDIO CODIGO QR," 2018.
- [5] Y. K. DUARTE CEVALLOS, "IMPLEMENTACIÓN DE UN SISTEMA WEB PARA GESTIÓN DEL DEPARTAMENTO VEHICULAR DE LA EMPRESA CNEL EP UNIDAD DE NEGOCIO SANTA ELENA," 2016.
- [6] Oracle Corporation, "Introduction to Oracle Database." [Online]. Available: https://docs.oracle.com/cd/E11882\_01/server.112/e40540/intro.htm#CNCP T001. [Accessed: 22-Sep-2018].
- [7] C. AROS GIL, "LOS WEB SERVICES Y CARACTERÍSTICAS DE CALIDAD," 2005. [Online]. Available: http://www.unilibre.edu.co/revistaavances/avances\_10/r10\_art7.pdf. [Accessed: 22-Sep-2018].
- [8] D. Staff, "History of QR Code | QRcode.com | DENSO WAVE," *DENSO WAVE*, 2014. [Online]. Available: http://www.qrcode.com/en/history/. [Accessed: 23-Sep-2018].
- [9] P. Humanante-Ramos, F. J. García-Peñalvo, and M. Conde-González, "Entornos personales de aprendizaje móvil: una revisión sistemática de la literatura Mobile Personal Learning Environments: A systematic literature review," *RIED. Rev. Iberoam. Educ. a Distancia*, vol. 20, no. 2, pp. 73–92, 2017.
- [10] Google, "reCAPTCHA: Easy on Humans, Hard on Bots." [Online]. Available: https://www.google.com/recaptcha/intro/v3.html. [Accessed: 06- Dec-2018].
- [11] R. Yasuní, "Plan Nacional de Desarrollo 2017-2021-Toda una Vida."
- [12] R. Hernández Sampieri, C. Fernández Collado, and M. del Pilar Baptista Lucio, "Metodología de la investigación, 5ta Ed."
- [13] P. Inga Mariela Torres and I. Karim Paz, "METODOS DE RECOLECCION DE DATOS PARA UNA INVESTIGACIÓN."
- [14] R. S. Pressman, *Ingenieria del Software. Un Enfoque Practico*. 2010.
- [15] I. Bautista Perales, "Aplicación Web de bases de datos usando el Framework Ruby on Rails," *Trab. Final Grado*, 2014.
- [16] Oracle Corporation, "¿Qué es Java y para qué la necesito?" [Online]. Available: https://www.java.com/es/download/faq/whatis java.xml. [Accessed: 23-Sep-2018].
- [17] S. Luján Mora, "Programación de aplicaciones web: historia, principios básicos y clientes web.," *Editor. Club Univ.*, vol. 53, no. 9, pp. 1689–1699, Oct. 2013.
- [18] M. S. Ramírez Montoya, "Dispositivos de mobile learning para ambientes virtuales: implicaciones en el diseño y la enseñanza." [Online]. Available:

http://www.redalyc.org/pdf/688/68811230006.pdf. [Accessed: 23-Sep-2018].

- [19] L. Briz Ponce, J. A. Juanes Méndez, and F. J. García-Peñalvo, "Dispositivos móviles y apps: Características y uso actual en educación médica," 2015. [Online]. Available: https://repositorio.grial.eu/bitstream/grial/424/1/Artículo Novatica\_español.pdf. [Accessed: 23-Sep-2018].
- [20] M. Ongtang, S. McLaughlin, W. Enck, and P. McDaniel, "Semantically rich application‐centric security in Android," *Secur. Commun. Networks*, vol. 5, no. 6, pp. 658–673, 2012.
- [21] Kantar World Panel, "Smartphone OS sales market share," 2015. [Online]. Available: https://www.kantarworldpanel.com/global/smartphone-osmarket-share/. [Accessed: 23-Sep-2018].
- [22] W3C, "Web Services Architecture." [Online]. Available: https://www.w3.org/TR/ws-arch/. [Accessed: 22-Sep-2018].
- [23] Google, "Paneles de control | Android Developers," 2018. [Online]. Available: https://developer.android.com/about/dashboards/. [Accessed: 28- Sep-2018].

# **ANEXOS**

#### **ANEXO 1: CARTA AVAL**

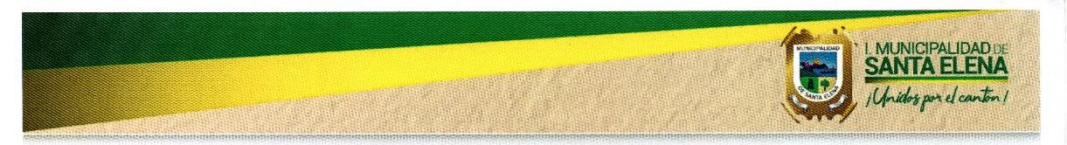

OFICIO 2018-007-SIST-GADMSE-O Santa Elena, 19 de Marzo del 2019

Ing. Freddy Villao Santos, Msc DIRECTOR DE LA CARRERA DE INFORMÁTICA UNIVERSIDAD ESTATAL PENÍNSULA DE SANTA ELENA

De mis consideraciones.

Reciba un cordial saludo a nombre de la Dirección de Informática y Tecnologías del GAD Municipal de Santa Elena, la presente el para darle a conocer que ha finalizado con éxito el proyecto propuesto por el Sr JHON BYRON LAINEZ PLUA, con C.I 2400096372 con el tema "SISTEMA DE GESTIÓN DE FLOTA VEHICULAR MEDIANTE DISPOSITIVOS MÓVILES ANDROID Y PLATAFORMA WEB, CASO DE ESTUDIO: DEPARTAMENTO DE COORDINACIÓN DE TRANSPORTES DEL GAD MUNICIPAL DE SANTA ELENA", la solución propuesta ha sido revisada y aprobada por esta Dirección, y actualmente ha sido puesta en producción para su funcionamiento en nuestra institución.

Sin más que decirles les expresamos nuestros sinceros agradecimientos por la atención brindada.

Atentamente. Ing. Ernesto Mence Figueroa Mence R. Mence R. DLOGLAS G. Mence P.

**Q** SantaElenaGADM C @SantaElenaGADM 0 042 597700 - 042 597701 - 042 597702 - 042 597702<br>6 Santa Elena, Av. 18 de Agosto y Calle 10 de Agosto (

#### **ANEXO 2: CERTIFICADO ANTIPLAGIO**

# **UNIVERSIDAD ESTATAL** PENINSULA DE SANTA ELENA

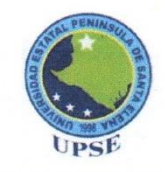

La Libertad, 19 de marzo del 2019

#### **CERTIFICADO ANTIPLAGIO**

#### 001-TUTOR-DQY-2019

En calidad de tutor del trabajo de titulación denominado "Sistema de Gestión De Flota Vehicular Mediante Dispositivos Móviles Android y Plataforma Web, Caso de Estudio: Departamento de Coordinación de Transportes Del Gad Municipal de Santa Elena", elaborado por el estudiante Laínez Plúa Jhon Byron, egresado de la Carrera de Informática, de la Facultad de Sistemas y Telecomunicaciones previo a la obtención del título de Ingeniero en Sistemas, me permito declarar que una vez analizado en el sistema antiplagio URKUND, luego de haber cumplido los requerimientos exigidos de valoración, el presente proyecto ejecutado, se encuentra con 5 % de la valoración permitida, por consiguiente se procede a emitir el presente informe.

Adjunto reporte de similitud

Atentamente,

nma Quirumbay Yagual Daniel Iván, Msia.

CI: 0919659672 **DOCENTE TUTOR** 

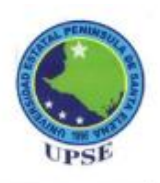

# **UNIVERSIDAD ESTATAL** PENINSULA DE SANTA ELENA

# **Reporte Urkund.**

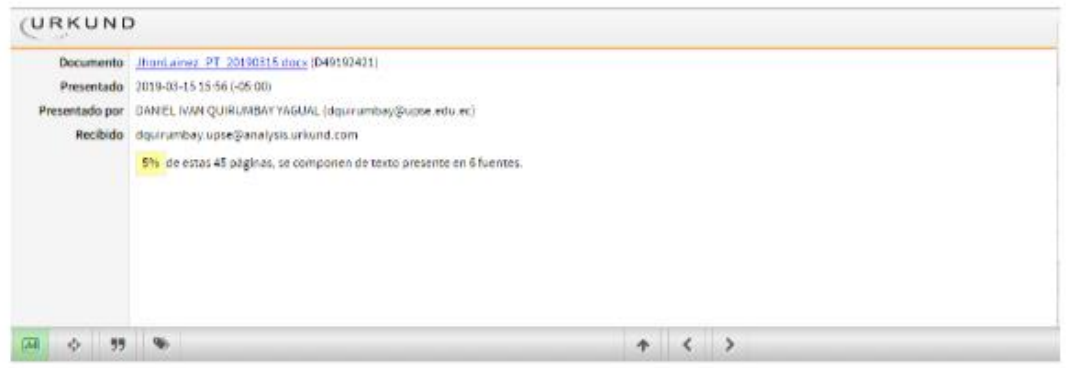

#### Fuentes de similitud.

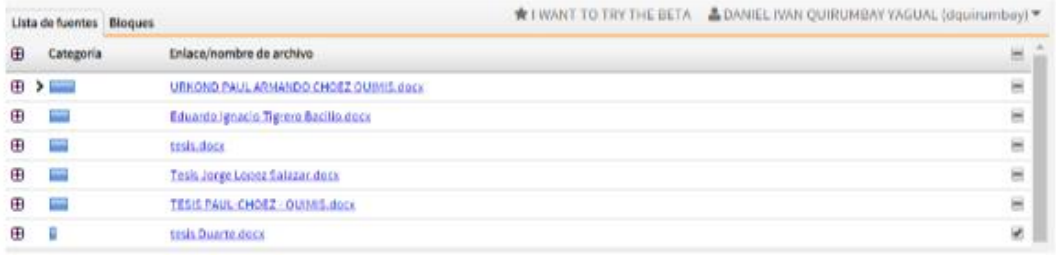

# **ANEXO 3: ENTREVISTA AL JEFE DEL DEPARTAMENTO DE COORDINACIÓN DE TRANSPORTES**

**Objetivo:** Obtener información del personal involucrado y los diversos procesos que se llevan a cabo en la administración diaria de vehículos del GADSE.

- 1. ¿Cuáles son las tareas que desempeña el departamento de Coordinación de Transporte?
- 2. ¿Cómo se lleva a cabo el proceso de movilización de vehículos?
- 3. ¿Qué documento se necesita para la movilización de un vehículo?
- 4. ¿Quién es el responsable de realizar las ordenes de movilización?
- 5. ¿Lleva un control constante de los kilometrajes de cada vehículo?

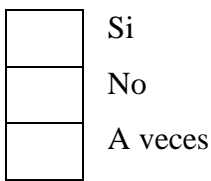

- 6. ¿Cómo lleva el control de los gastos de combustible?
- 7. ¿Está pendiente de los mantenimientos preventivos del vehículo?
- 8. ¿Cómo lleva el control de todos lo mantenimientos realizados?
- 9. ¿Cuánto tiempo le toma generar un reporte de información relacionada a los vehículos?

Menos de 5 minutos Entre 5 y 10 minutos Más de 10 minutos

#### **ANEXO 4: MANUAL DE USUARIO**

El propósito de este Manual es guiar al usuario en el registro de información referente a choferes, vehículos, planes de mantenimiento y actividades relacionas a la gestión vehicular, para que la información de la flota de vehículos pueda ser manejada de mejor manera mediante el uso del Sistema administrativo de Control Vehicular.

#### **ACCESO A LA APLICACION**

El sistema administrativo de control vehicular, es una aplicación web que puede ser accedida desde cualquier navegador de internet (Chrome, Firefox, Opera, Safari, etc.). Dentro de su navegador, teclee la siguiente dirección electrónica:

<http://gadse.gob.ec/controlVehicular>

Inmediatamente podrá visualizar la ventana de acceso al sistema solicitando un usuario y contraseña (los mismos que son asignados por el Administrador de Sistema). Una vez digitadas las credenciales, damos clic en el botón Ingresar.

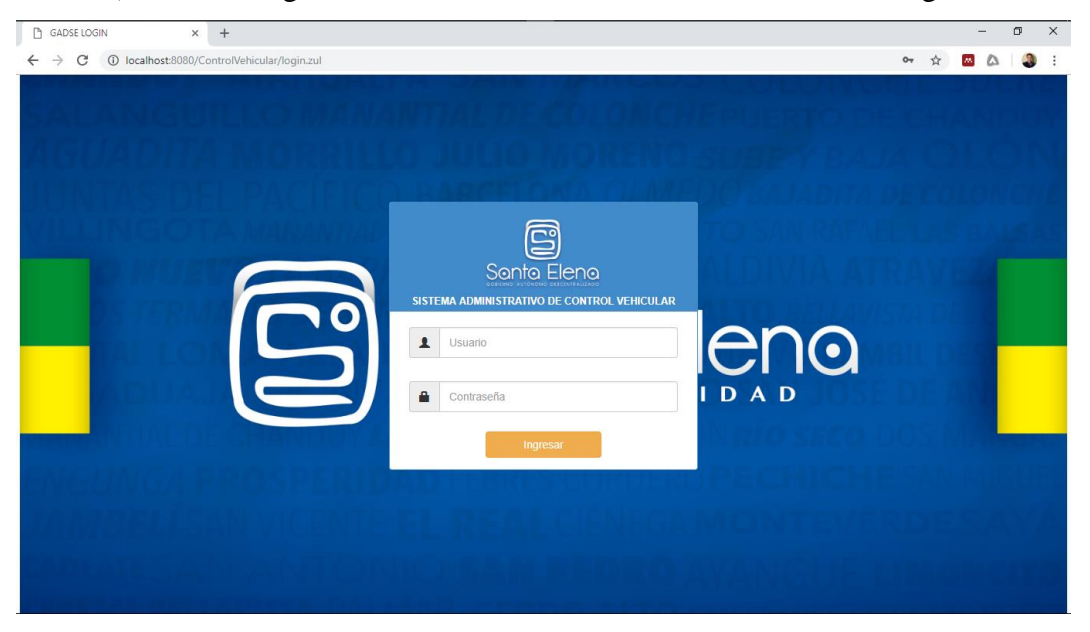

Si los datos son erróneos, el sistema mostrará el siguiente mensaje de error "Usuario o contraseña incorrectos"

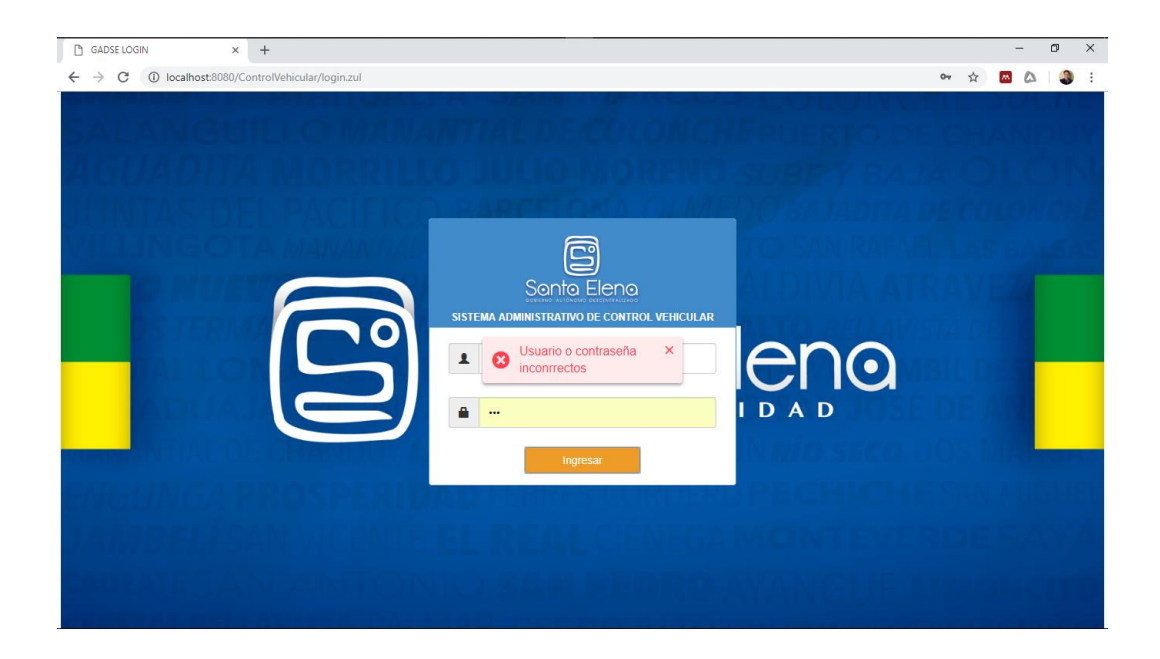

Si los datos son correctos el sistema le mostrará la interfaz principal del sistema, esta interfaz contendrá un menú de opciones en base al usuario ingresado.

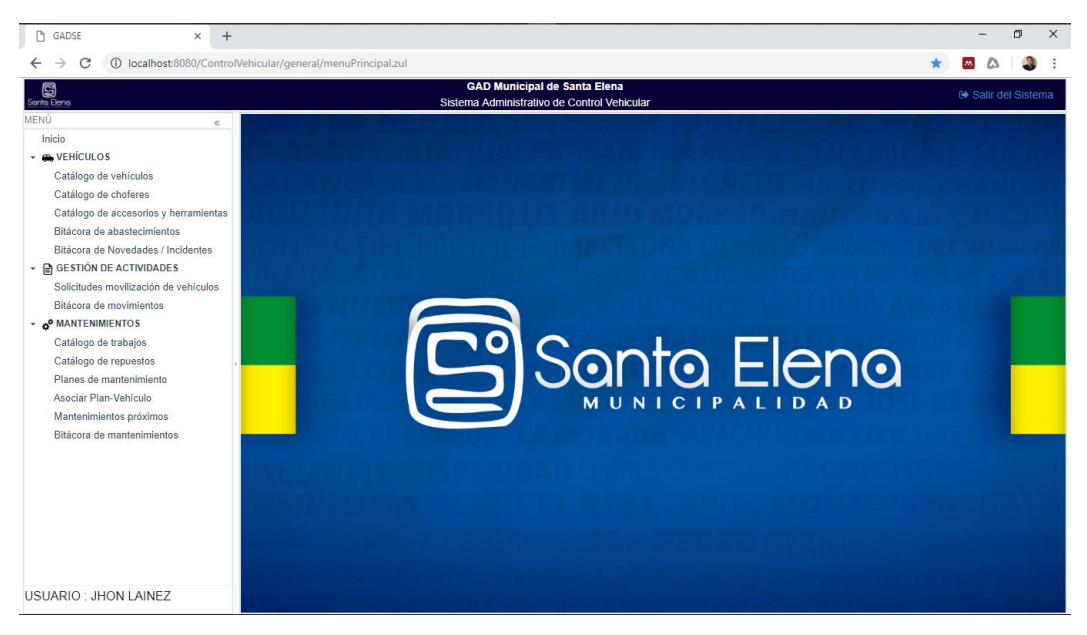

A continuación, procedemos a describir la interfaz principal de la aplicación.

# **FUNCIONALIDAD GENERAL DEL SISTEMA**

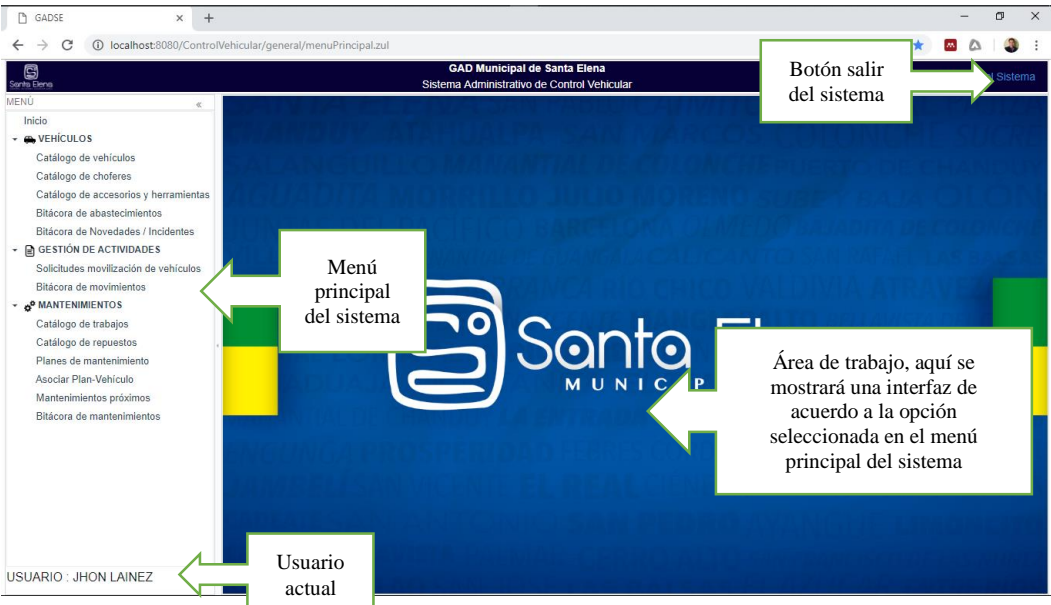

Generalmente existen dos tipos de interfaces que se muestran en el área de trabajo:

- Listados, bitácoras
- Formularios de registro

Los listados y bitácoras presentan la siguiente estructura.

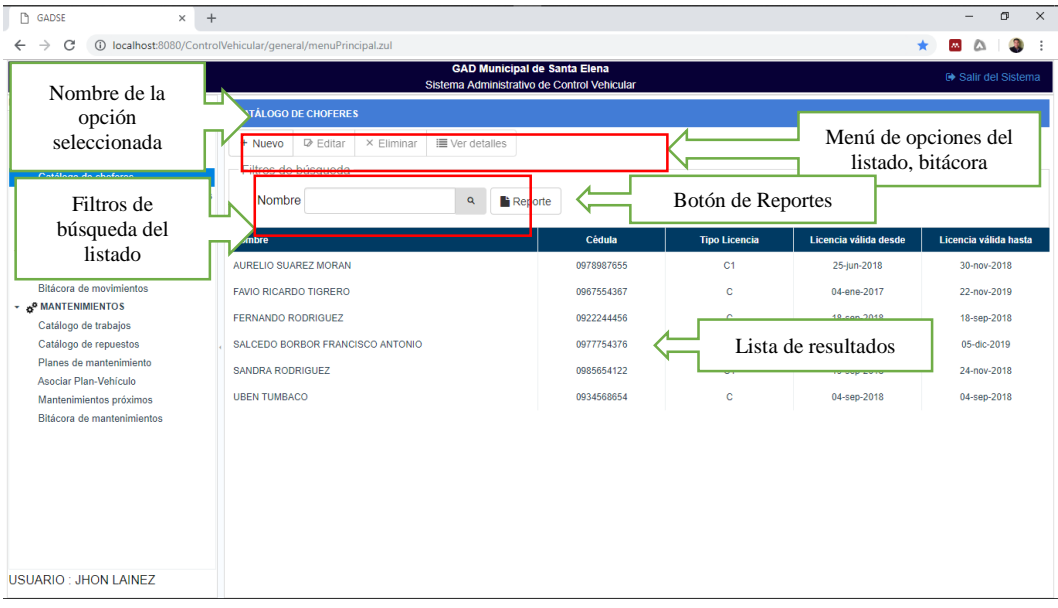

Los formularios de registro presentan la siguiente estructura, cabe resaltar que los campos marcados con el signo \* necesitan ser llenados obligatoriamente que pueda guardar el formulario, el resto de campos son opcionales.

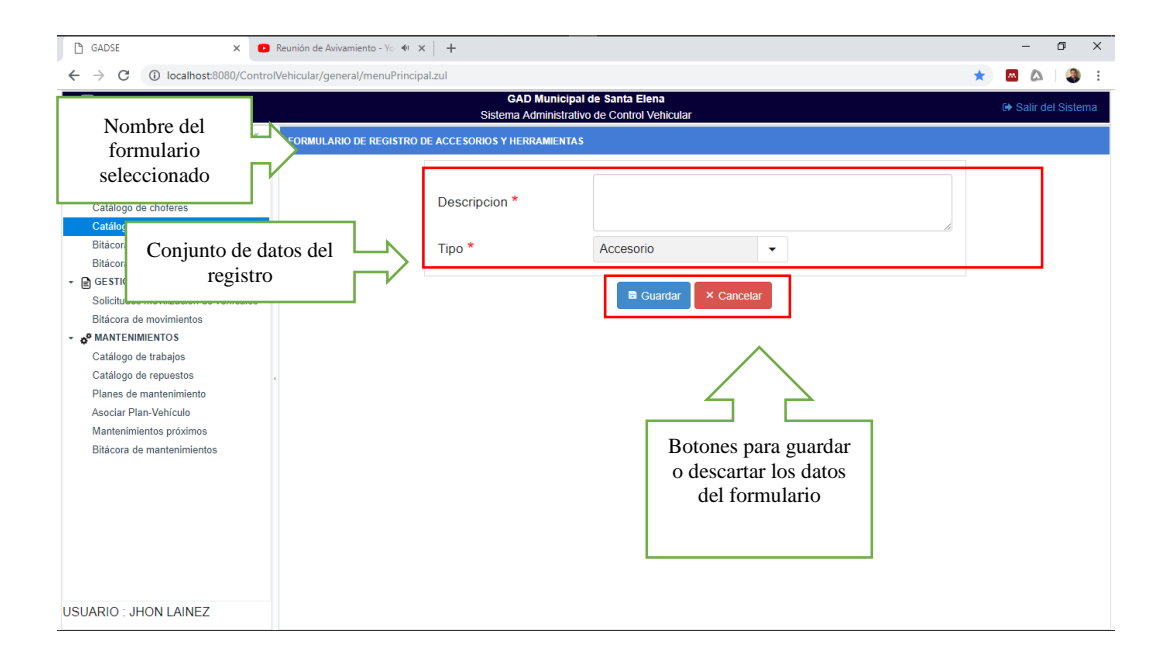

# **2.8 Botones y Objetos**

Cada objeto o botón del sistema, funciona de la misma manera que en cualquier otra página web, estos botones u objetos podrán visualizarse, dependiendo de las acciones a ejecutar.

Los botones principales se encuentran en la parte superior de cada formulario o ventana del sistema y son los siguientes, algunos suelen habilitarse después de seleccionar un ítem del listado de resultados.

+ Nuevo  $\triangleright$  Editar  $\times$  Eliminar

**Nuevo:** Abre un formulario para un nuevo registro.

**Editar**: Abre un formulario para editar información ya registrada.

**Eliminar**: Permite eliminar un registro.

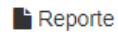

**Reporte:** Genera un reporte en formato PDF de acuerdo a los filtros de búsqueda seleccionados.

i≡ Ver detalles

**Ver detalles:** Permite ver los detalles de un registro.

Examinar..

**Examinar:** Permite subir un archivo digital (imagen, PDF)

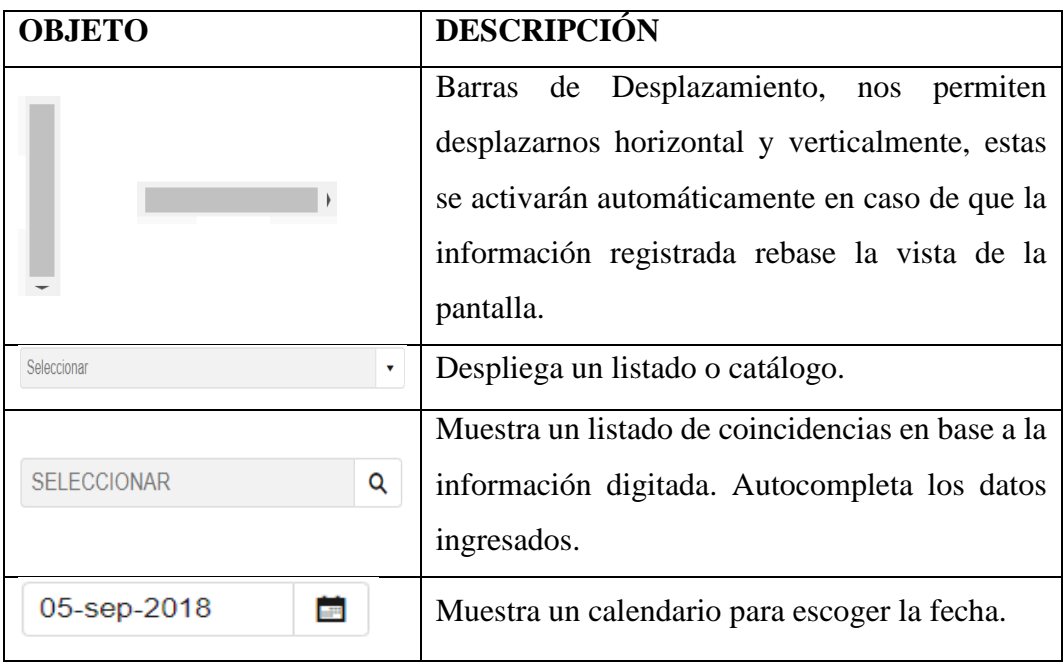

Una vez comprendidos los aspectos básicos de las interfaces presentadas a lo largo del sistema, procedemos a especificar el funcionamiento de cada uno de los módulos.

# **MÓDULO DE VEHÍCULOS**

En este módulo el usuario podrá registrar la información principal para el funcionamiento del sistema, por esta razón se recomienda llenar la información de cada catálogo, debido a que sin esta información no podrá utilizar los demás módulos del sistema. Como primer paso, es importante registrar los choferes y vehículos con los que se trabajará en el sistema.

# **2.9 Administración del catálogo de choferes**

Para administrar el catálogo de choferes, seleccione esta opción del menú principal del sistema ubicado en la parte lateral.

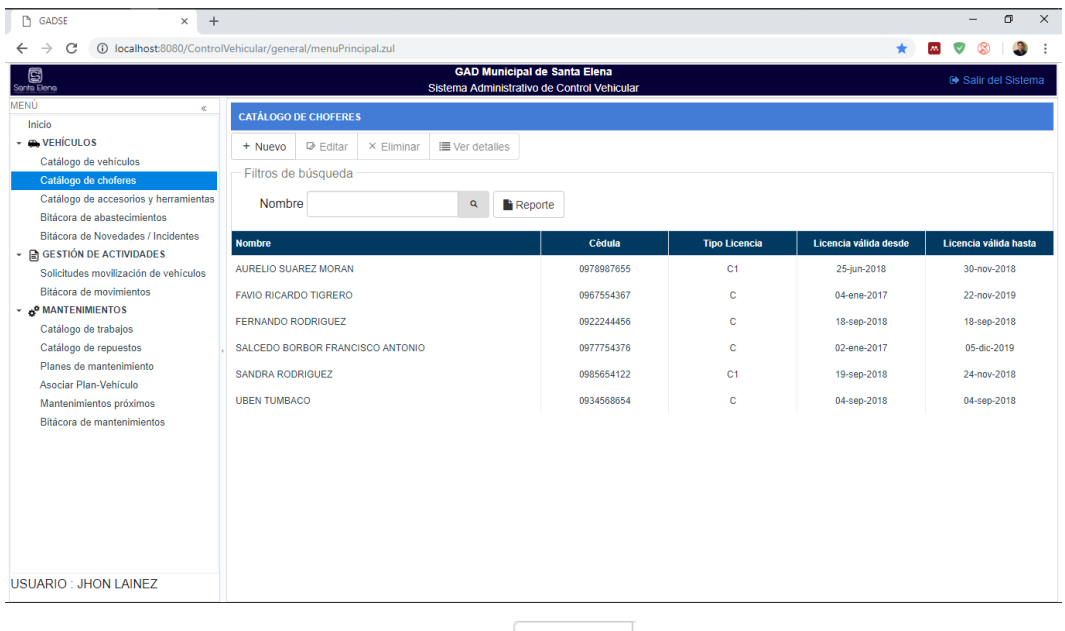

A continuación, seleccione la opción  $\frac{+$  Nuevo ubicada en la parte superior del catálogo para empezar con el registro de un nuevo chofer.

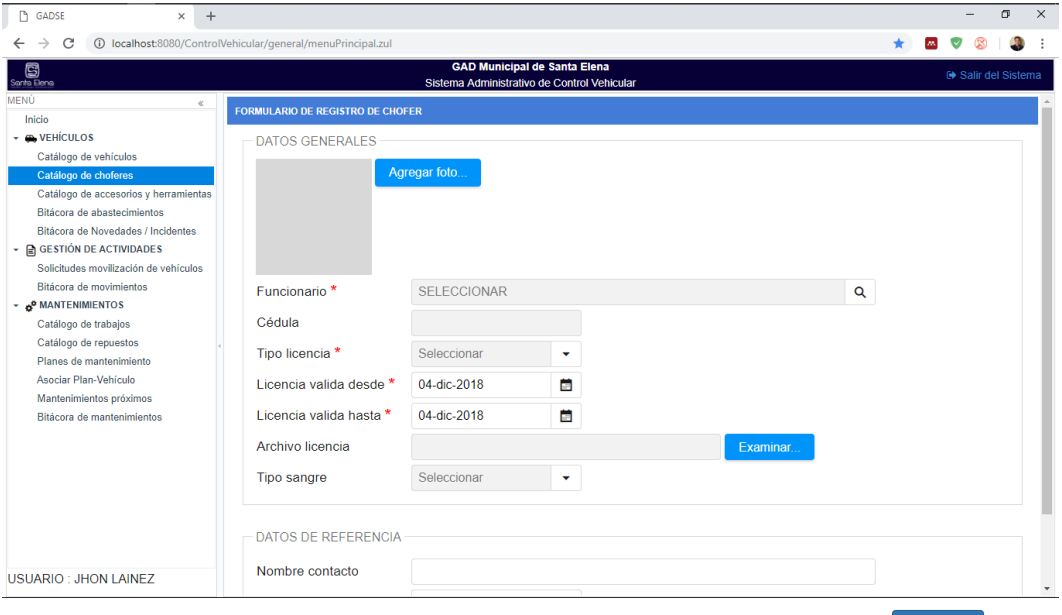

Una vez llenos todos los campos del formulario, pulse el botón

ubicado al final del formulario para que los datos sean registrados en el sistema, o pulse sales si desea descartar todo lo ingresado.

Para editar o eliminar un registro, primero es necesario seleccionar un ítem del listado para que se habiliten estas opciones.

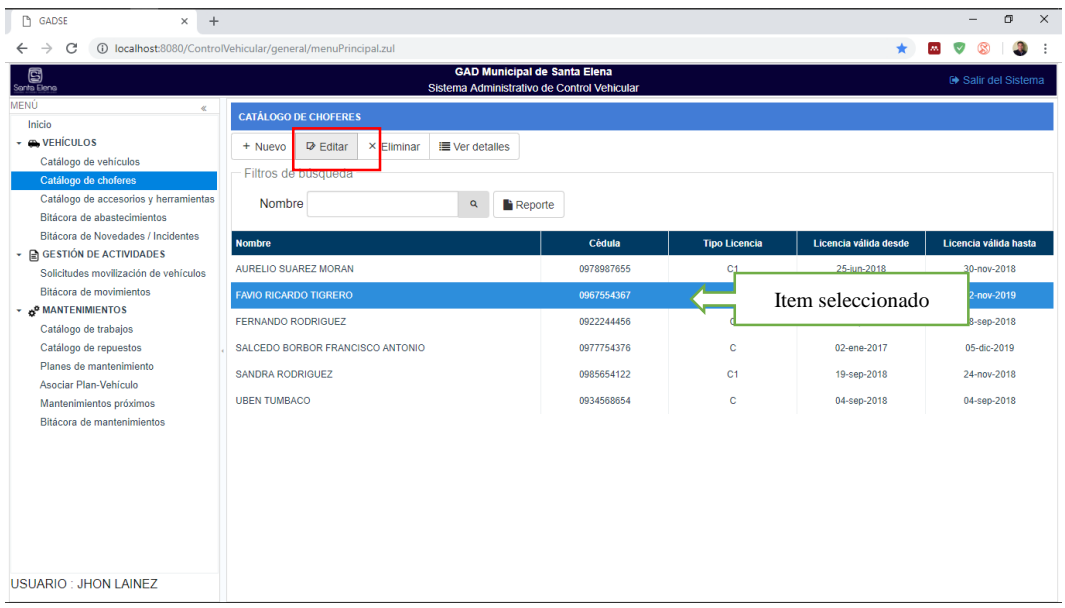

A continuación, seleccione la opción y se abrirá un formulario para que pueda editar el contenido de ese registro.  $\triangleright$  Editar

Si desea eliminar un registro pulse el botón  $\frac{x}{1}$  eliminar a continuación, aparecerá una advertencia solicitando confirmar la eliminación de dicho registro, si presiona OK el registro será eliminado del sistema, caso contrario se conservará el registro.

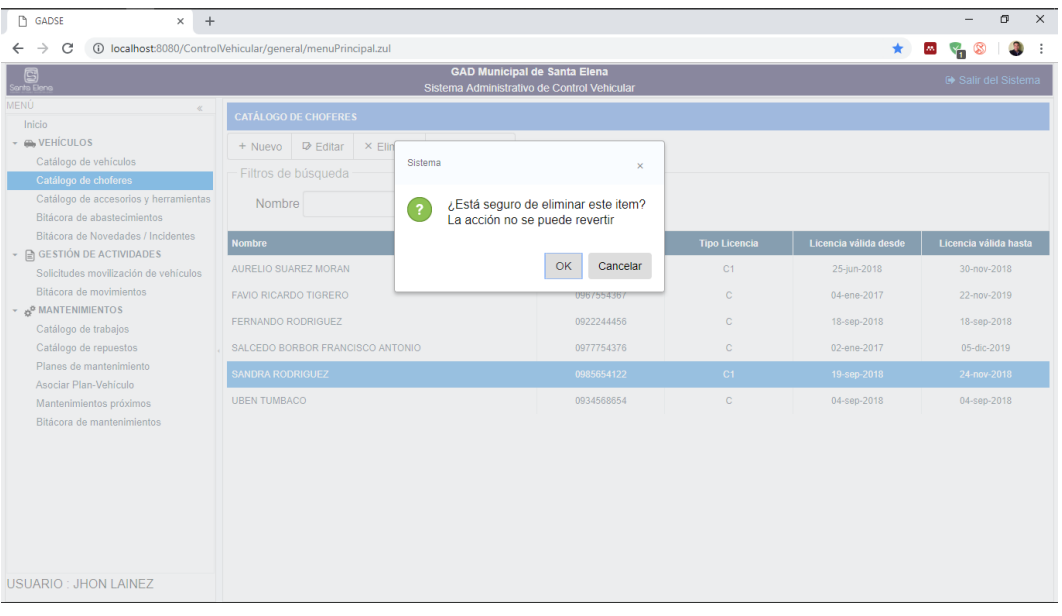

Las opciones de nuevo, editar y eliminar, funcionan de la misma manera en cada una de las opciones del sistema, por lo que no repetiremos estos pasos en el resto de este manual, más bien nos dedicaremos a explicar las funcionalidades del resto del sistema.

#### **Administración del catálogo de vehículos**

Para empezar a trabajar con los vehículos, es necesario llenar el catálogo de vehículos con los que se va a trabajar en todo el sistema. Seleccione catálogo de choferes del menú.

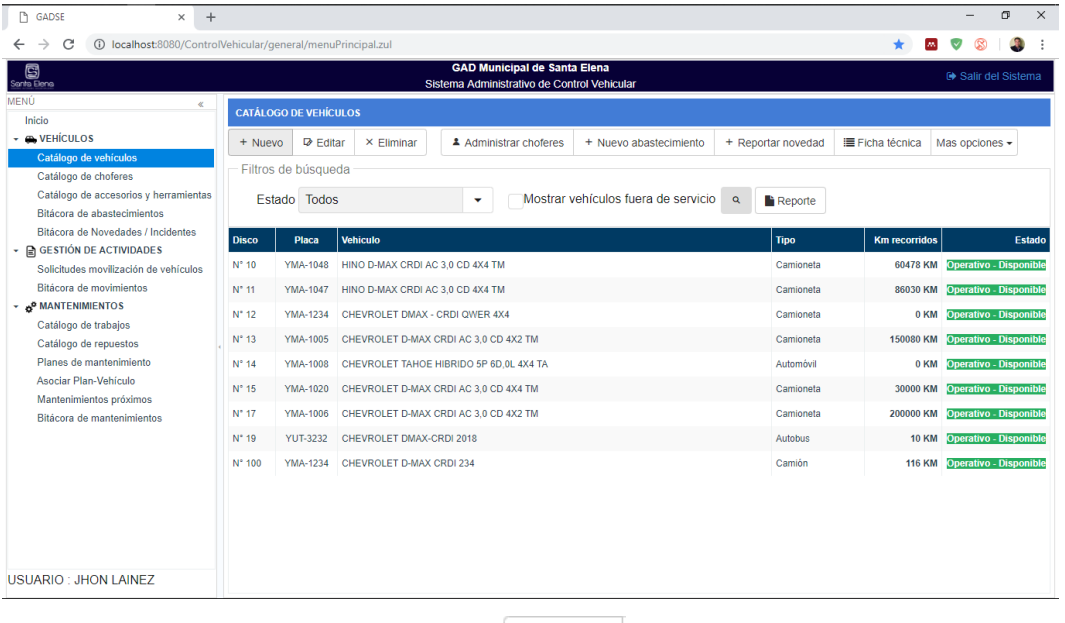

A continuación, seleccione la opción  $\frac{\Box + \text{Nuevo}}{\Box}$  y registre los datos del vehículo. Una vez lleno el catálogo de vehículos podrá utilizar todas las opciones que se encuentran dentro del catálogo de vehículos.

#### **2.10 Administración de choferes del vehículo**

Dentro del catálogo de vehículos, seleccione un vehículo del listado y presione el botón administrar choferes.

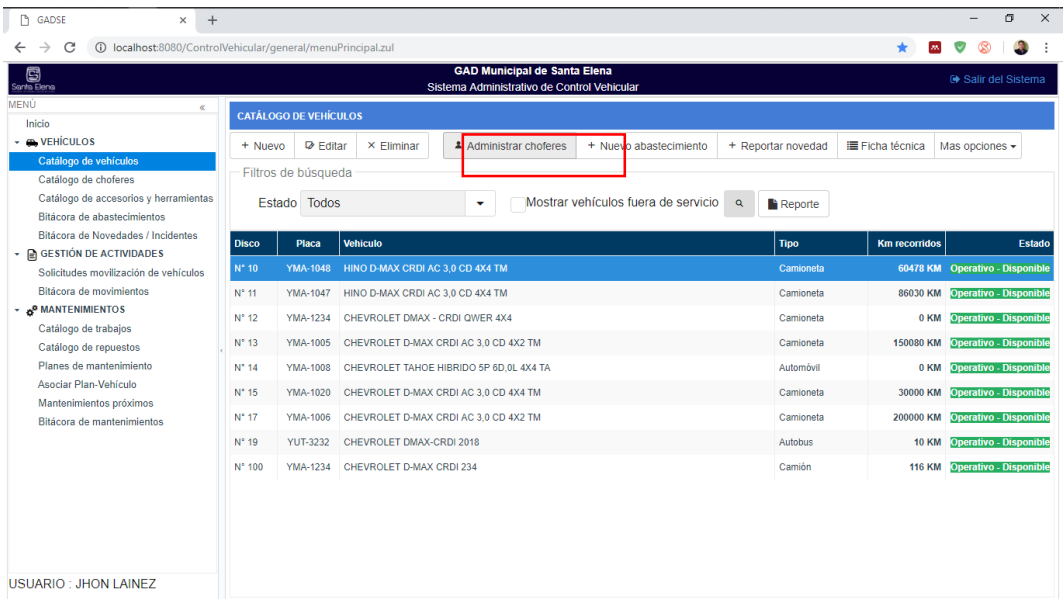

Se mostrará una interfaz donde aparecerán todos los choferes asignados al vehículo seleccionado.

- **Nuevo Chofer**. Permite asignar un nuevo chofer el vehículo.
- **Marcar como chofer principal**. Define el chofer actual del vehículo, este será el chofer que aparecerá cada que se seleccione el vehículo en el sistema.

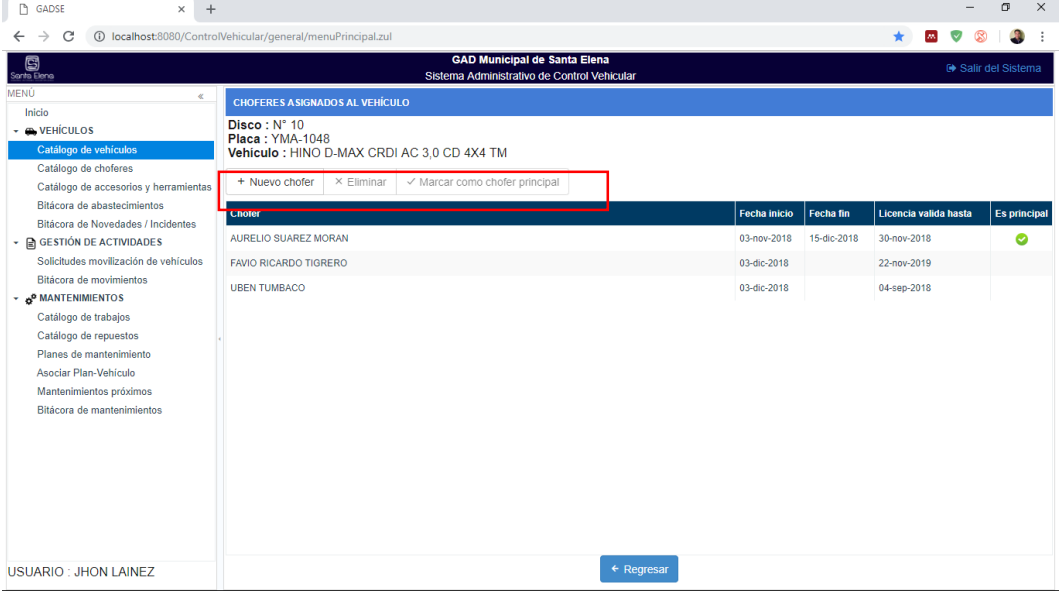

# **2.11Establecer kilometraje actual del vehículo**

Unos de los pasos primordiales es definir el kilometraje actual del vehículo, este paso solo necesitará hacerlo una vez pues inicialmente el sistema no tiene registros del kilometraje del vehículo, después el sistema actualizará el kilometraje conformé valla registrando las actividades en el módulo de Gestión de actividades del vehículo. Dentro del catálogo de vehículos escoja un vehículo y luego seleccione: Más opciones > Actualizar kilometraje.

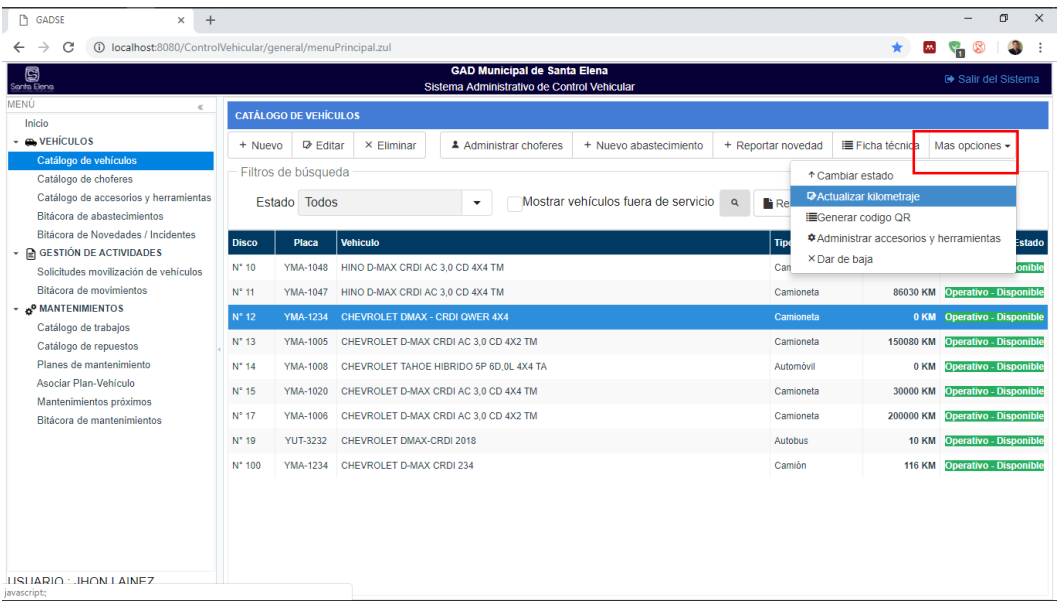

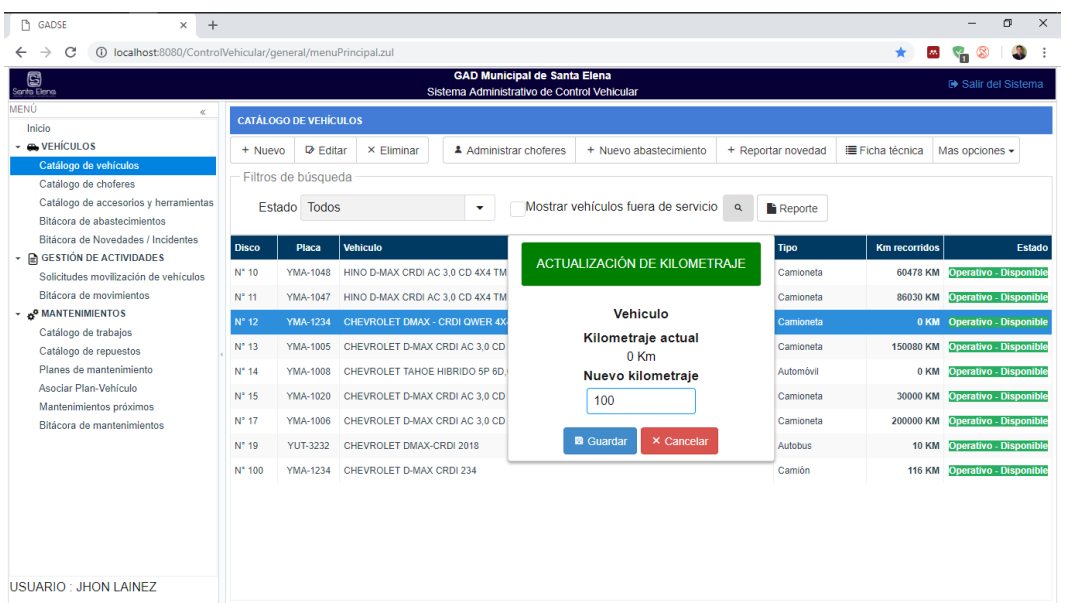

# **Abastecimientos de combustible**

Dentro del catálogo de vehículos, seleccione un vehículo del listado y presione el botón nuevo abastecimiento.

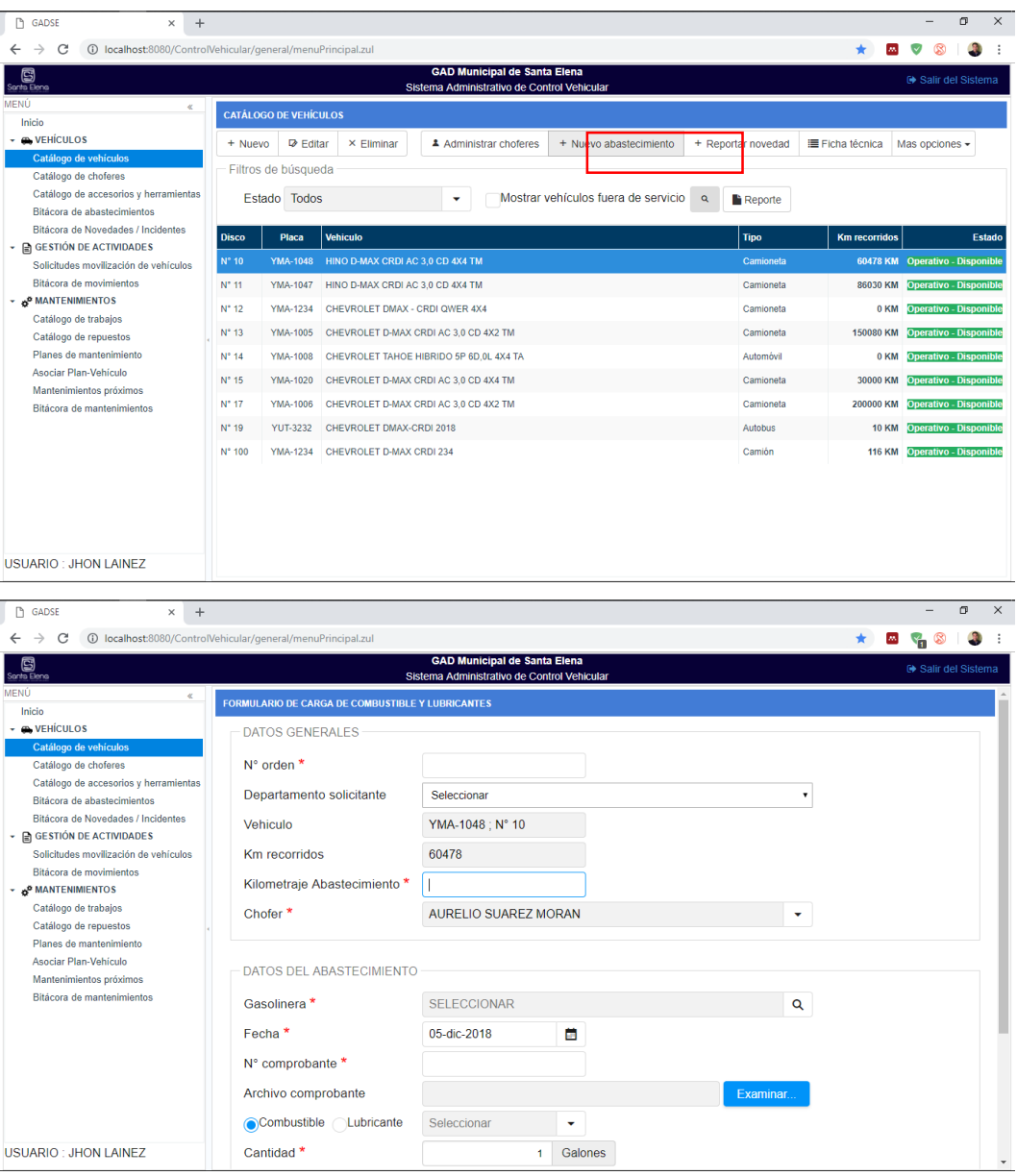

- Para registrar un abastecimiento de combustible, es necesario que el vehículo tenga el kilometraje actualizado, pues el sistema no permitirá registros en los que el **kilometraje del abastecimiento** sea mayor a los **kilómetros recorridos** (ultimo kilometraje registrado)**.**
- El sistema permite adjuntar el comprobante escaneado del abastecimiento.
- Cada abastecimiento registrado, podrá ser consultado en la bitácora de abastecimientos del menú general del sistema.

#### **Reporte de novedades o incidentes**

El sistema permite llevar un registro de las novedades e incidentes presentados en el vehículo ejemplo (fallas mecánicas, incidentes, accidentes, otros). Dentro del catálogo de vehículos, seleccione un vehículo del listado y presione el botón nuevo abastecimiento.

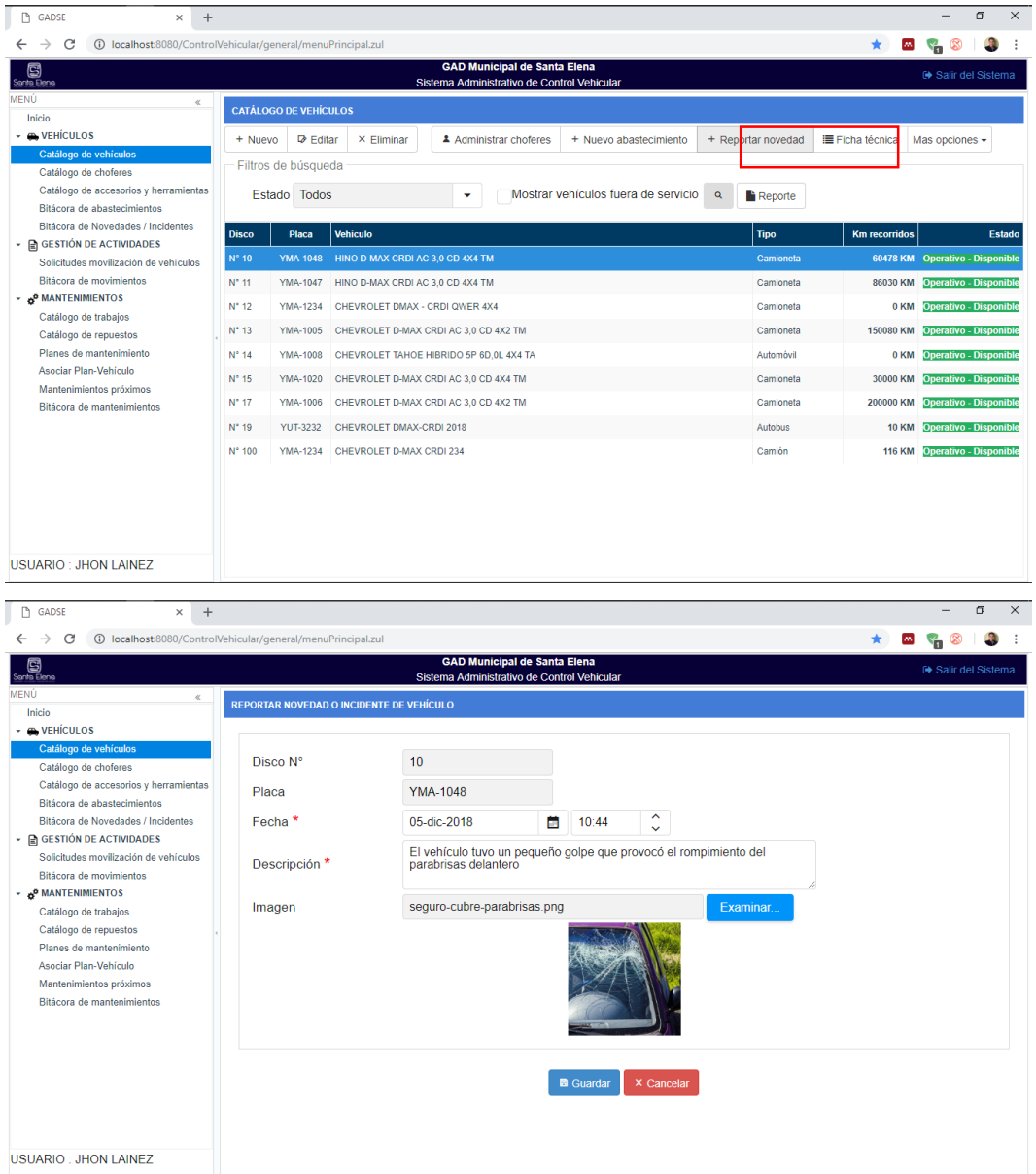

#### **Accesorios y herramientas**

Primero llene el catálogo de herramientas y accesorios para que luego poderlas asignar a un vehículo. Una vez lleno el catálogo puede asignar herramientas y accesorios a un vehículo en particular. Dentro del catálogo de vehículos escoja un vehículo y luego seleccione: **Más opciones > Administrar accesorios y herramientas.**

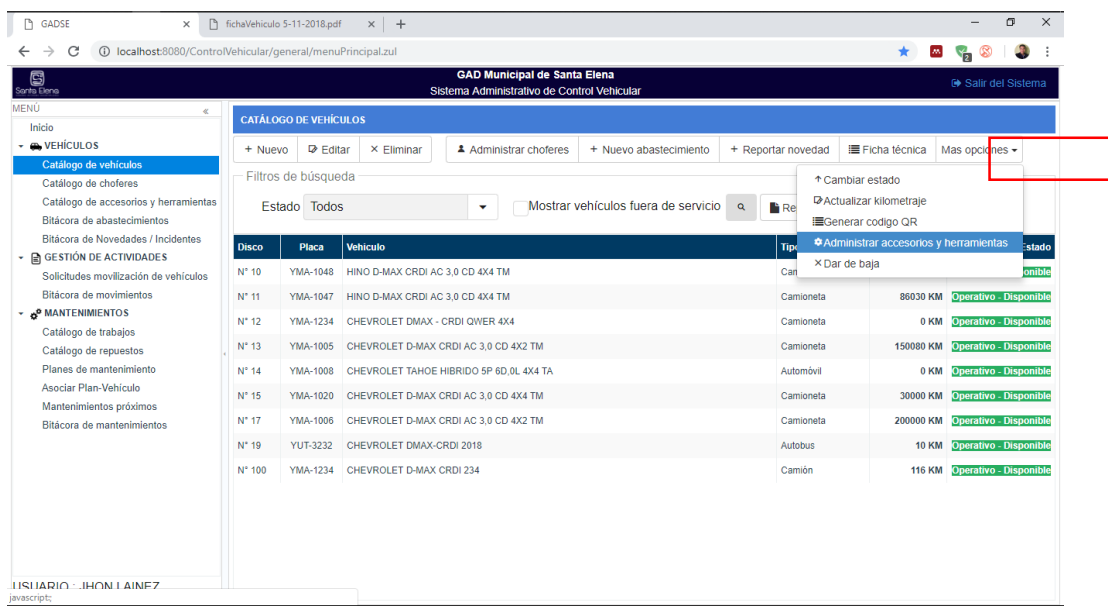

Aparecerá una interfaz en la que podrá asignar las respectivas herramientas y accesorios de un vehículo.

- **Asignar Accesorio o Herramienta.** Asigna un accesorio o herramienta a un vehiculo, para esto se requiere la fecha de entrega.
- **Finalizar asignación.** Permite la entrega o devolución de un accesorio o herramienta.
- **Elimina.** Elimina el registro en caso de error.

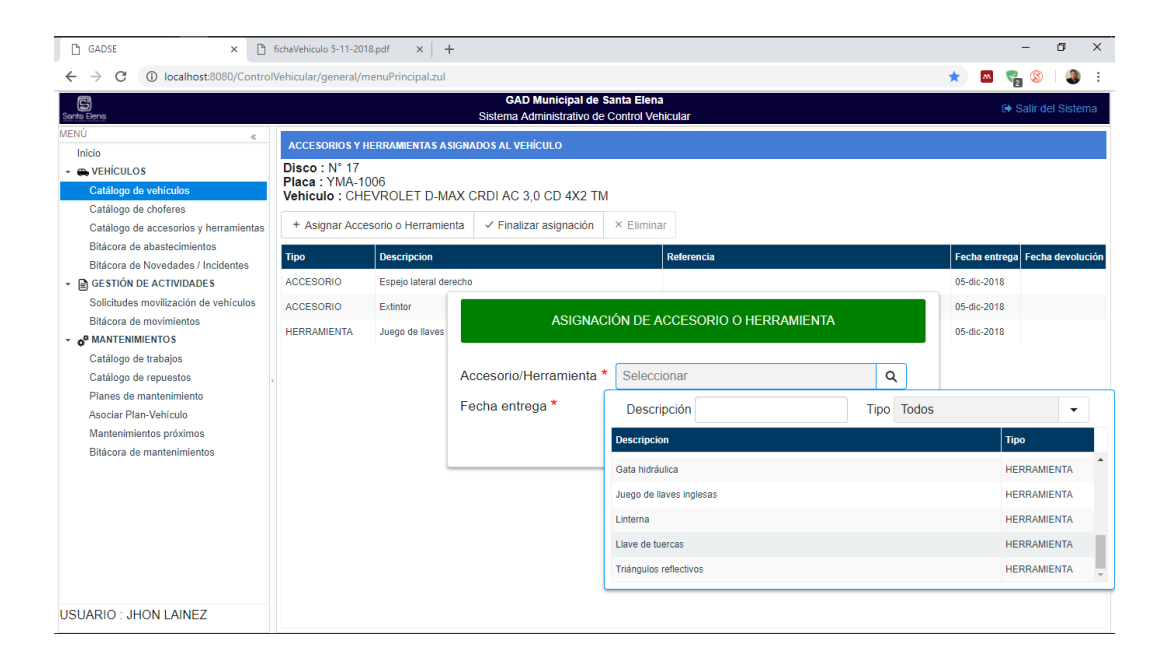

#### **Ficha técnica del vehículo**

Esta opción permitirá visualizar toda la información de un vehículo en específico separada por secciones, en las que incluyen especificaciones técnicas, herramientas y accesorios asignados, además de mostrar todos los abastecimientos y mantenimientos realizados en un periodo determinado. La ficha técnica puede ser descargada en formato PDF.

Dentro del **catálogo del catálogo de vehículos,** escoja un vehículo y luego seleccione: Más opciones > Ficha técnica. A continuación, visualizará una interfaz con toda la información solicitada.

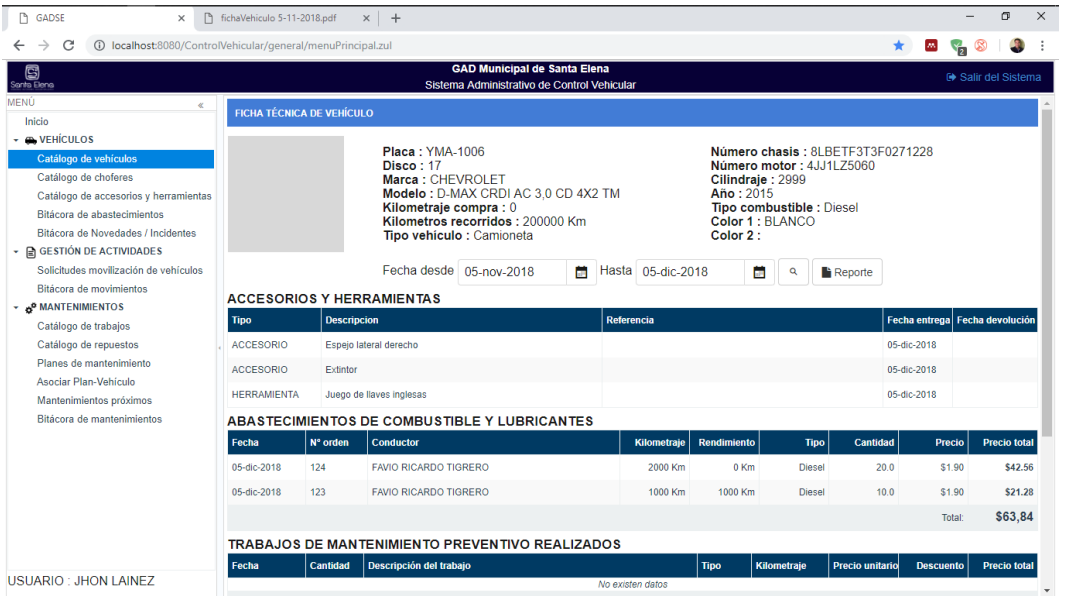

#### **2.12Bitácoras (abastecimientos, novedades e incidentes)**

Las bitácoras tienen información ordenada cronológicamente de alguna opción en general. Permiten buscar la información en un rango de fechas o por otro dato específico en particular. También brindan la opción de descargar ese reporte en formato PDF.

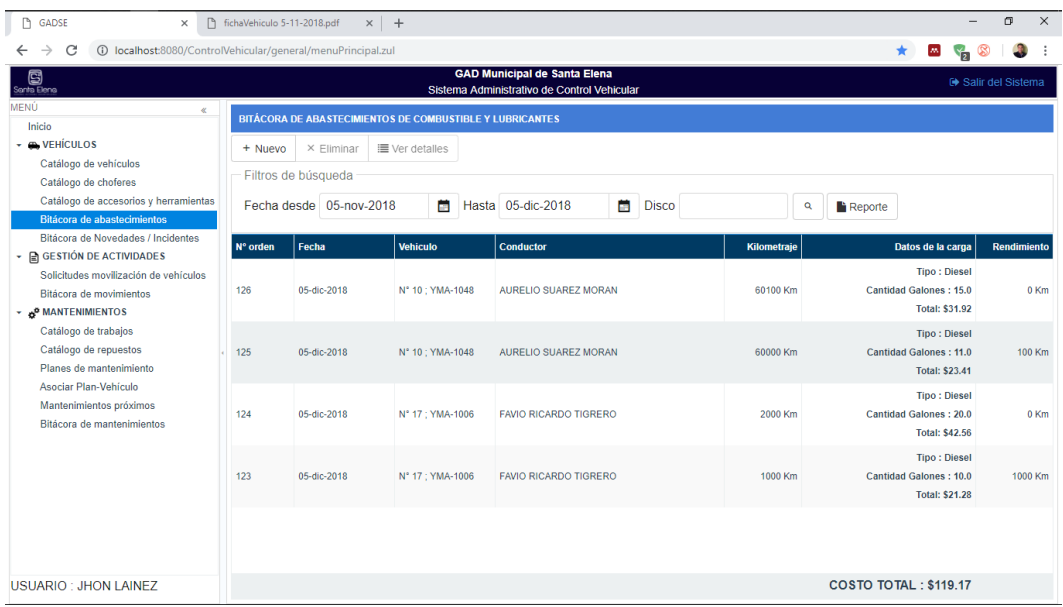

# **MÓDULO DE GESTIÓN DE ACTIVIDADES**

En este módulo, el sistema permitirá controlar todas las actividades a las que han sido designados los vehículos, permitiendo primeramente registrar solicitudes de movilización y luego delegar vehículos, además desde aquí se actualizará el kilometraje del vehículo constantemente conforme valla cumpliendo con las actividades delegadas al inicio y fin de cada actividad, este kilometraje registrado jugará un papel muy importante para luego controlar los mantenimientos del vehículo.

#### **2.13 Solicitudes de movilización de vehículos**

Seleccione la opción **Solicitudes de movilización de vehículos** del menú principal del sistema, aquí se mostrarán todas las solicitudes presentadas y el estado de las mismas. La actividad relacionada a la solicitud puede presentar cuatro estados.

- **Pendiente.** La solicitud se ha recibido, pero no se le ha delegado ningún vehículo.
- **Ejecutándose.** Se ha registrado la salida de un vehículo a cumplir dicha actividad solicitada.
- **Atendida.** La actividad solicitada ha sido atendida por el vehículo satisfactoriamente.
- **Cancelada.** Se canceló la solicitud presentada.

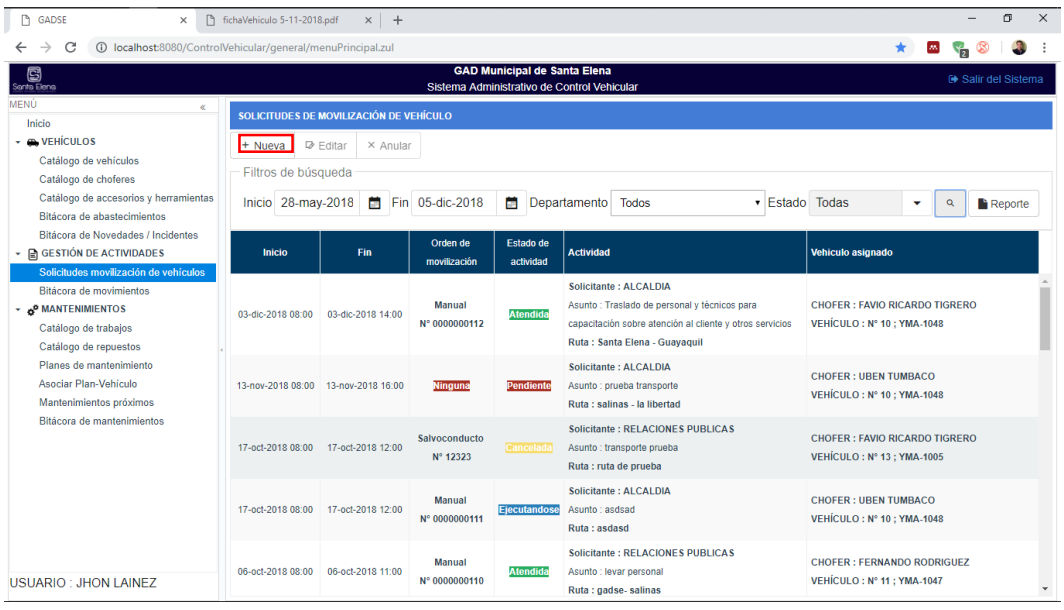

La movilización de un vehículo requiere del registro de la solicitud respectiva, para esto seleccione nuevo en la interfaz de **Solicitudes de movilización de vehículos** y llene los datos correspondientes. Los datos dentro del recuadro rojo, corresponden a la solicitud por lo que no pueden quedar vacíos. El resto de datos son opcionales y puede asignarlos posteriormente desde la pantalla de **Solicitudes de movilización de vehículos.**

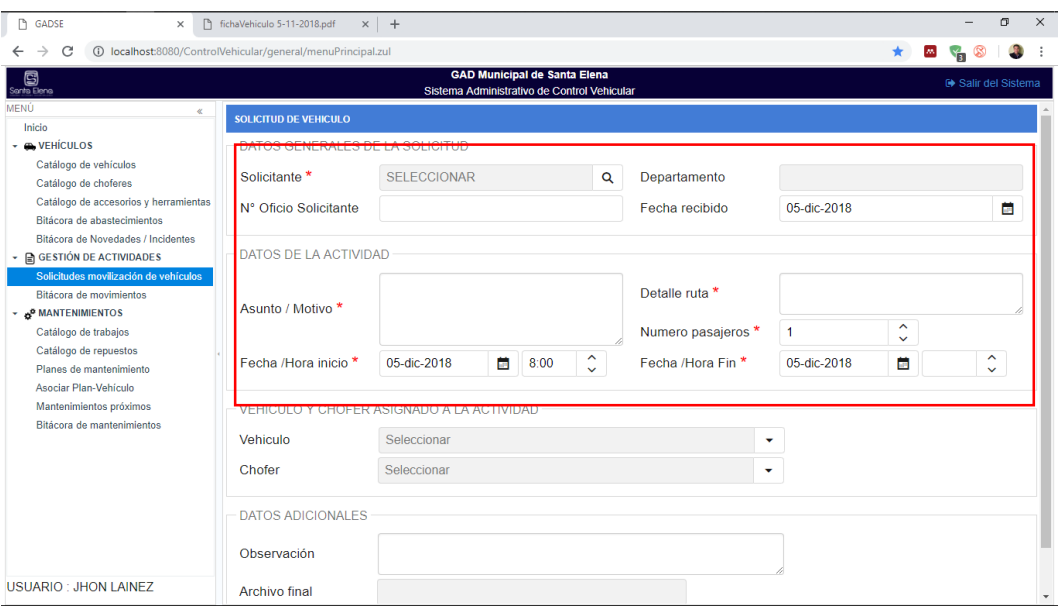

Es importante registrar un estimado de la hora final de la actividad para permitir la asignación de un vehículo y chofer, debido a que el sistema mostrará solo los que no tienen actividades asignadas en ese tiempo.

Una vez registrada la solicitud esta se encuentra en estado **pendiente**.

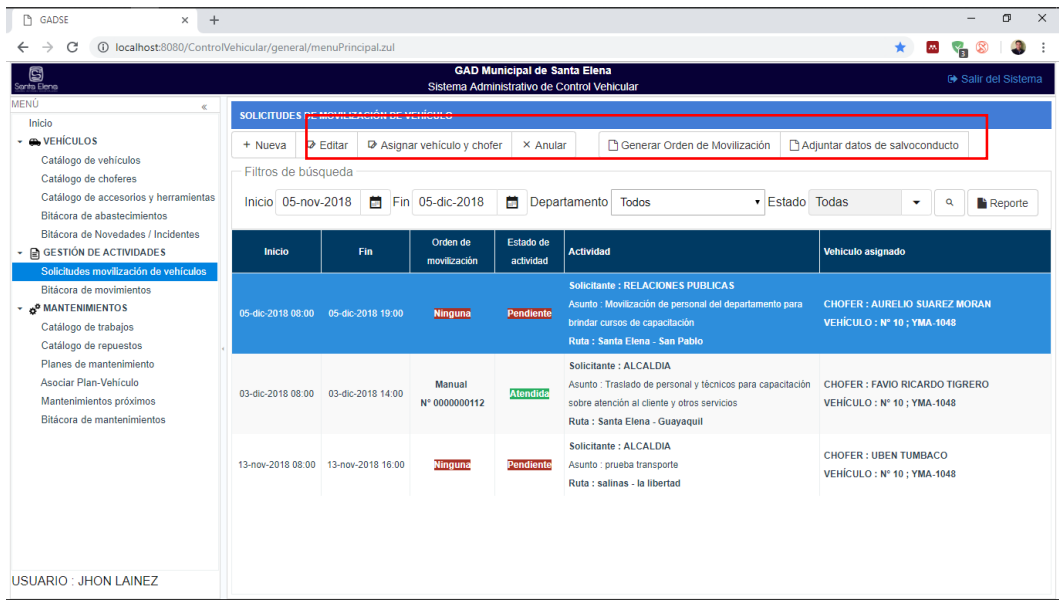

Para ver todas las opciones disponibles, seleccione una solitud del listado, las opciones superiores se irán habilitando según la solicitud seleccionada y el estado actual de dicha solicitud.

- **Editar.** Permite editar los datos específicos de la solitud seleccionada
- **Asignar vehículo y chofer.** Asigna un vehículo y chofer a la solicitud seleccionada.
- **Anular.** Cancela la solitud seleccionada.

La movilización de un vehículo requiere de una orden de movilización, el sistema permite dos opciones: dadjuntar datos de salvoconducto o Generar Orden de Movilización **Generar orden de movilización.** Genera una orden de movilización emitida por el departamento de Coordinación de Transporte, para movilizaciones dentro de horarios laborables. Es necesario ingresar el kilometraje inicial del vehículo.

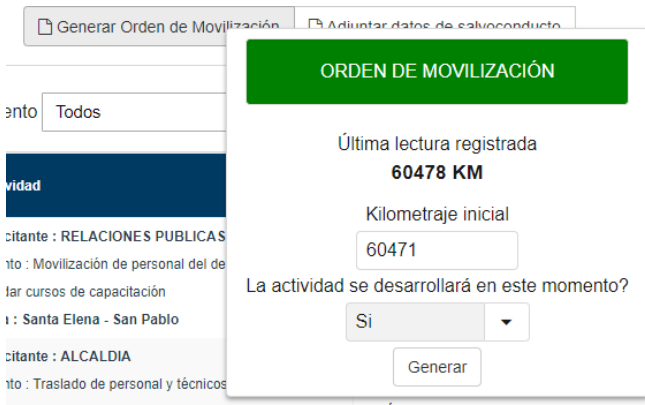

Si selecciona que la actividad se realizará la actividad en este momento, se generará lo orden de movilización en PDF y quedará registrada la salida del vehículo a cumplir dicha actividad, caso contrario se generará lo orden de movilización en Iniciar recorrido PDF, pero podrá registrar la salida del vehículo después con el botón.

 **Adjuntar datos de salvoconducto.** Permite registrar los datos de un salvoconducto emitido por la Contraloría del Estado, para movilizaciones fuera de horarios laborables. Esta opción es similar a la anterior, con la diferencia de que no generará ningún documento PDF, solo registrará los datos del salvoconducto.

Una vez registrada la movilización del vehículo, el estado de la actividad solicitada pasará a **ejecutándose,** posteriormente deberá registrar la finalización de la Finalizar recorrido actividad, registrando el kilometraje final con el botón, luego la actividad pasará a estado **atendida.**

#### **Bitácora de movimientos.**

Seleccione la opción **Bitácora de movimientos** del menú principal del sistema, aquí se mostrarán todos los movimientos de cada vehículo, indicando la hora y el kilometraje del movimiento, estos movimientos estarán representados por dos tipos:

- **Salida.** Momento en que se registró la salida del vehículo a cumplir una actividad.
- **Entrada.** Momento en que se registró la llegada del vehículo tras cumplir una actividad.

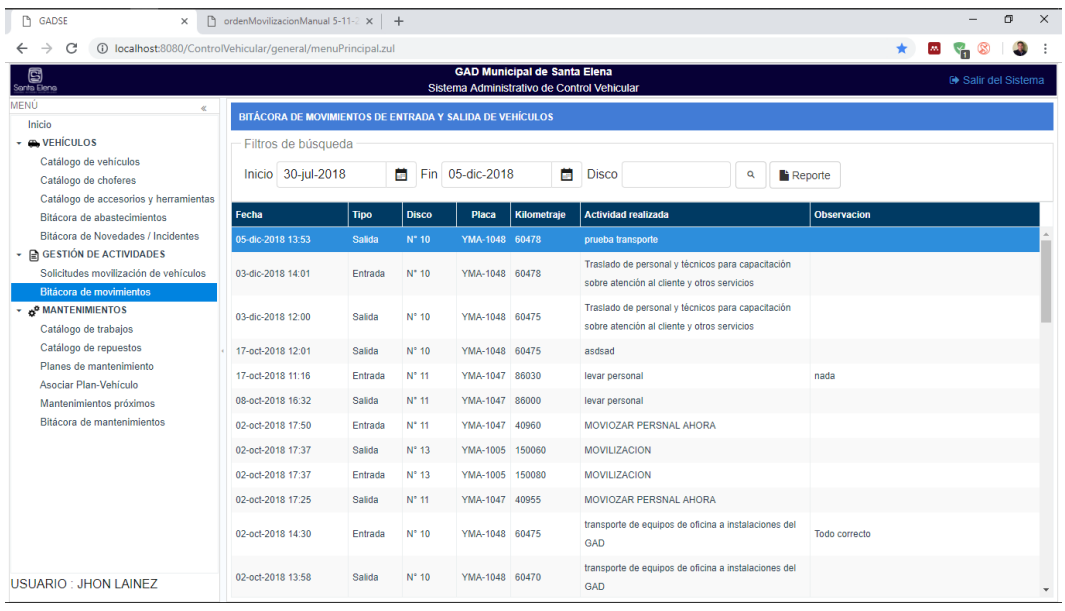

Tanto los datos de solitudes de movilización y bitácoras de movimientos, pueden ser generar reportes en formato PDF con el botón **Reporte** 

# **MÓDULO DE MANTENIMIENTOS**

En este módulo, el sistema permitirá controlar los mantenimientos del vehículo, además se podrán crear planes de mantenimiento preventivo que luego podrán ser asignados a un vehículo específico. Inicialmente es importante llenar los catálogos de este módulo.

 **Catálogo de trabajos.** Contiene todo el catálogo de trabajos de mantenimiento que pueden ser aplicados a un vehículo, estos pueden ser preventivos o correctivos.

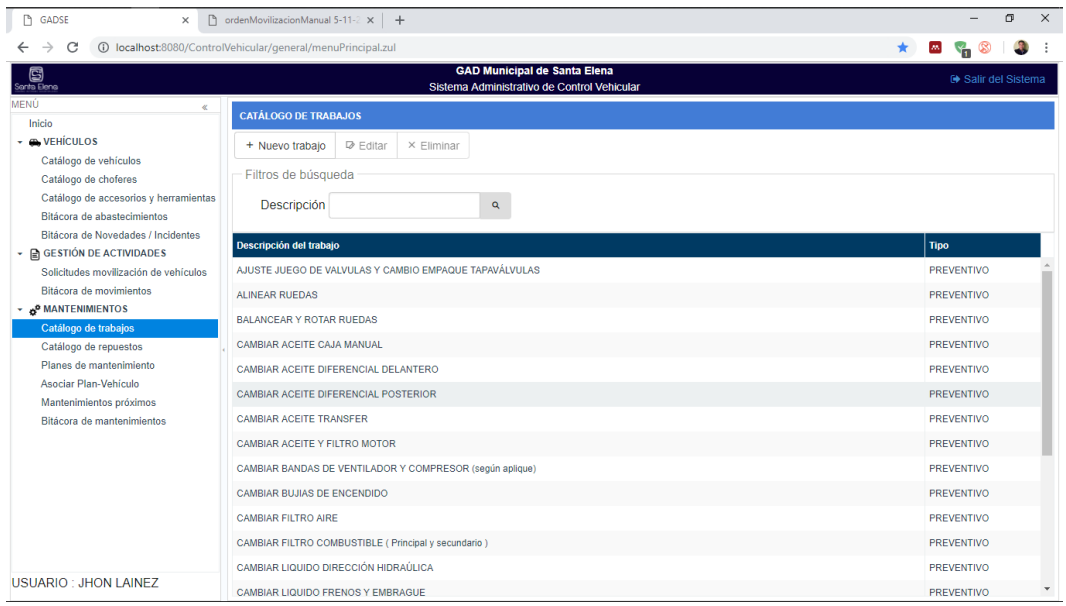

 **Catálogo de repuestos.** Contiene todo el catálogo de repuestos que pueden ser utilizados en un mantenimiento.

#### **2.14Planes de mantenimiento preventivo**

Seleccione la opción **Planes de mantenimiento** del menú principal del sistema, esta sección permite la creación de planes de mantenimiento preventivo, los cuales incluyen una serie de trabajos que deben ser realizados cada cierto tiempo.

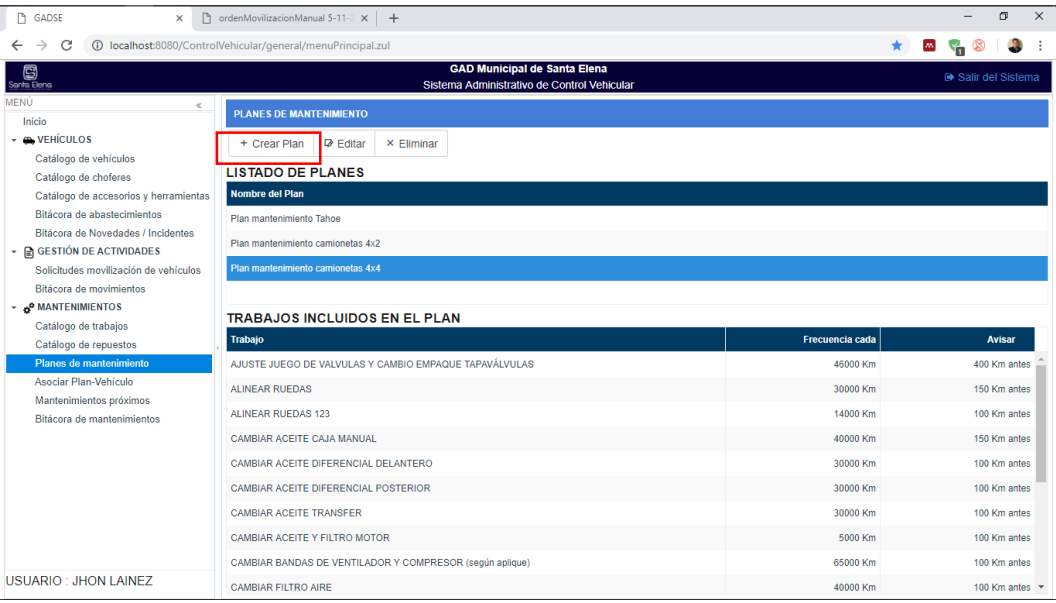

Para crear o editar los trabajos de un plan, seleccione un plan de la lista y luego pulse la opción requerida. Entonces se visualizará un formulario con cada uno de los trabajos de plan. Para agregar un nuevo trabajo al plan seleccione **nuevo trabajo**  y llene los campos requeridos**.** Cada trabajo requiere de dos valores importantes para el funcionamiento del plan.

- **Frecuencia cada.** Frecuencia de cada cuanto kilómetro debe ser aplicado este trabajo.
- **Avisar.** Kilómetros de aviso para aplicar este trabajo.
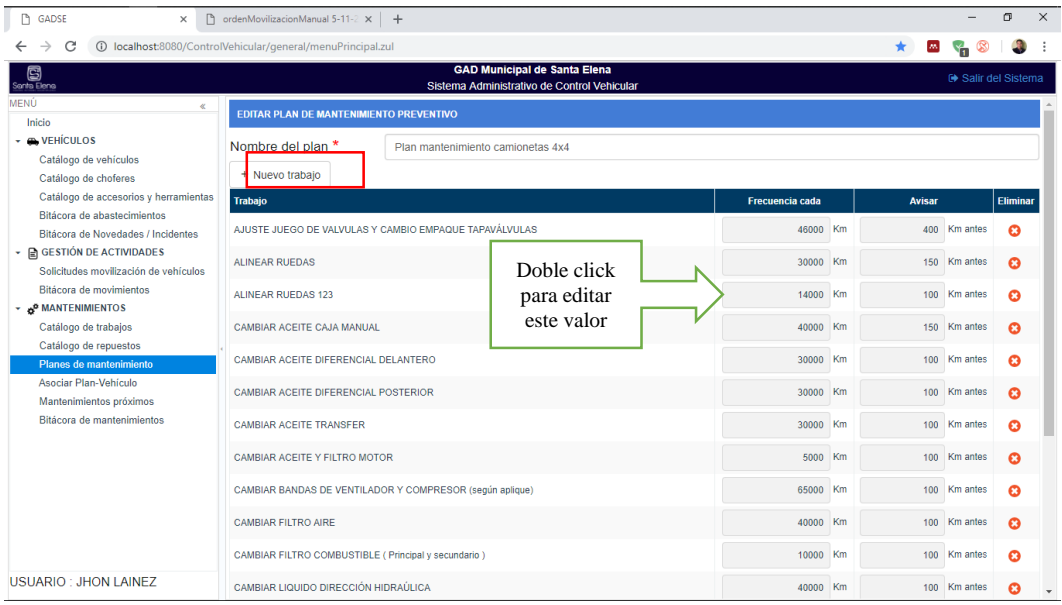

Puede editar los valores de frecuencia y aviso de cada trabajo dando doble click sobre el valor que desea modificar.

## **Asignación de plan de mantenimiento a un vehículo**

Seleccione la opción **Asociar Plan - Vehículo** del menú principal del sistema, desde aquí puede asignar un plan de mantenimiento a cada vehículo, para esto el plan debe estar previamente creado.

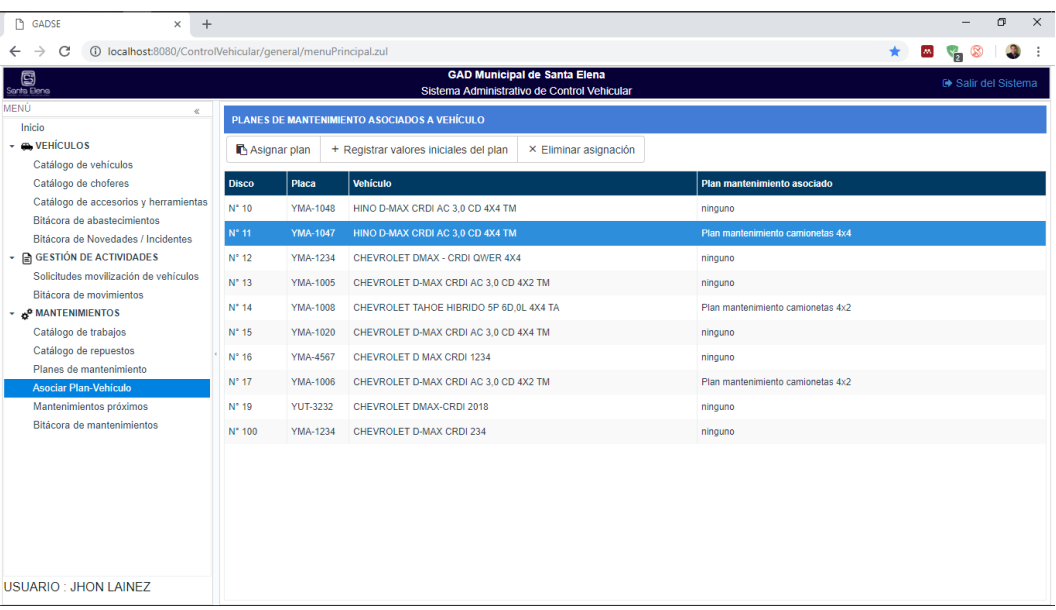

 **Asociar plan.** Asigna un plan de mantenimiento al vehículo seleccionado de la lista.

 **Registrar valores iniciales del plan.** Abre un formulario para que se registren los valores del último kilometraje en el que se realizó cada trabajo del plan de mantenimiento del vehículo.

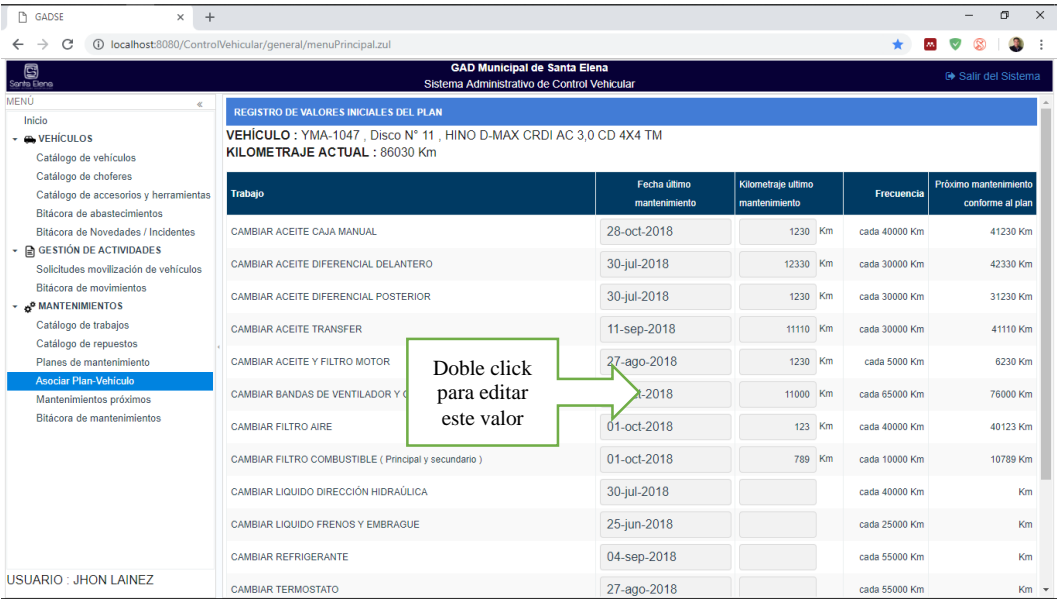

Los valores iniciales de cada trabajo son necesarios, para que el sistema pueda calcular los próximos mantenimientos y avisar sobre ellos. Estos solo deben ser registrados una vez, luego estos valores se actualizarán automáticamente cada que el vehículo reciba un mantenimiento.

## **Próximos mantenimientos del vehículo**

Seleccione la opción **Mantenimientos próximos** del menú principal del sistema, desde aquí podrá visualizar el estado de los mantenimientos del vehículo según el plan preventivo asignado. Seleccione un vehículo del listado superior y en la parte inferior visualizará un listado de trabajos preventivos según el plan. Estos trabajos presentan los siguientes estados.

- **Normal**. El kilometraje actual del vehículo aun no ha pasado los valores del trabajo conforme al plan.
- **Precaución.** Falta poco para que se cumpla el límite máximo de kilometraje del trabajo conforme al plan.
- **Crítico.** Ha sobrepasado el kilometraje máximo, por lo que el vehículo necesita aplicar ese trabajo de mantenimiento con urgencia.

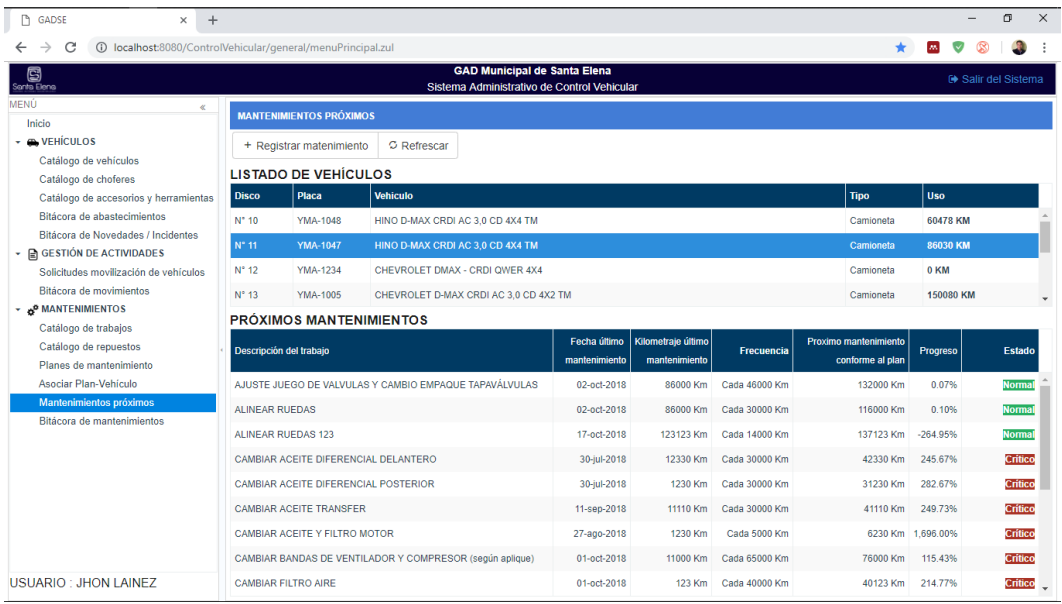

Si en esta lista de próximos mantenimientos, encuentra valores en blanco o como **no definido,** necesitará registrar los valores iniciales del plan desde el menú **Asociar plan vehículo > Registrar valores iniciales del plan** desde el menú principal del sistema.

## **2.15 Registro de mantenimientos**

Estando en la opción **Mantenimientos próximos** del menú principal del sistema, seleccione un vehículo y pulse **registrar mantenimiento.**

A continuación, aparecerá una interfaz en la que podrá registrar todos los datos del mantenimiento incluyendo trabajos de mantenimiento preventivo y correctivo, también podrá registrar los repuestos empleados, para finar calcular los costos totales del mantenimiento. Una vez guardado el mantenimiento, el estado de los trabajos de mantenimiento preventivo realizados y su kilometraje correspondiente se reiniciarán a su estado **normal**.

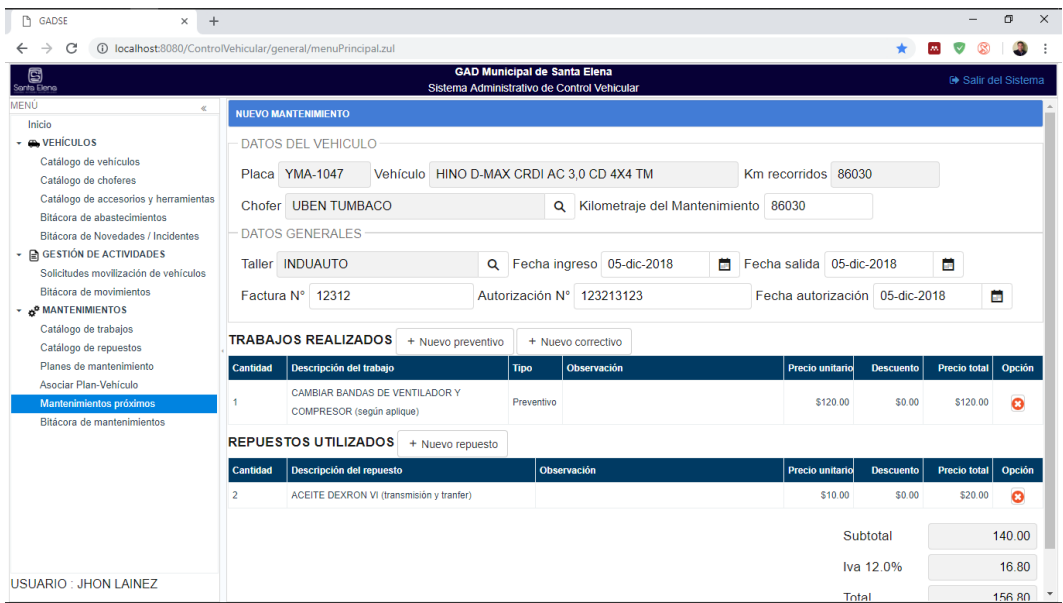

#### **Bitácora de mantenimientos**

Seleccione la opción **Bitácora de mantenimientos** del menú principal del sistema, en esta sección podrá ver el listado de todos los mantenimientos realizados de manera general, también podrá ver el detalle de un mantenimiento en específico seleccionando un mantenimiento de la lista y presionando la opción **ver detalles**.

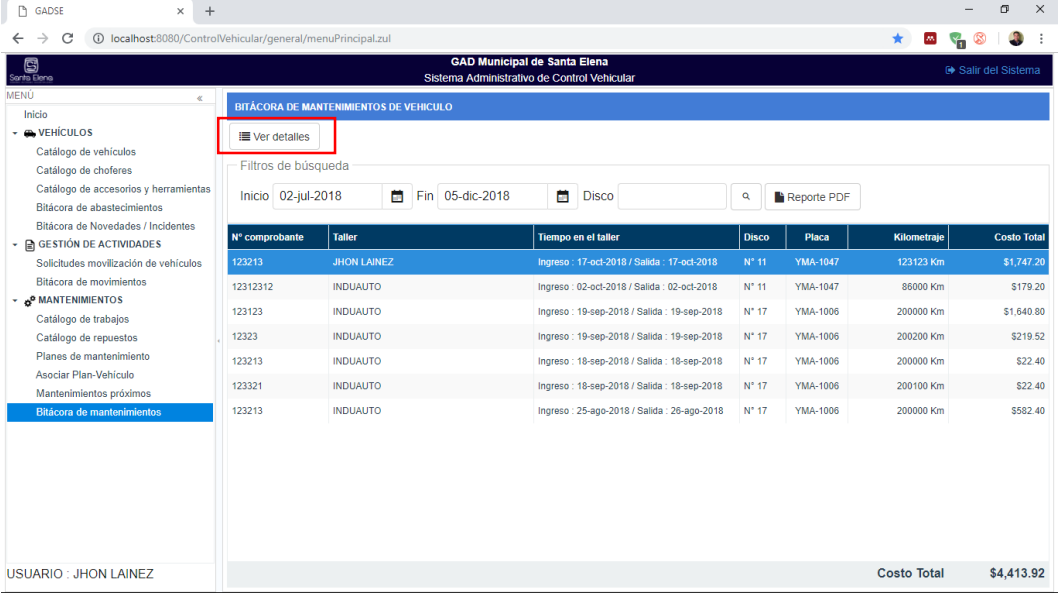

También desde esta sección puede generar un reporte de todos los mantenimientos realizados en un periodo especifico.

# **ACCESO A LA APLICACIÓN MÓVIL**

El sistema administrativo de control vehicular posee también una interfaz móvil, esta puede ser accedida a través de un dispositivo con sistema operativo Android, el acceso a la app requiere ingresar un usuario y contraseña previamente asignados.

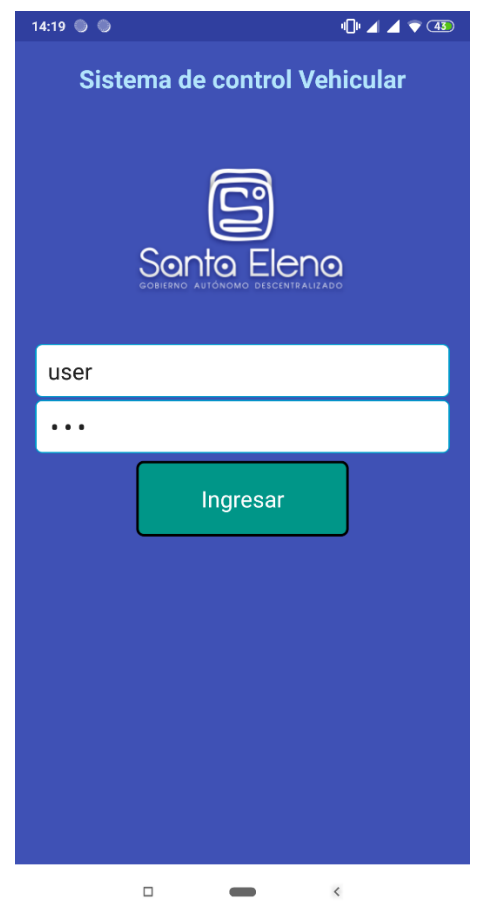

Una vez ingresados los datos correctos, se mostrará una interfaz al usuario con las opciones de acuerdo a su perfil, caso contrario recibirá un mensaje de error.

El usuario tipo asistente podrá realizar el registro de kilometrajes al ingresar el número de disco o al escanear el código QR del vehículo, la interfaz mencionada presenta la siguiente estructura.

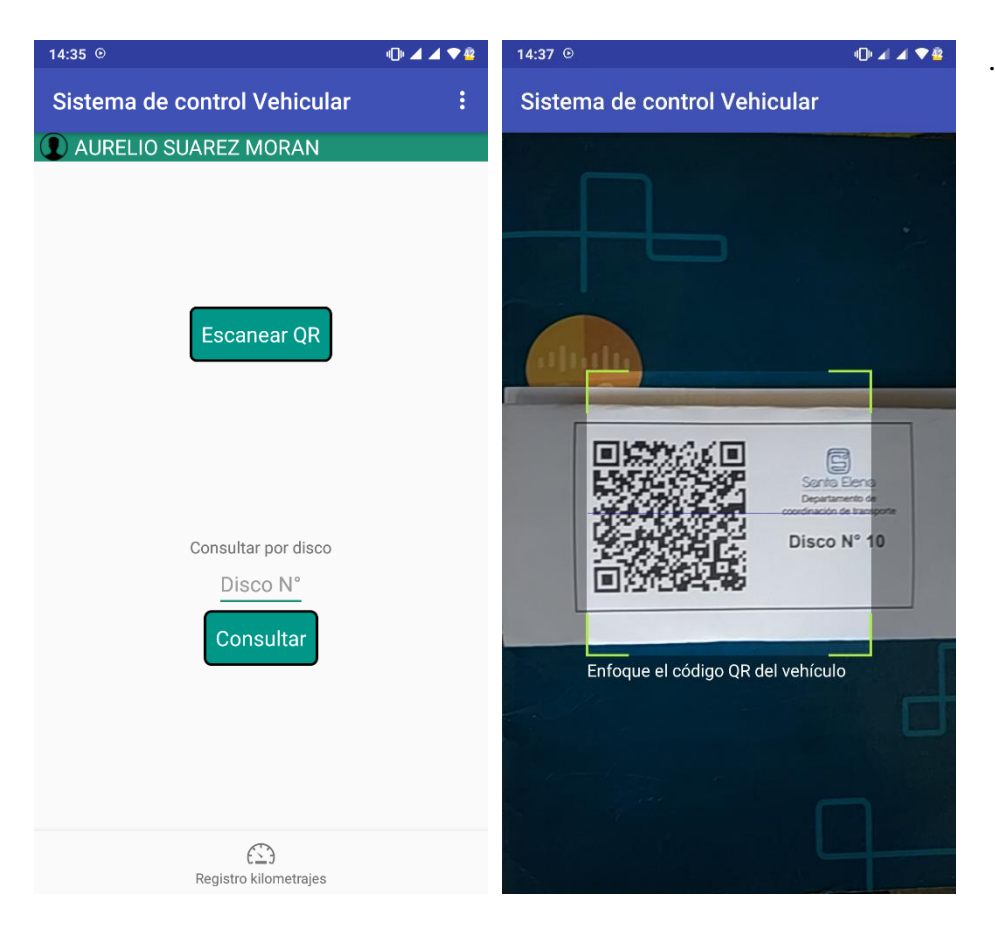

Una vez ingresado el disco o el código QR, la aplicación mostrará al usuario una interfaz con todas las actividades asignadas al vehículo.

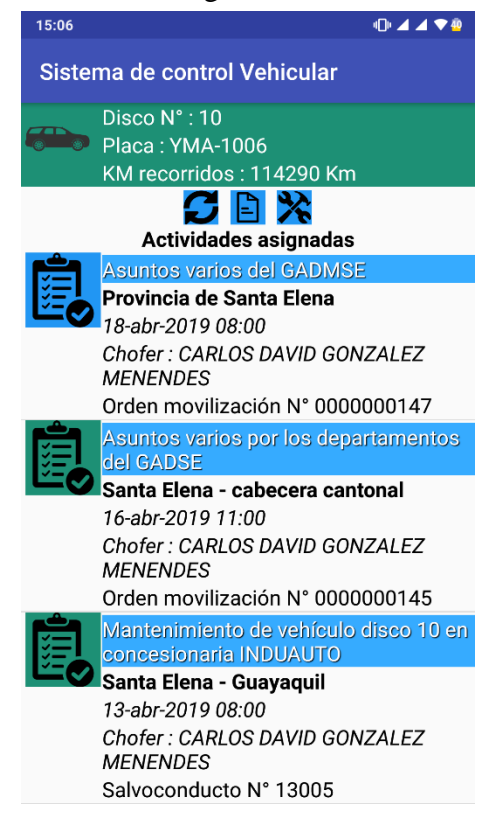

Al seleccionar el icono con forma de documento, obtendremos las especificaciones técnicas del vehículo, el icono de herramientas permitirá ver el estado de los trabajos de mantenimiento preventivo según el plan asignado.

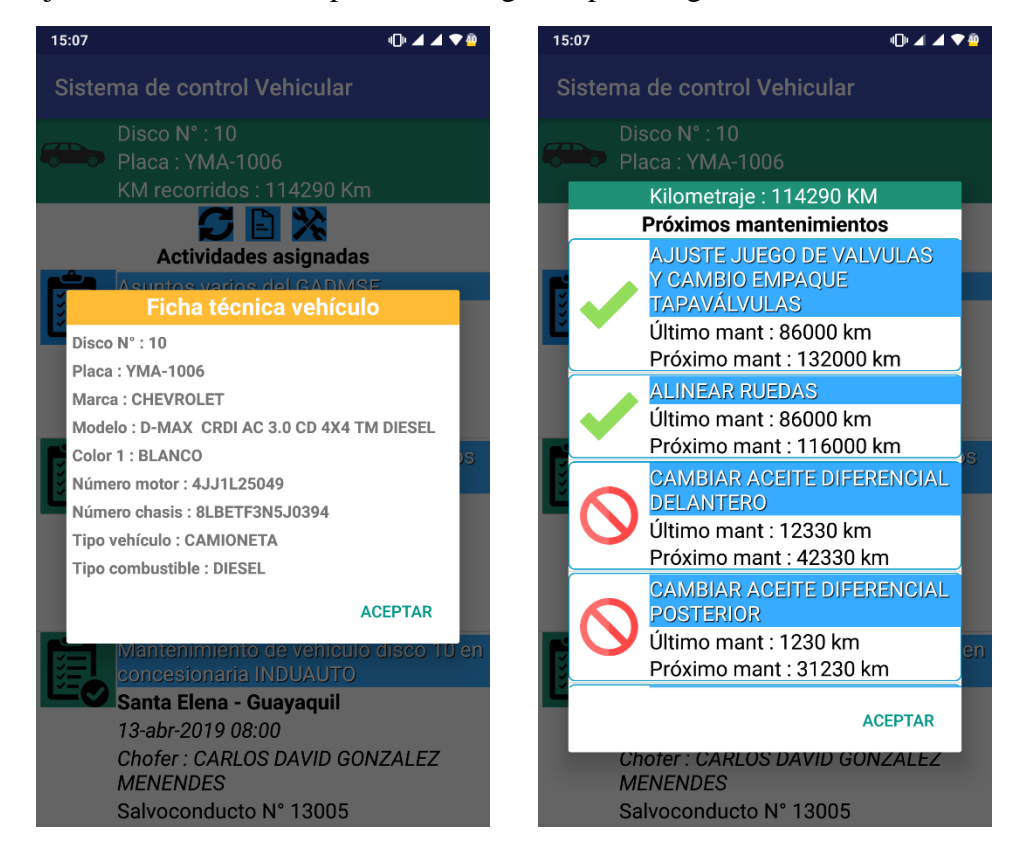

Al seleccionar una de las actividades asignadas al vehículo, se mostrará un dialogo para registrar el kilometraje inicial o final de la actividad seleccionada.

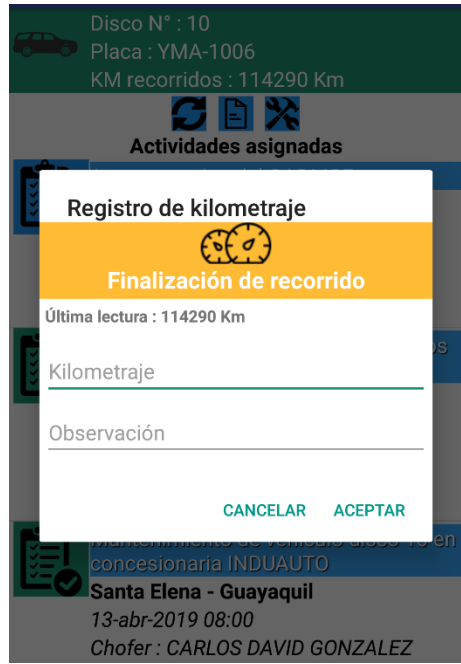

El usuario tipo chofer, tendrá a su disposición el detalle de las actividades asignadas en el día, las cuales se mostrarán ordenadas cronológicamente.

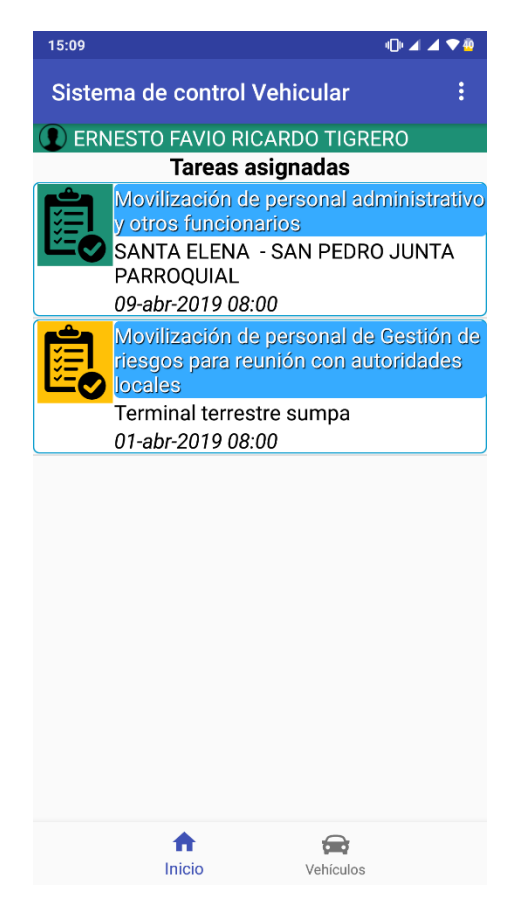

Por otra parte, el chofer podrá visualizar la información de los vehículos en los que circula frecuentemente, al seleccionar uno de los vehículos, se mostrará las especificaciones del vehículo, además podrá el usuario podrá visualizar el estado de los trabajos de mantenimiento preventivo según el plan asignado, esta información es importante para el cuidado de los vehículos de la flota.

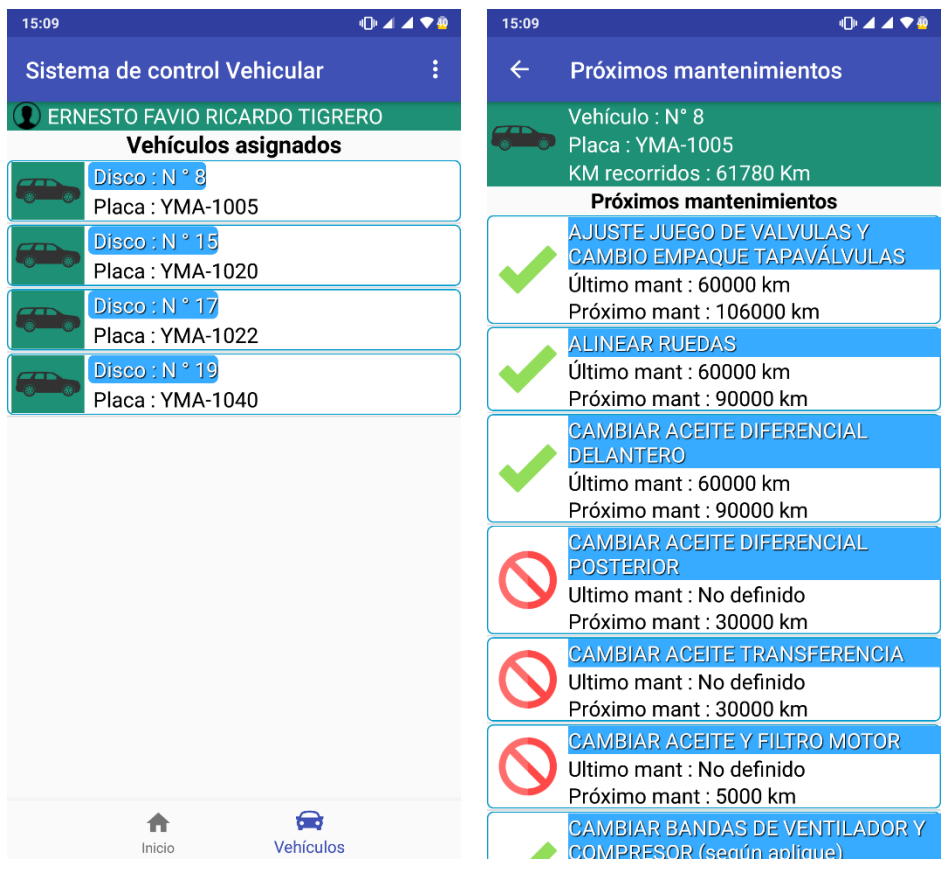